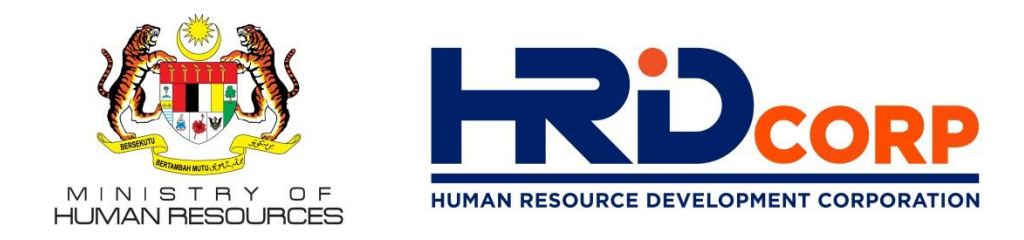

## **SPECIAL BRIEFING TO JPSFA MEMBERS**

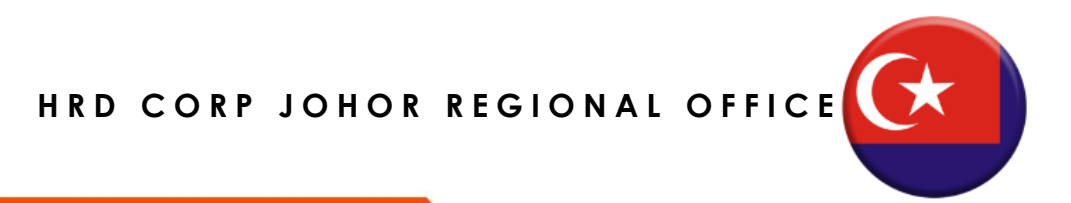

Copyright © 2021 HRD Corp

www.hrdcorp.gov.my

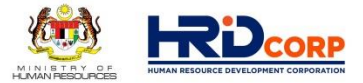

#### **EXPANSION OF PSMB ACT, 2001**

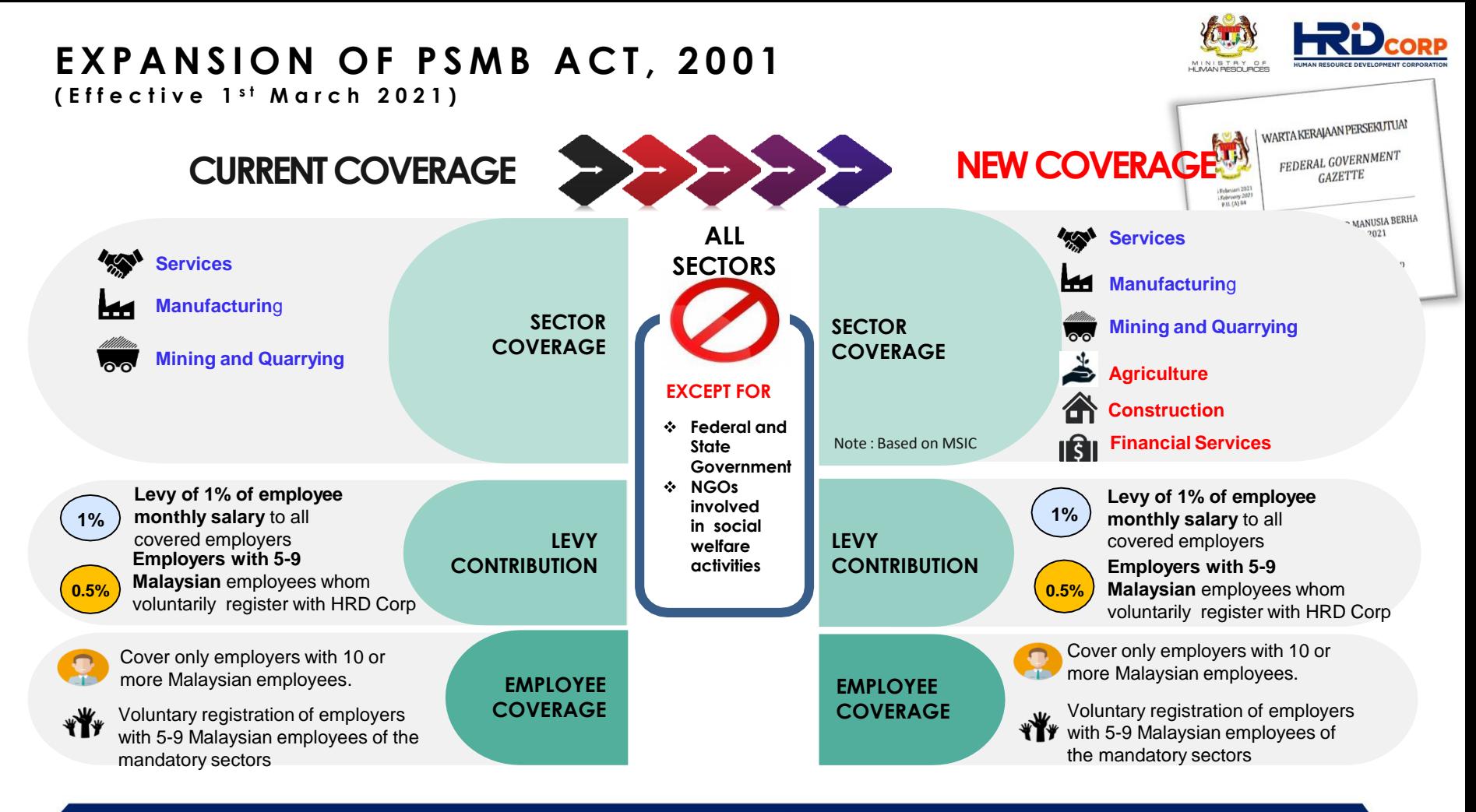

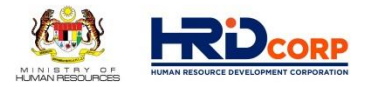

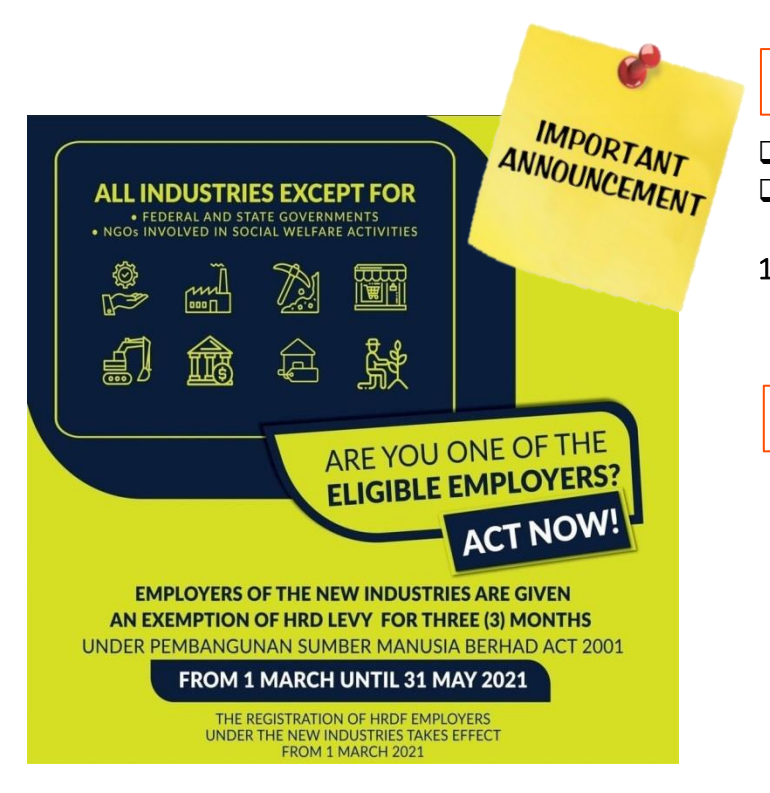

#### **Failure of Registration**

- PSMB Act 2001, Section 13, subsection 2.
- $\Box$  Failure of registration before the stipulated time will result in;
- 1. A fine not exceeding RM10,000.00 (Ringgit Malaysia Ten Thousand) or to imprisonment for a term not exceeding one (1) year or both. (on conviction)

#### **Failure of Levy Payment**

- ❑ PSMB Act 2001, Section 14, subsection 3.
- $\Box$  Failure of payment application before the stipulated time will result in;
- 1. A fine not exceeding RM20,000.00 (Ringgit Malaysia Twenty Thousand) or to imprisonment for a term not exceeding two (2) years or both (on conviction)
- 2. Yearly interest of ten (10) per cent in respect of each day of default or delay in payment

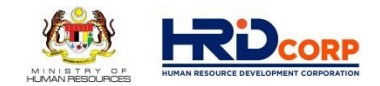

# **Employer Circular**

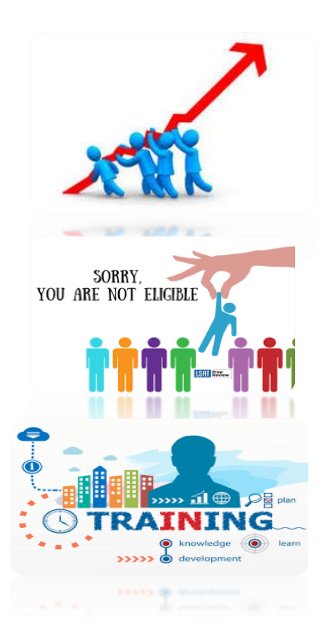

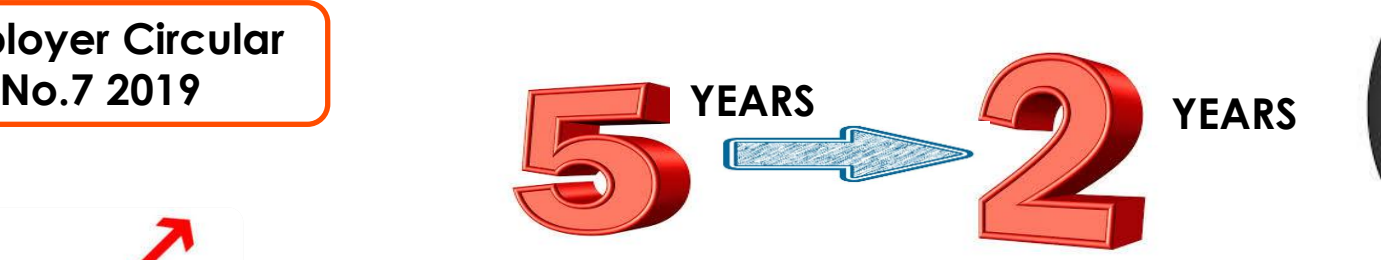

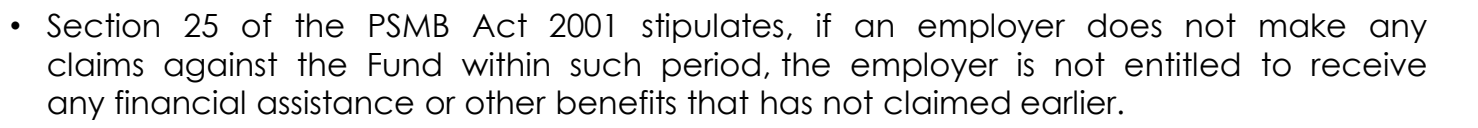

- The period of unutilised HRD levy will be revised to two (2) years from 1 January 2020. However, a levy balance threshold of RM10,000 will remain for employers upon their ineligibility. Employers with less balance will not be affected. The levy will become ineligible when the balance has not been utilised within a period of 2 years.
- The shorter period of eligibility will encourage employers to actively utilise the levy, allowing more training to be conducted.

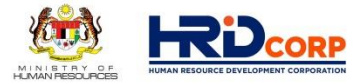

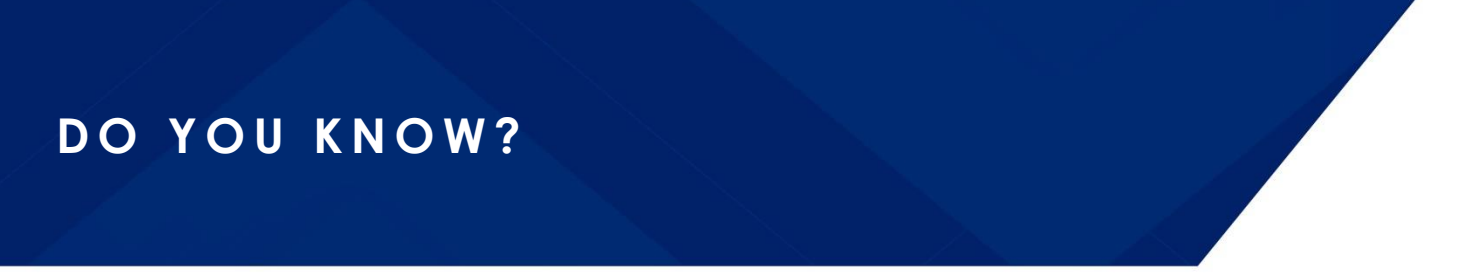

## JANA'PRENEUR

 $\Omega$  Search product or brands

**모모** Services Category

offers and more!

tmmm **Products** 

**Welcome To** 

Get ready for exciting deals,

preneur

Promotions Seller Centre

What are you looking for?

preneur

**모모** Product Category

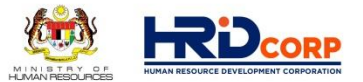

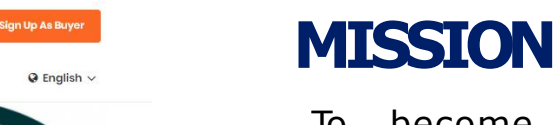

To become the leading government agency that provides B2B e-commerce platform alongside B2C in offering both products and services.

## **VISION**

To provide incubation platform that allows the sellers to generate income and develop their skills towards becoming successful entrepreneurs.

## **https://www.janapreneur.com.my**

**Promotions** 

**Be A Seller** 

Sign In

#### 7

## e-L A T i H

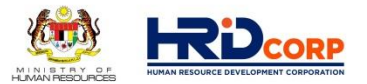

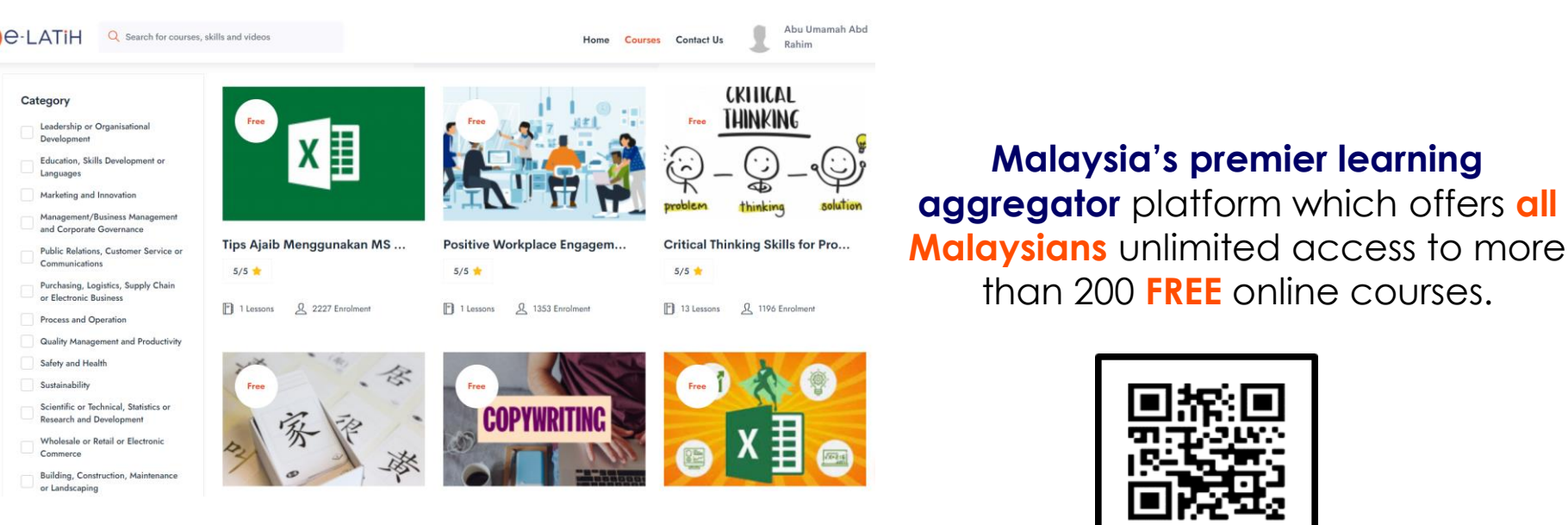

## A COMMUNITY FOR LEARNERS

**https://elatih.hrdcorp.gov.my**

## HRD CORP PLACEMENT CENTRE

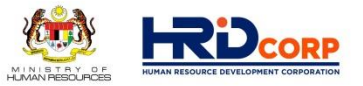

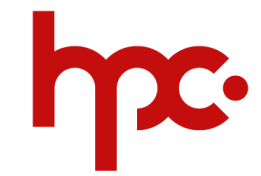

- A one-stop virtual portal that provides employment and income-generating opportunities to Malaysians through job matching and placement, training and development, as well as career counselling and coaching.
- Also, a great platform for employers to find the right candidates to fill immediate vacancies.

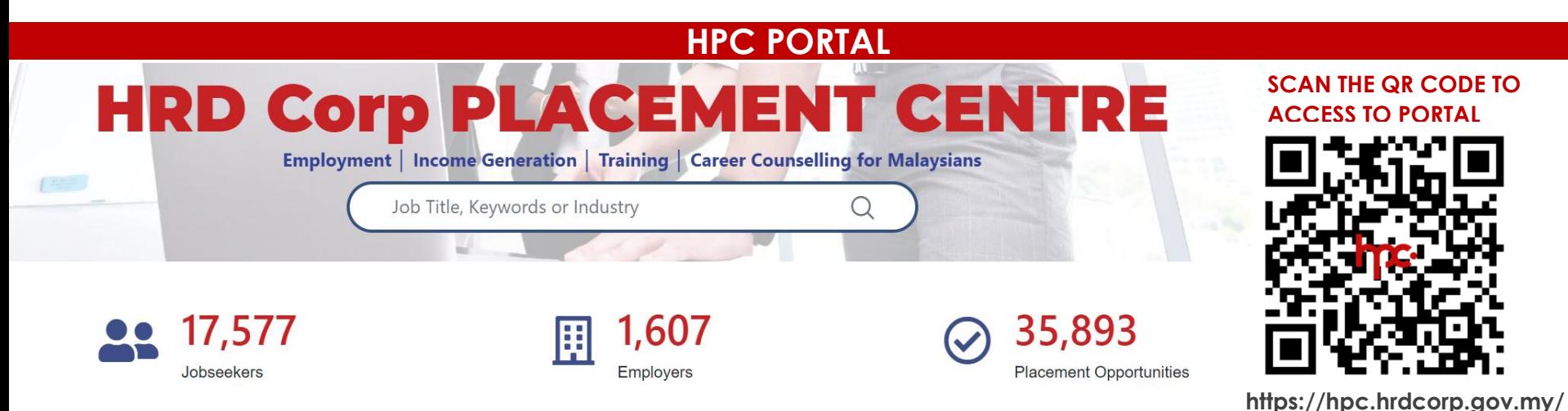

**https://hpc.hrdcorp.gov.my/**

## HRD CORP SUPPORT CENTRE

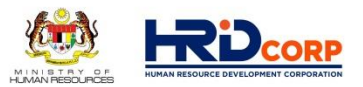

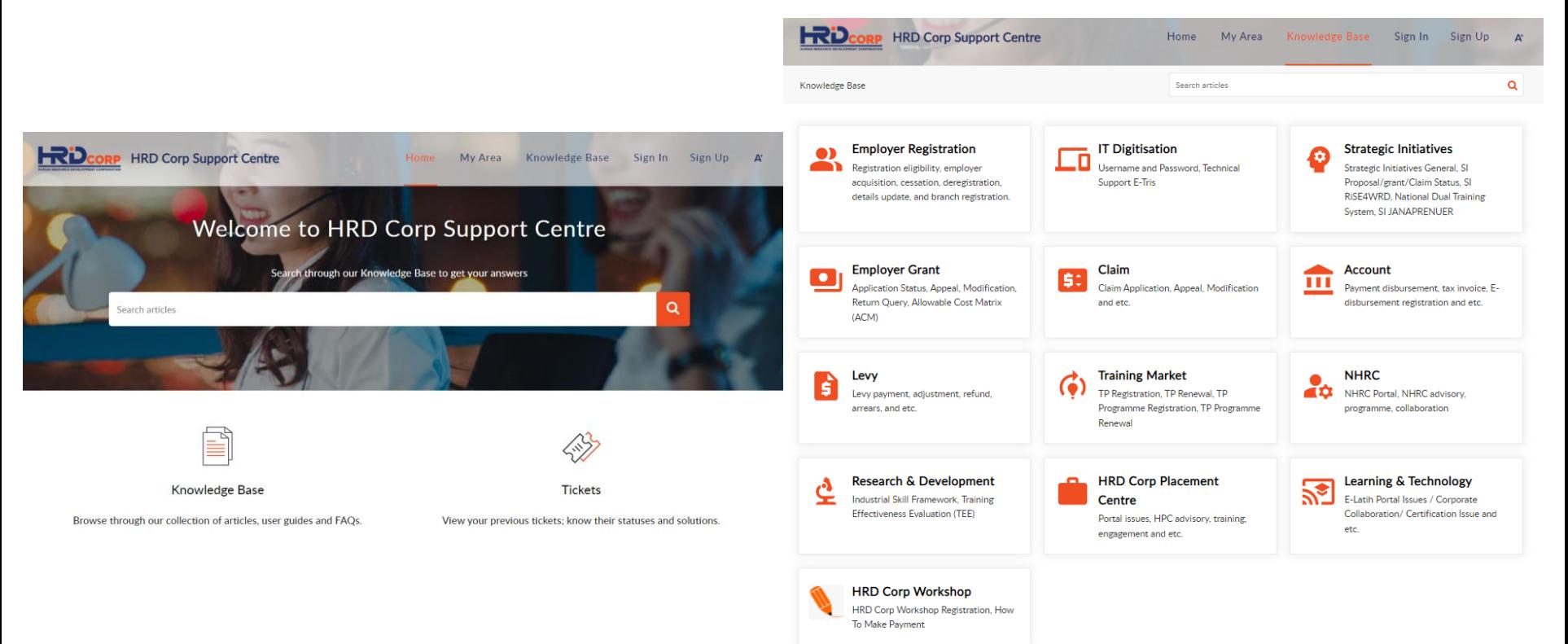

## **https://supportcentre.hrdcorp.gov.my**

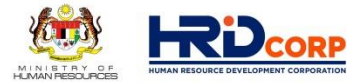

## **HUMAN RESOURCE DEVELOPMENT ( H R D ) L E V Y**

## **H U M A N R E S O U R C E D E V E L O P M E N T ( H R D ) L E V Y**

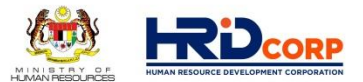

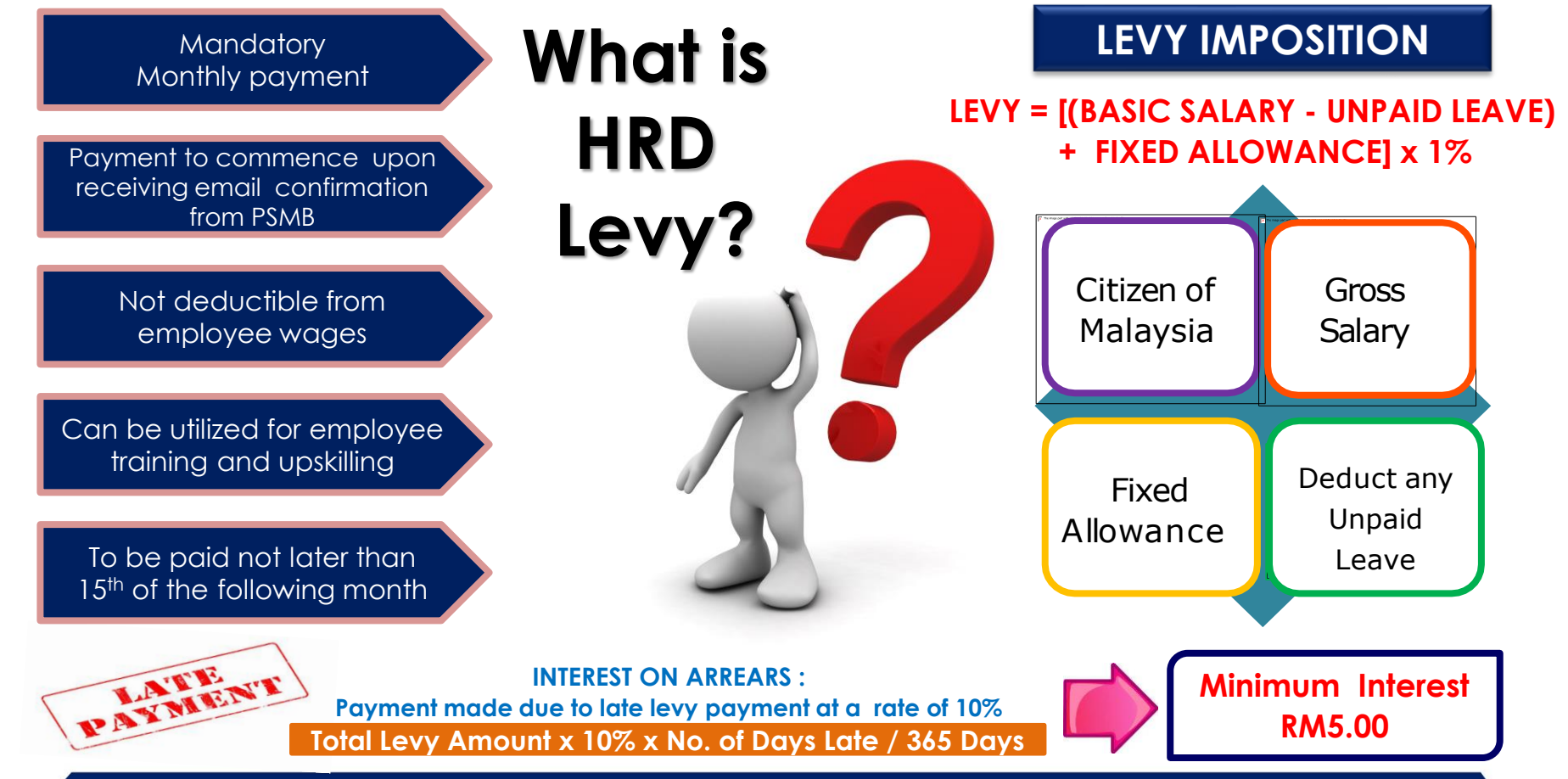

## HUMAN RESOURCE DEVELOPMENT (HRD) LEVY

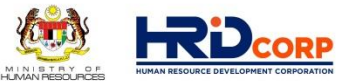

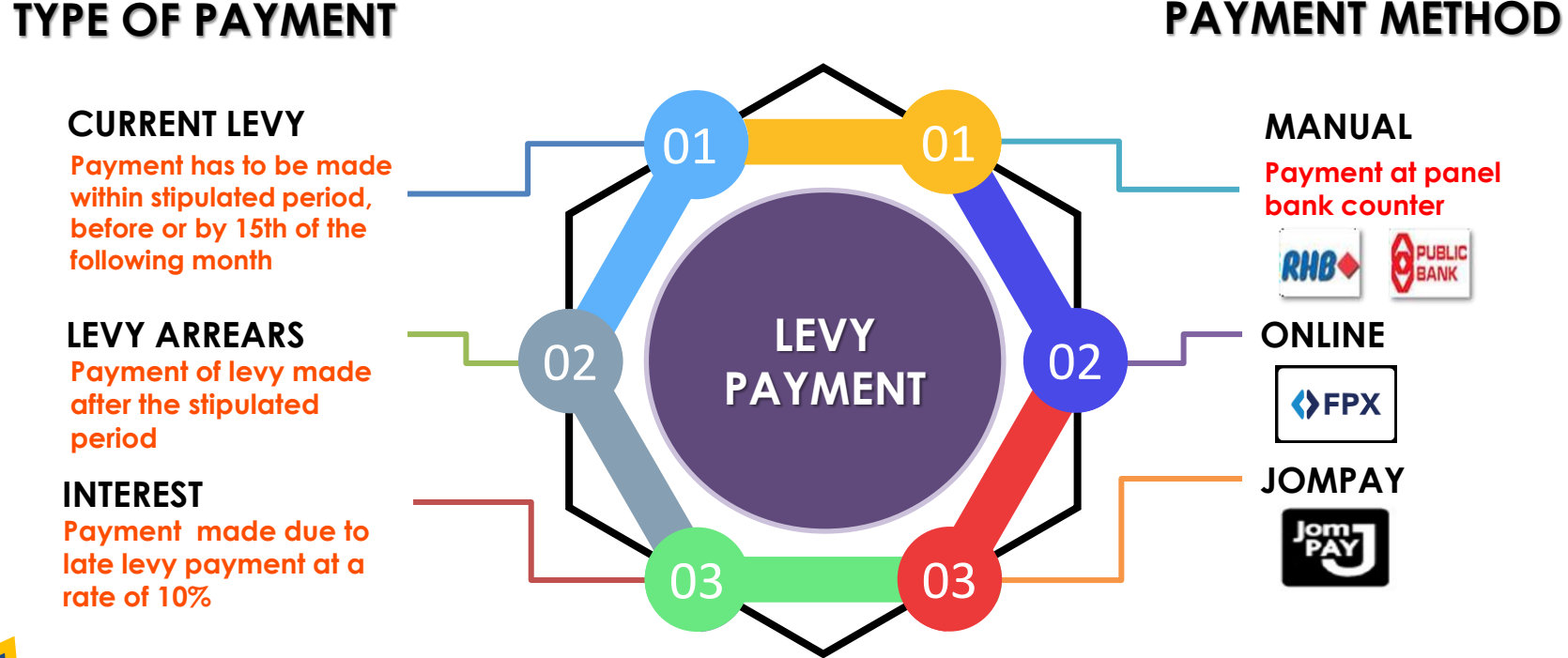

## **5.00 (Minimum)**

**INCO** *Interest Calculation : Arrears Payment (RM) x 10% x No. of day late / 365 days.* 

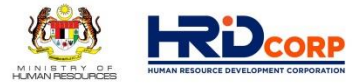

#### LEVY PAYMENT VIA ETRIS SYSTEM

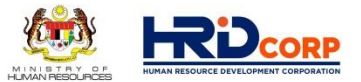

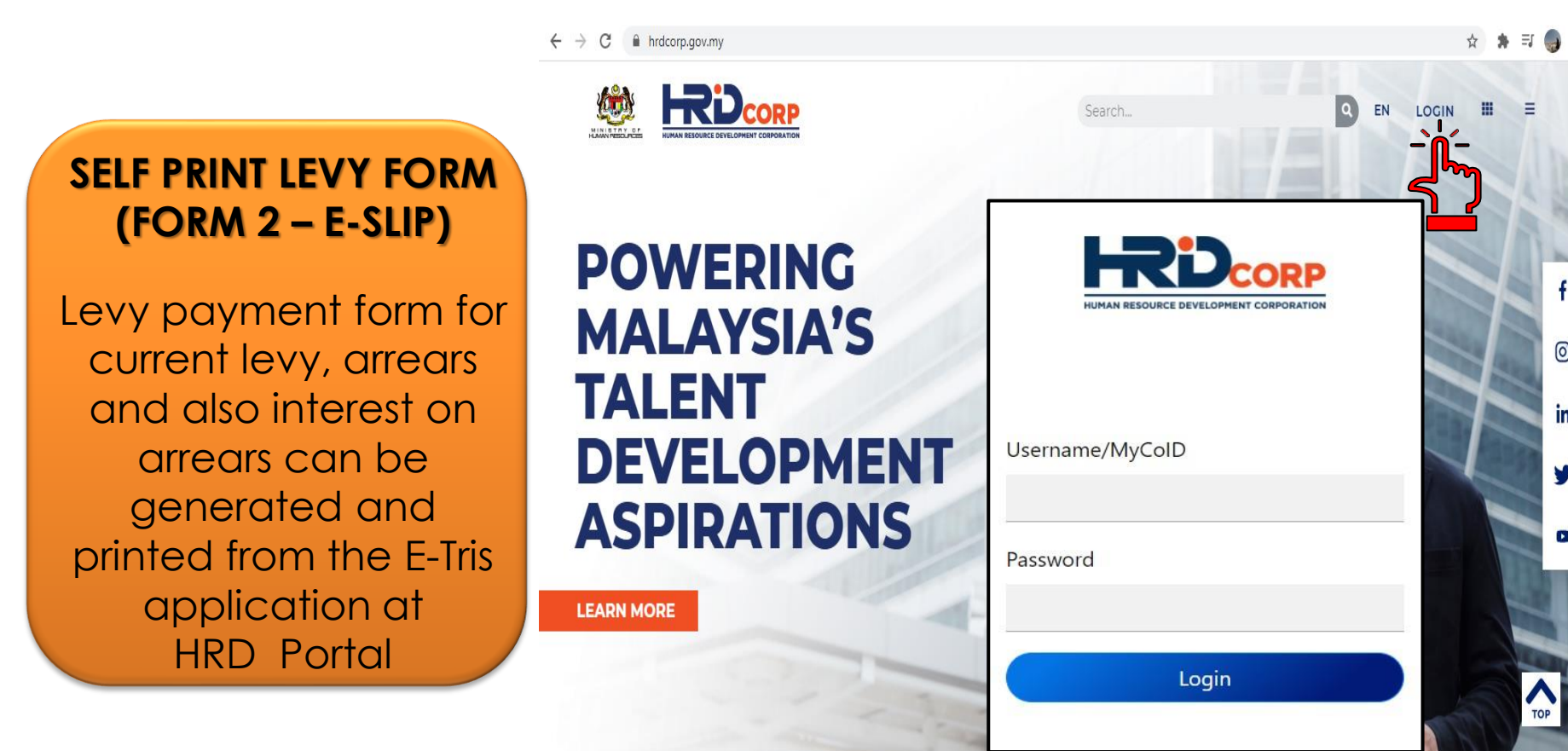

டு

in

V

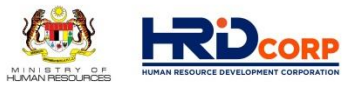

#### Manual payment, JomPAY & Online (FPX)

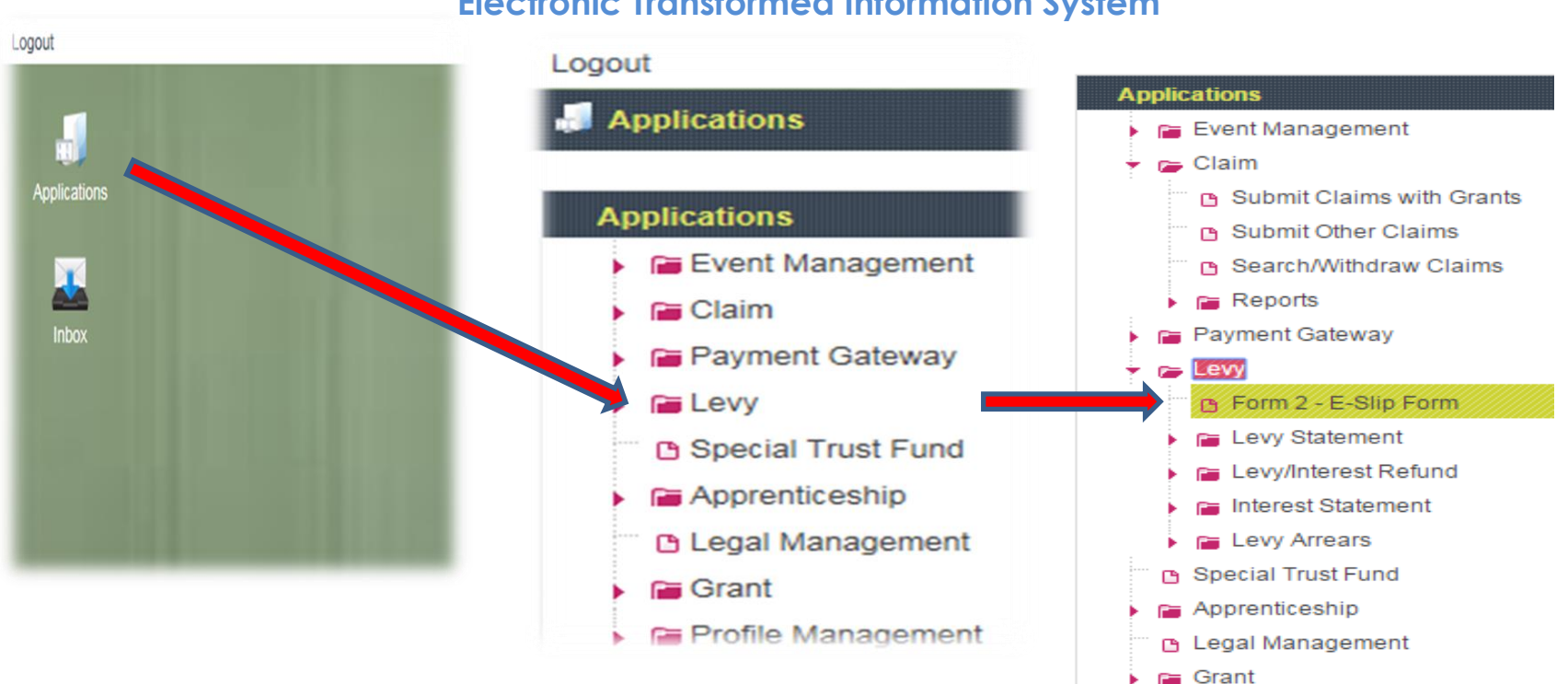

#### **Electronic Transformed Information System**

**Profile Management** 

# **eTRiS: LEVY PAYMENT**<br>Manual payment, JomPAY & Online (FPX)

**2**

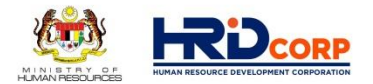

#### > Levy > Make Paymen **1** ployer Nami nployer Status Active **Jability Date** 01/01/2003 **Registration Dat** 20/01/2006 ndustry Code 82301 Class Code **Cease Operation Date** Oath Declaration Date ve e Inder Legal **Payment Type** Levy Payme **Arrears Payment** Interest Payment Payment To Be Made Select Payment Type **TYPE OF PAYMENT** Payment Type Make Payment Close *Jenis Pembayaran* ❑ **Arrears** ❑ **Interest Make Payment** Close ❑ **Levy**

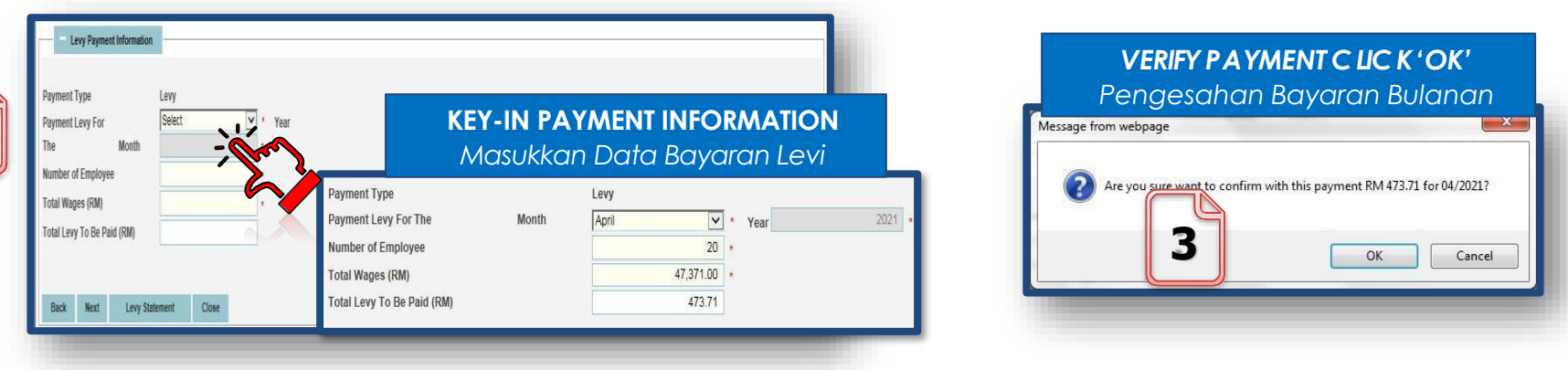

## **eTRIS: LEVY PAYMENT**

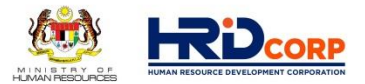

Manual payment, JomPAY & Online (FPX)

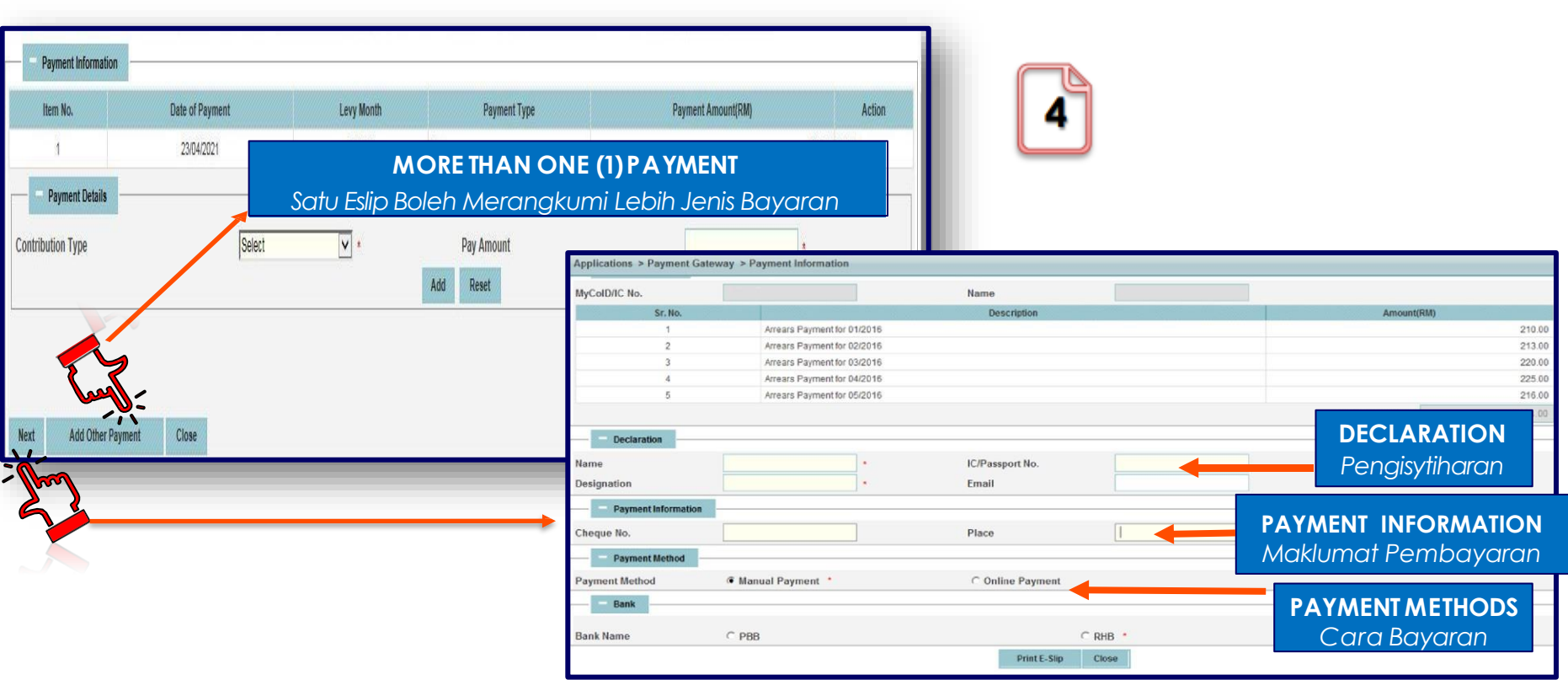

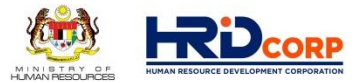

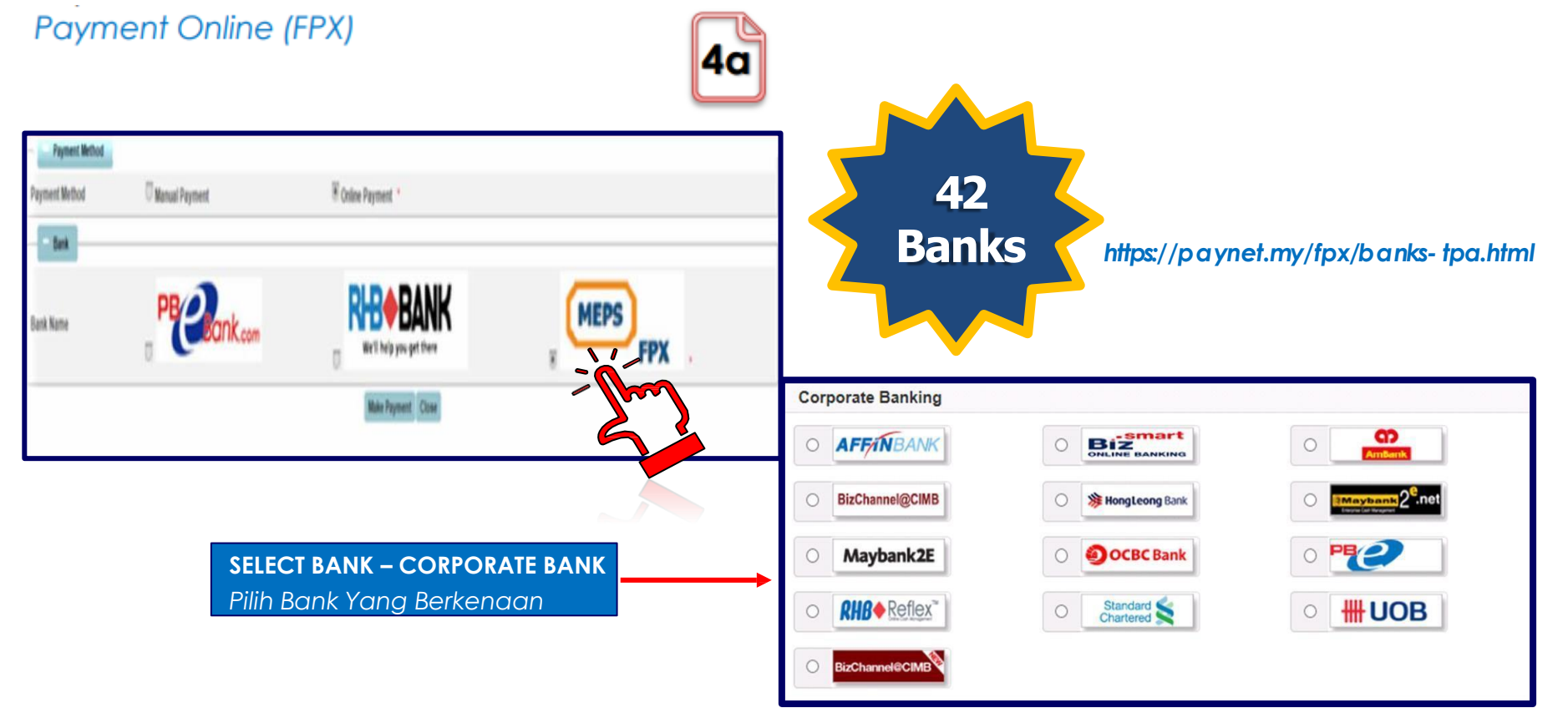

Payment by JomPAY

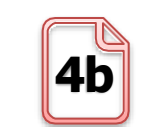

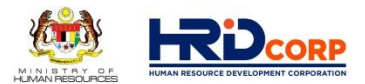

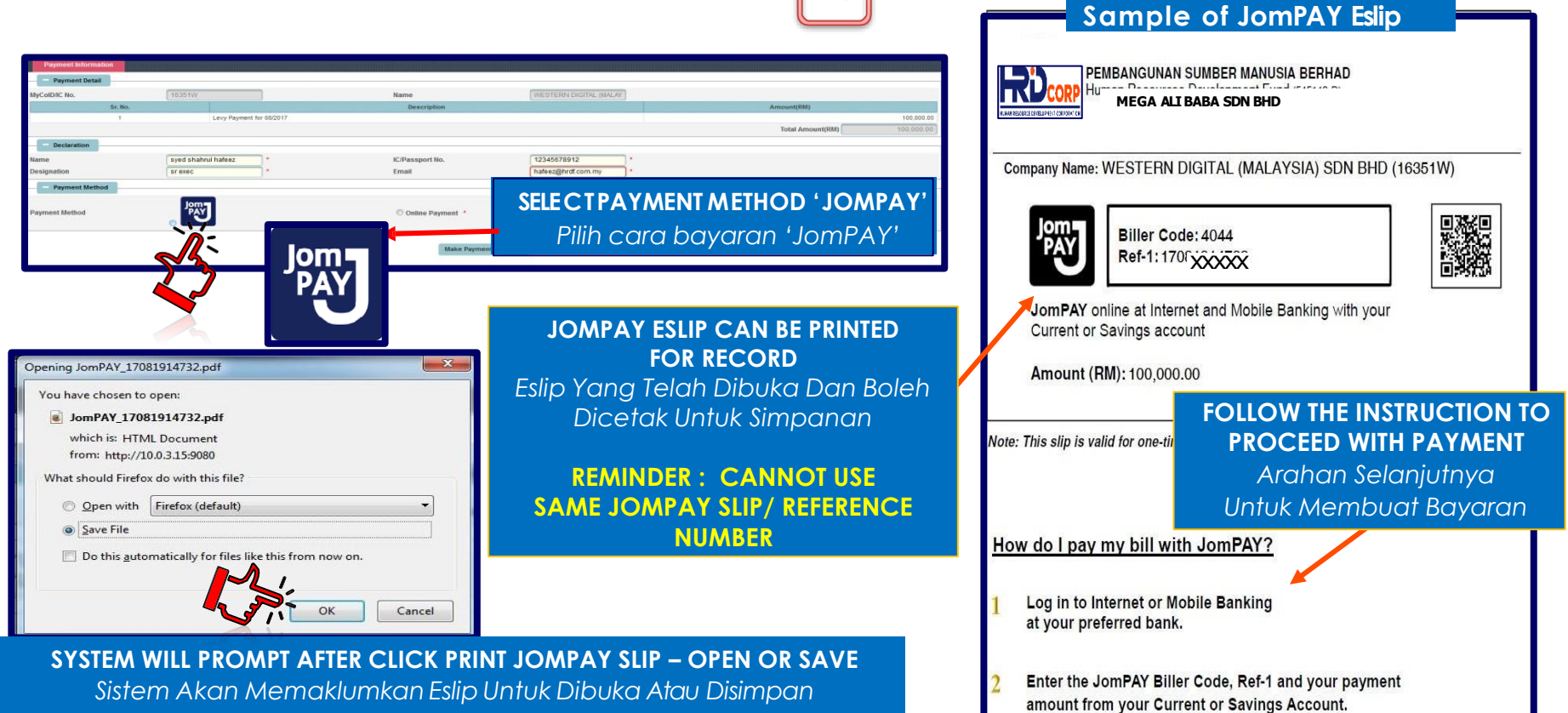

#### **Payment Manually**

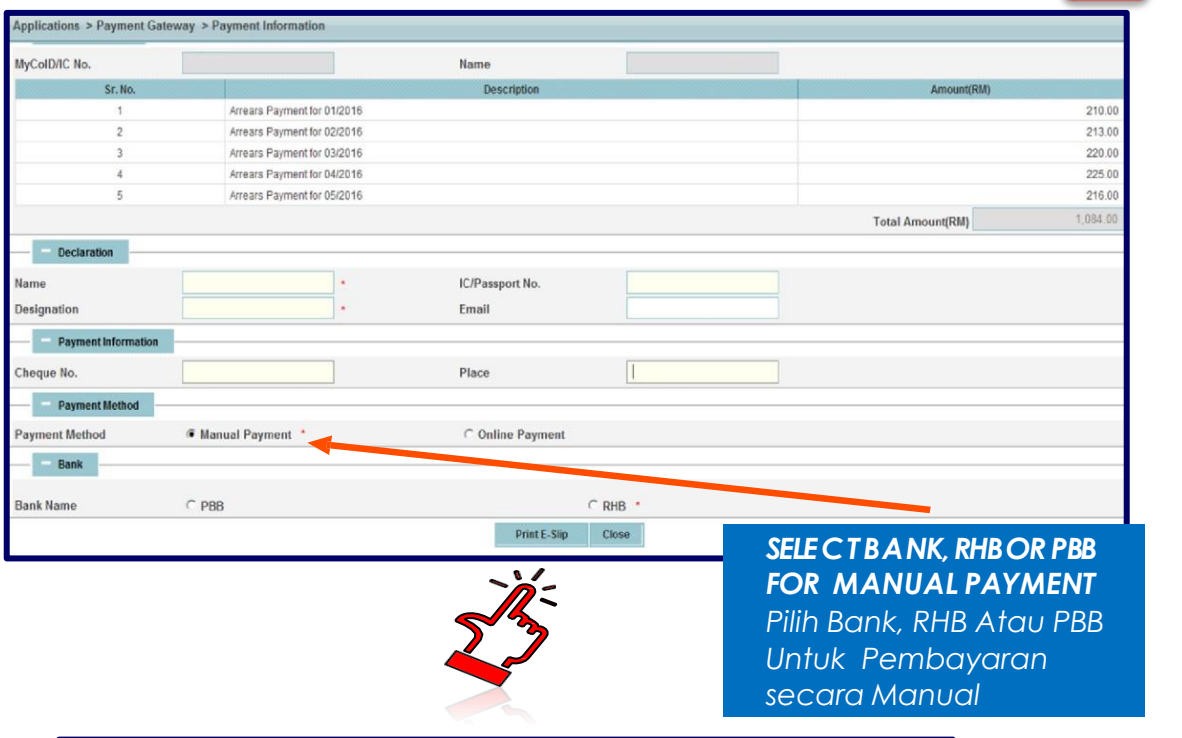

Payment by Cheque make payable to: **PEMBANGUNAN SUMBER MANUSIA BERHAD**

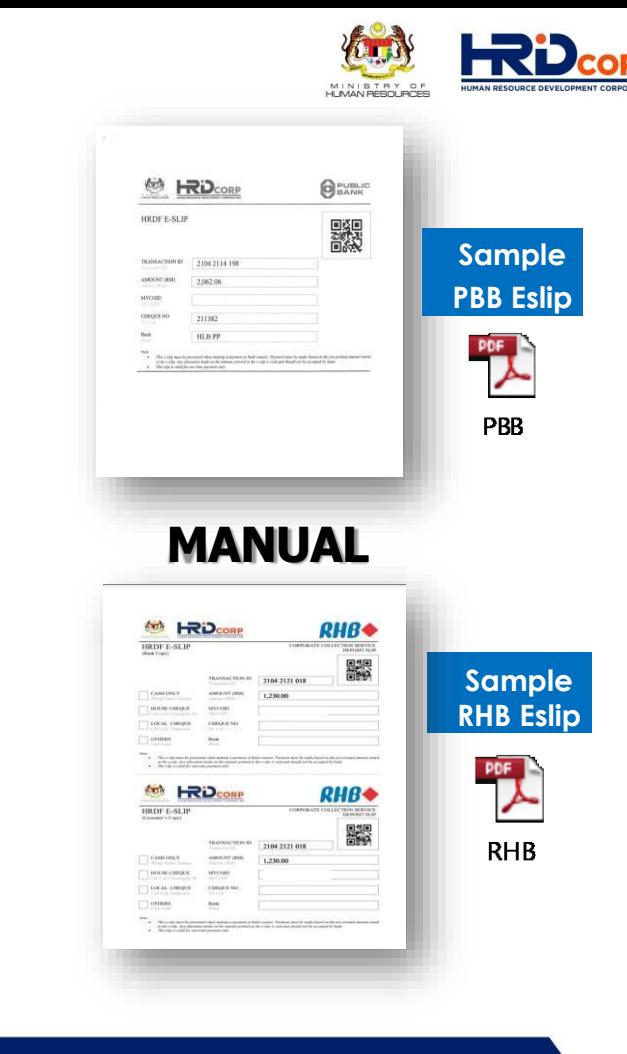

4C

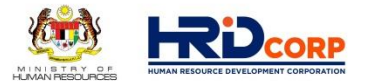

Manual payment, JomPAY & Online (FPX)

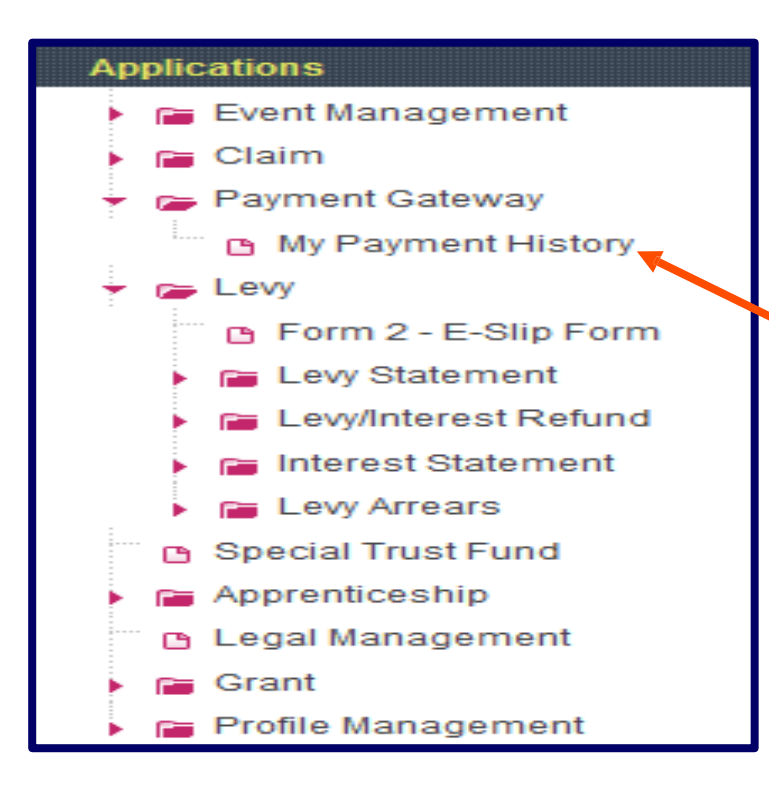

#### **TO RE-PRINT ESLIP 'MY PAYMENT HISTORY'**

*Sekiranya Eslip Lupa Dicetak, Carian Boleh Dibuat Melalui Menu 'My Paymet History'*

#### **HOW TO VIEW LEVY STATEMENT**

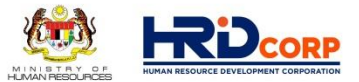

### **Login to ETRIS SYSTEM** Go to APPLICATION > LEVY > LEVY STATEMENT

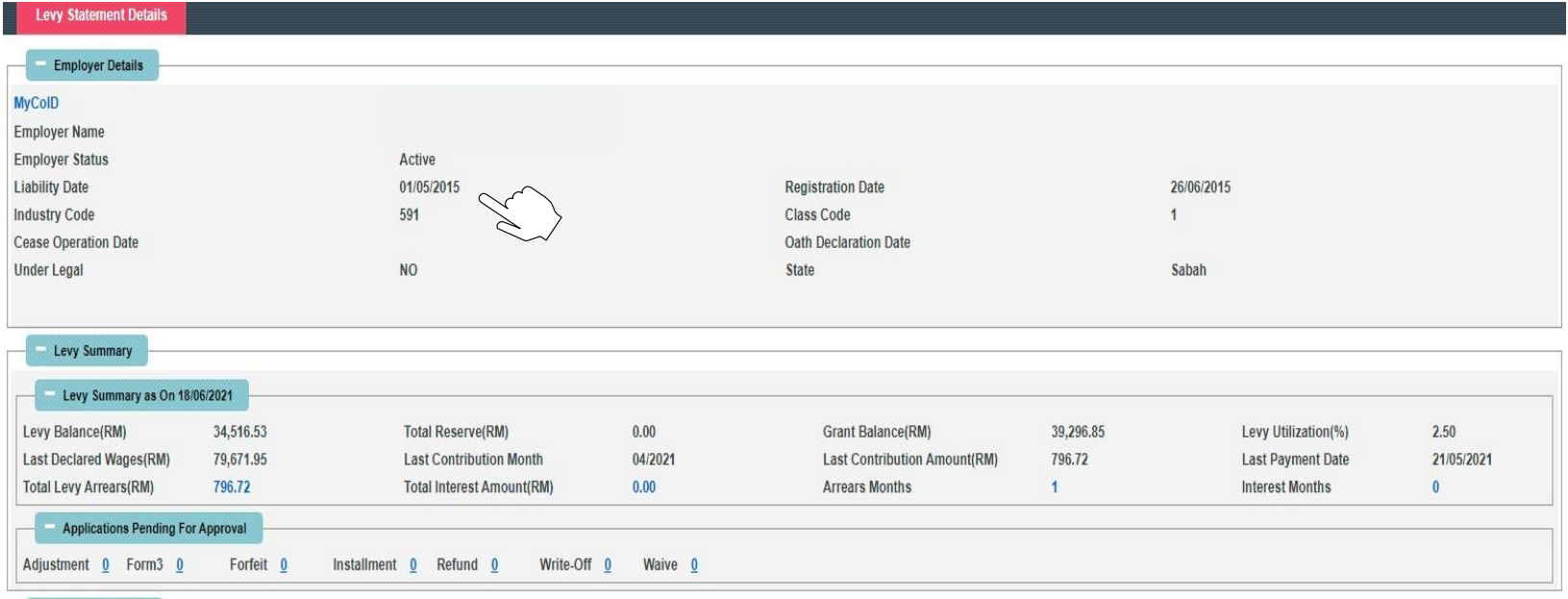

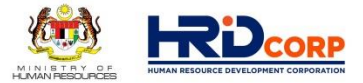

## **PROFILE MANAGEMENT**

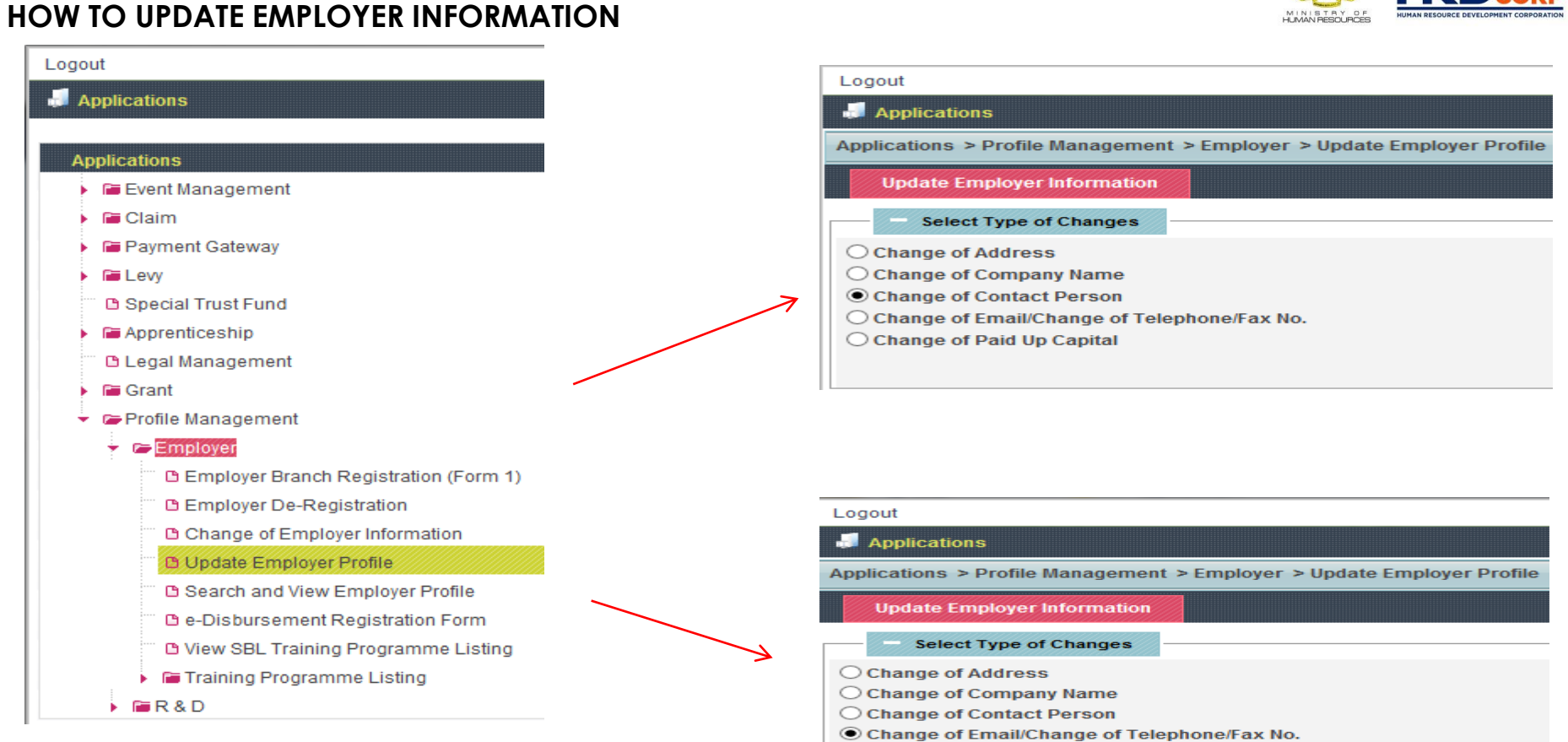

 $\bigcirc$  Change of Paid Up Capital

**HRD**CORP

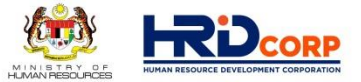

#### **HOW TO UPDATE EMPLOYER INFORMATION (CONTACT PERSON DETAILS)**

**Sila log masuk ke dalam eTRIS dan kemaskini maklumat majikan dan pegawai bertanggungjawab /** *Please log in to eTRIS and update your company contact information and person in charge*

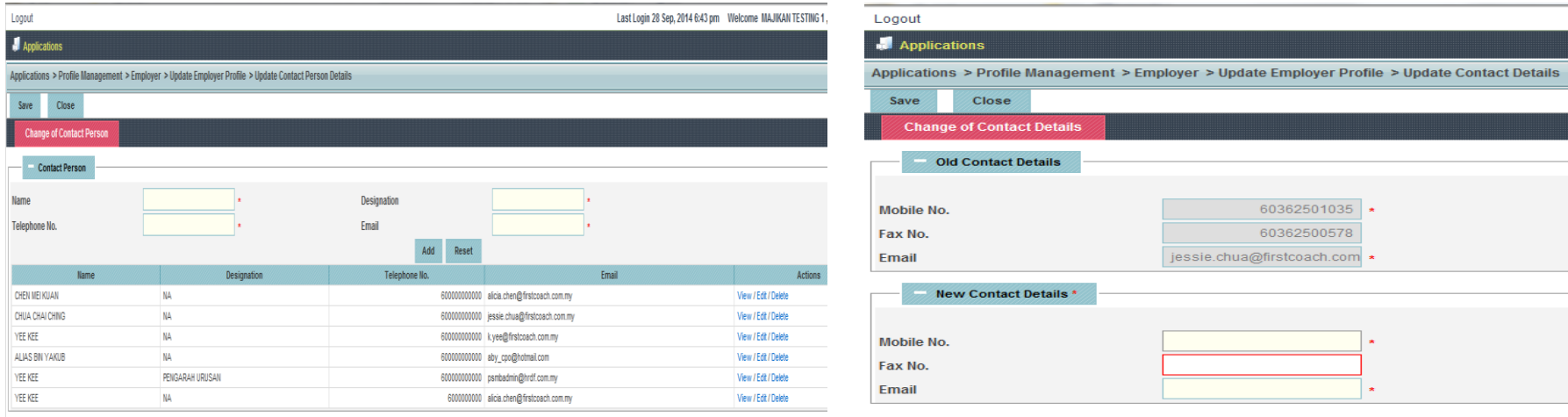

#### **HOW TO UPDATE E-DISBURSEMENT FORM (BANK ACCOUNT INFORMATION)**

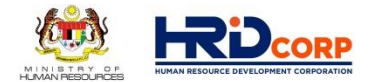

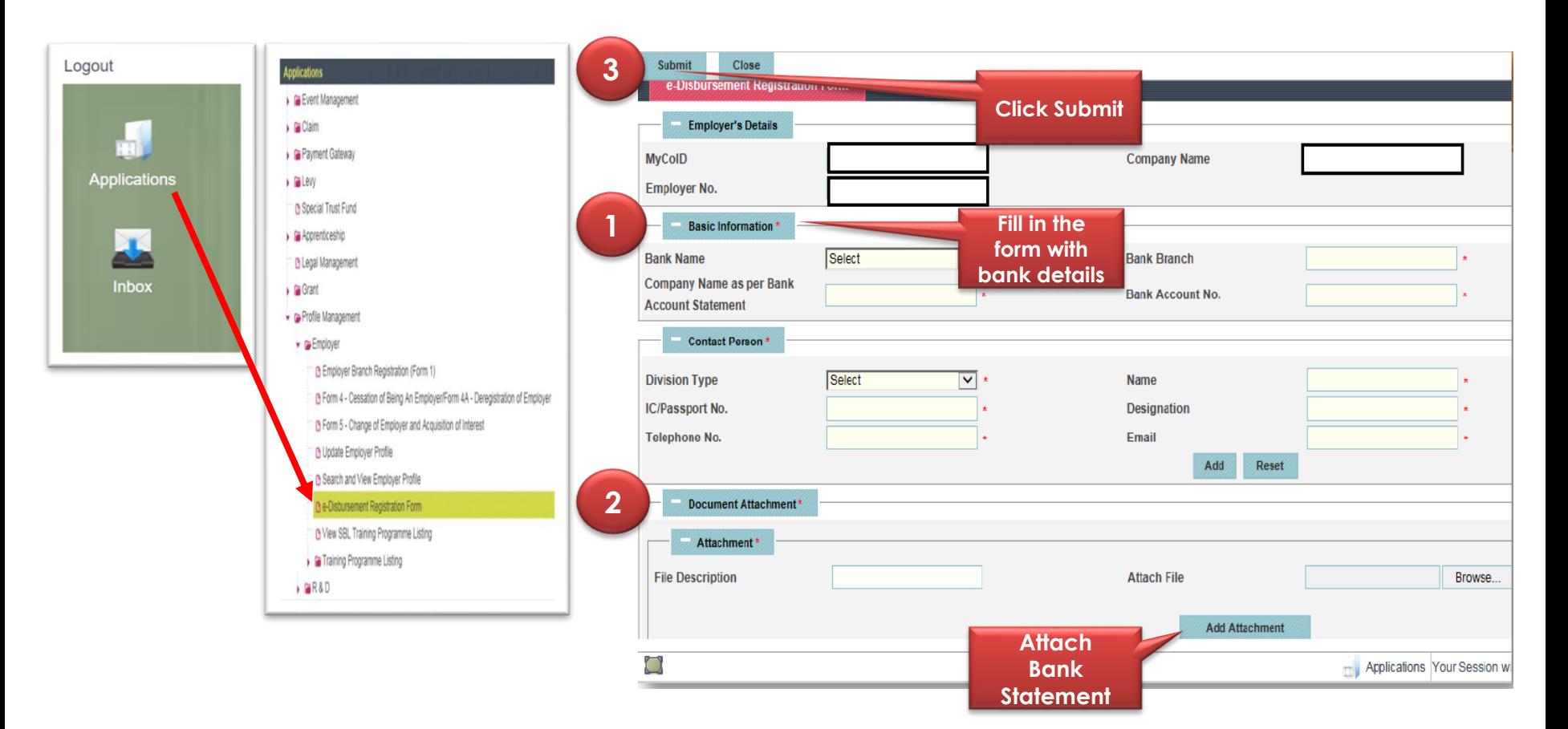

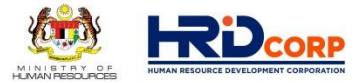

#### **HRD CORP CLAIMABLE TRAINING SCHEME (Previously known as SBL Khas)**

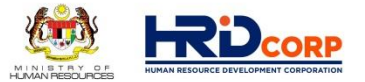

## **HRD CORP TRAINING SCHEMES**

## TRAINING SCHEMES & UP-SKILLING INITIATIVES

## **Training for Employees**

- **HRD Corp Claimable Courses (Previously known as SBL-Khas)**
- **Skim Bantuan Latihan (SBL)**
- **On-the-Job Training (OJT)**
- **Recognition Of Prior Experiential Learning Scheme (RPEL)**

## **Training for Mon-Training Non-Employees**

- **Industrial Training Scheme (ITS)**
- **Future Workers Training (FWT)**

- **Information Technology & Computer Aided Training (IT)**
- **Purchase of Training Equipment & Setting Up Training Room Scheme (ALAT)**
- **Computer Based Training (CBT)**

## **Grant & Claim Online Application Process**

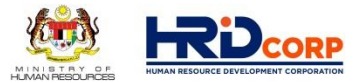

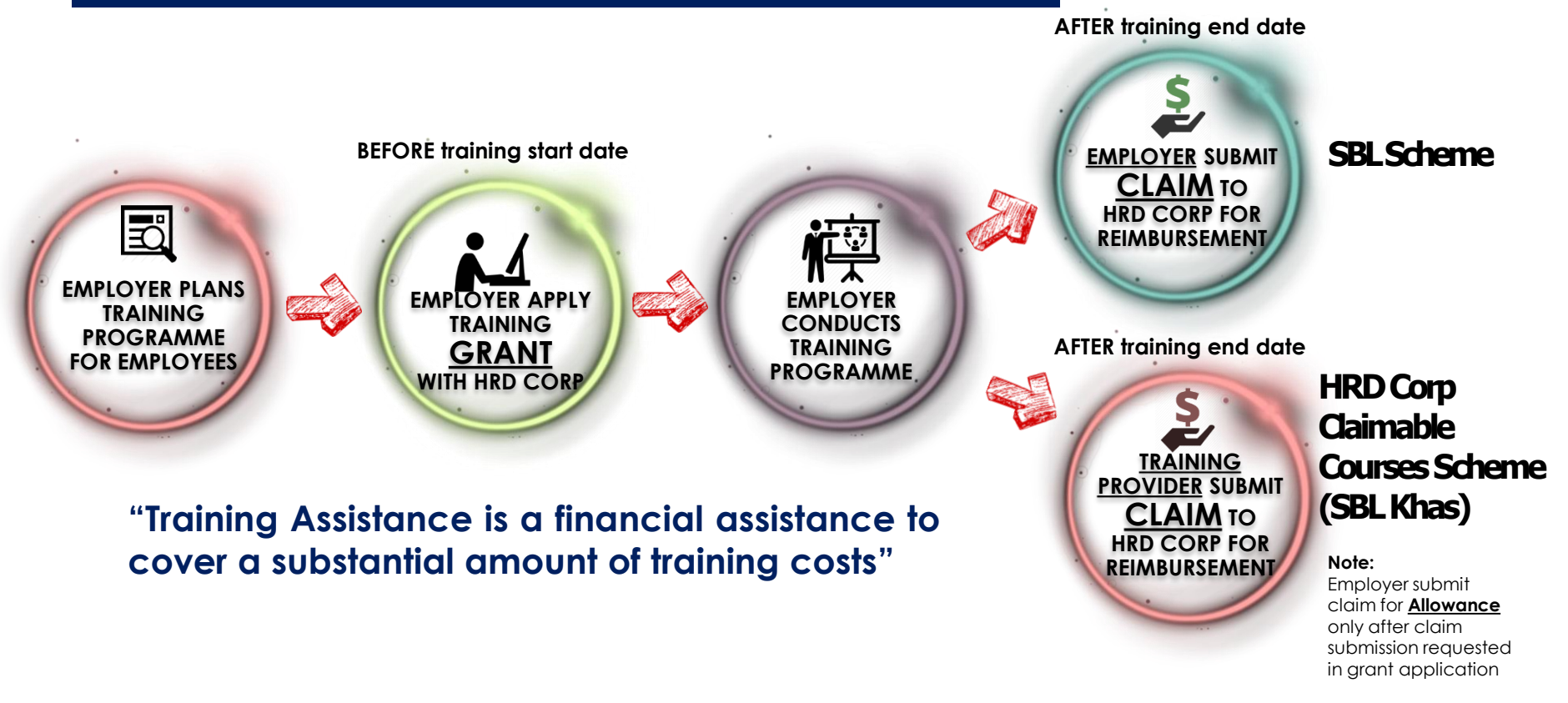

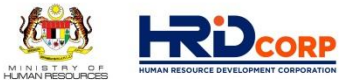

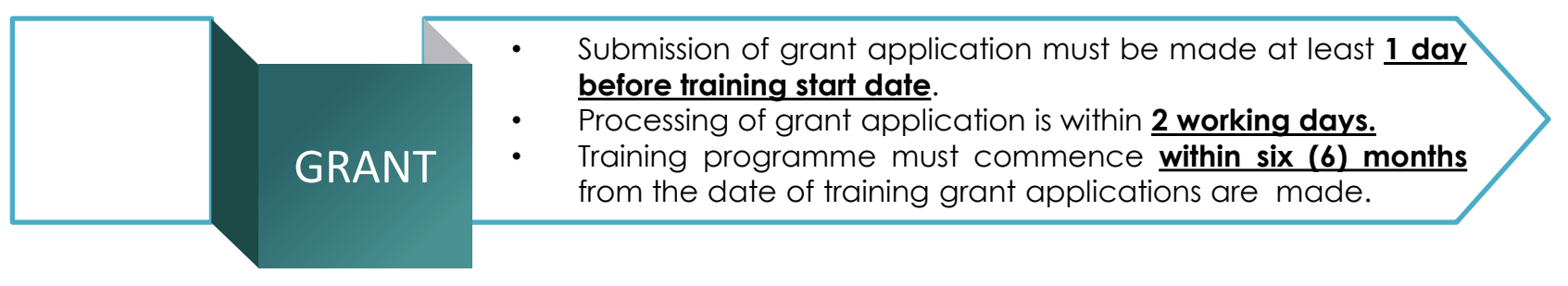

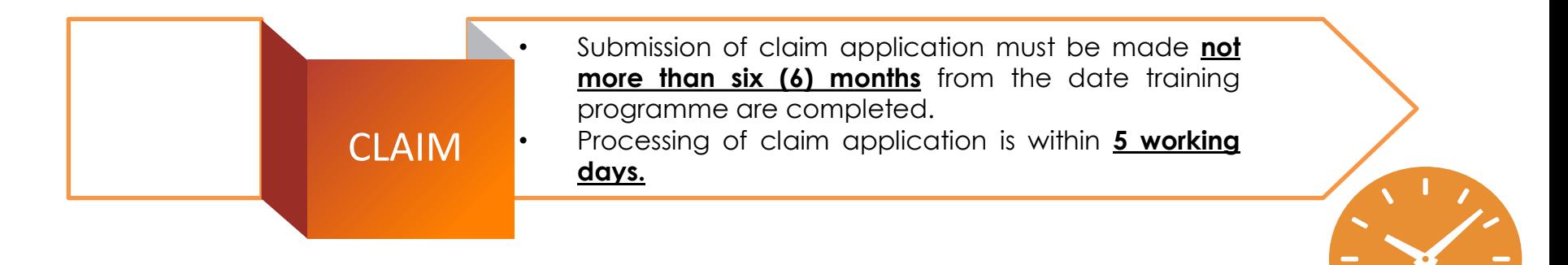

#### TYPE OF TRAINING PROVIDER

#### **A. REGISTERED HRD CORP TRAINING PROVIDER**

Training provider core business is training or consultancy

#### **B. NON REGISTERED HRD CORP TRAINING PROVIDER**

#### **1. Internal Trainer**

Employer internal trainer or own employee who has experience & expertise in the field of the teaching subject.

#### **2. Vendor**

A company that supplies a product to employer, and conduct a training/briefing session on how to use the equipment/machine purchased by employer.

#### **3. Government**

Any government bodies or Agencies

#### **4. NGO**

Non-Government Organisation; non-profit organisation

#### **5. Overseas**

Training providers from overseas.

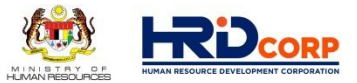

• Grant Scheme Name :

#### **HRD Corp Claimable Courses Scheme (SBL Khas)**

- Method Payment :
- Course Fee Direct Debit by Training Provider.

- Employer no need to pay in advance to Training Provider.

- Training Provider submit claim to HRD Corp for Reimbursement.

- Grant Scheme Name : **SBL Scheme**
- Method Payment :
- Advance payment of the course fee by employer to Training Provider.
	- Employer submit claim to HRD Corp for Reimbursement.

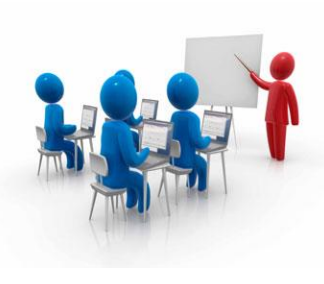

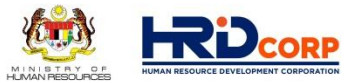

## Total Training Hours Definition :

- **FULL DAY : Min 7 Hours**
- **HALF DAY : Min 4 hours & less than 7 Hours**
- **LESS HALF DAY : Less 4 hours (Not Claimable)**

**Note :** 

**Training hours is total training hours only which is excluding registration, break time & others irrelevant.**

#### **HRD Corp Claimable Courses Scheme (SBL Khas)**

- **Debiting directly course fee** from existing levy balance
- **Training provider(s), trainer(s) and programme(s) MUST registered with HRD Corp**
- Employer(s) **do not need to pay** the training provider(s) the course fees in advance.
- **Employer(s)** need to submit grant online application form(s) before training start date.
- **Training provider** will submit **claim online application** for training **course fee** after training end date.
- **Employer** will submit **claim online application** for **allowances** (if applicable) after training end date

#### **CAN BE CONDUCT AS:**

- In-House Training
- Public Training
- Remote Online Learning (Webinar)
- E-Learning
- Mobile Learning
- Job Coach
- Development Program
- Coaching and Mentoring

#### **REQUIRED DOCUMENT:**

- Quotation/Invoice
- Course Content/Tentative Program/Module
- Trainer Profile/List of Speaker

Important Notes:

Will only cover the course fee subject to the current allowable cost matrix

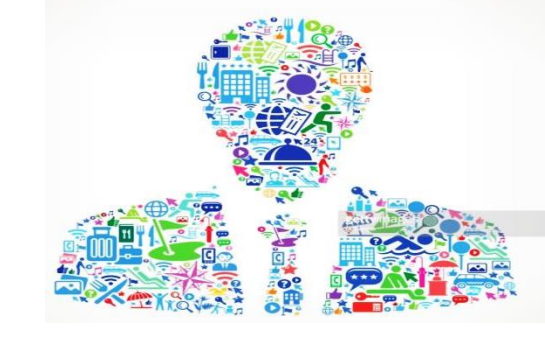

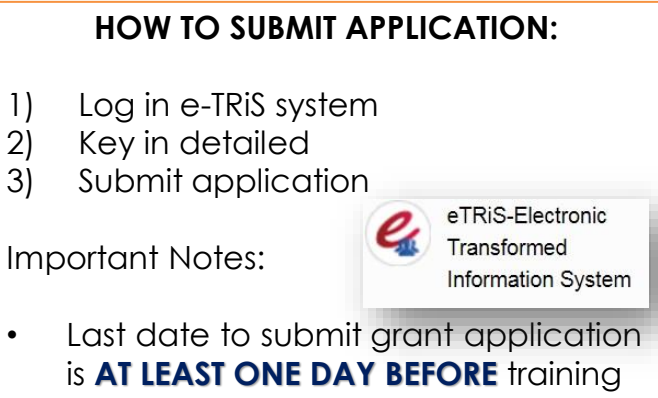

commences

#### **TERMS & CONDITIONS**

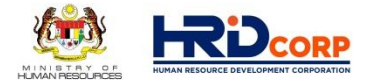

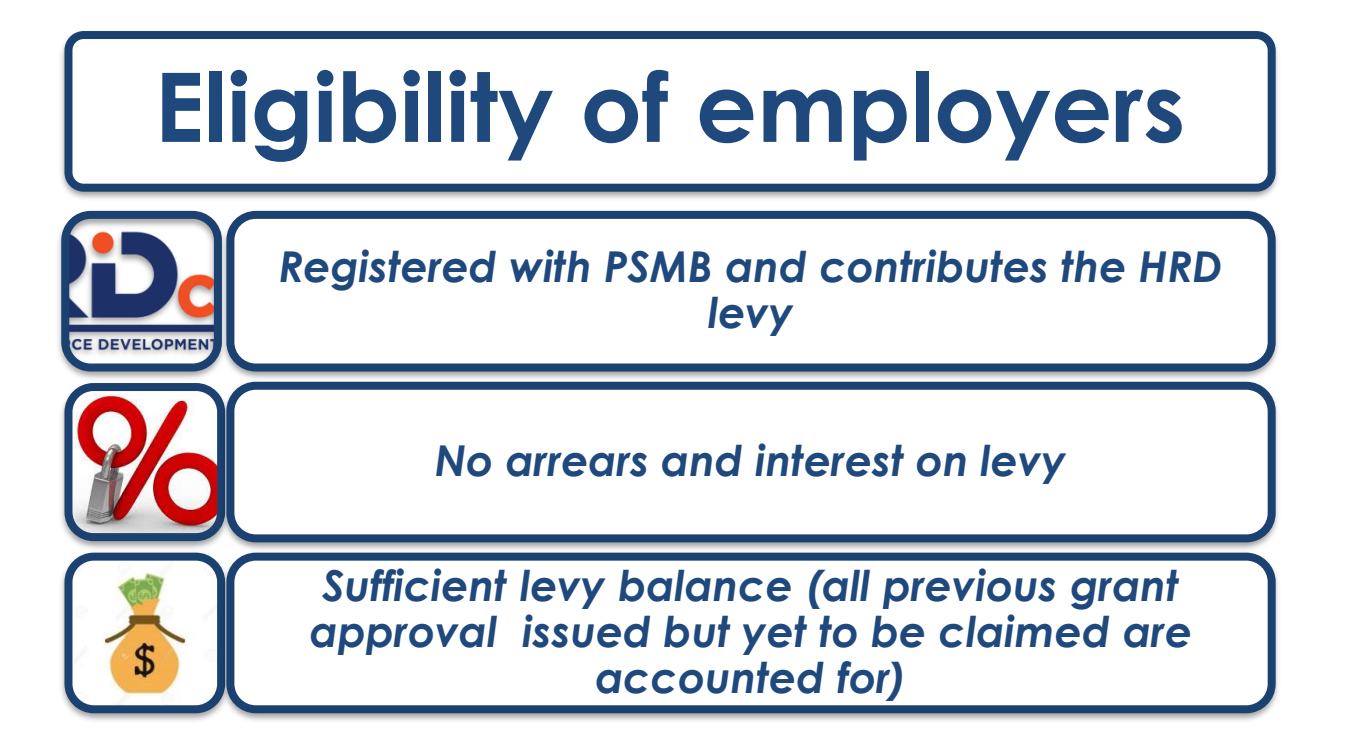

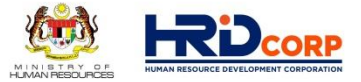

#### **TYPES OF TRAINING**

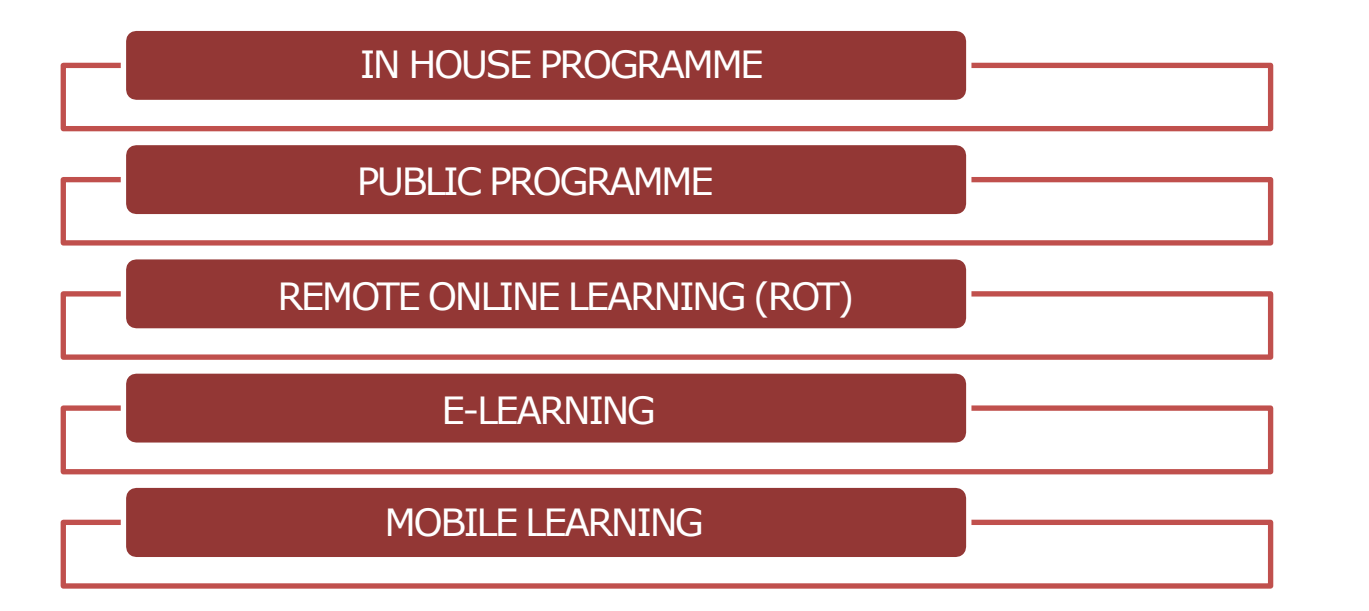
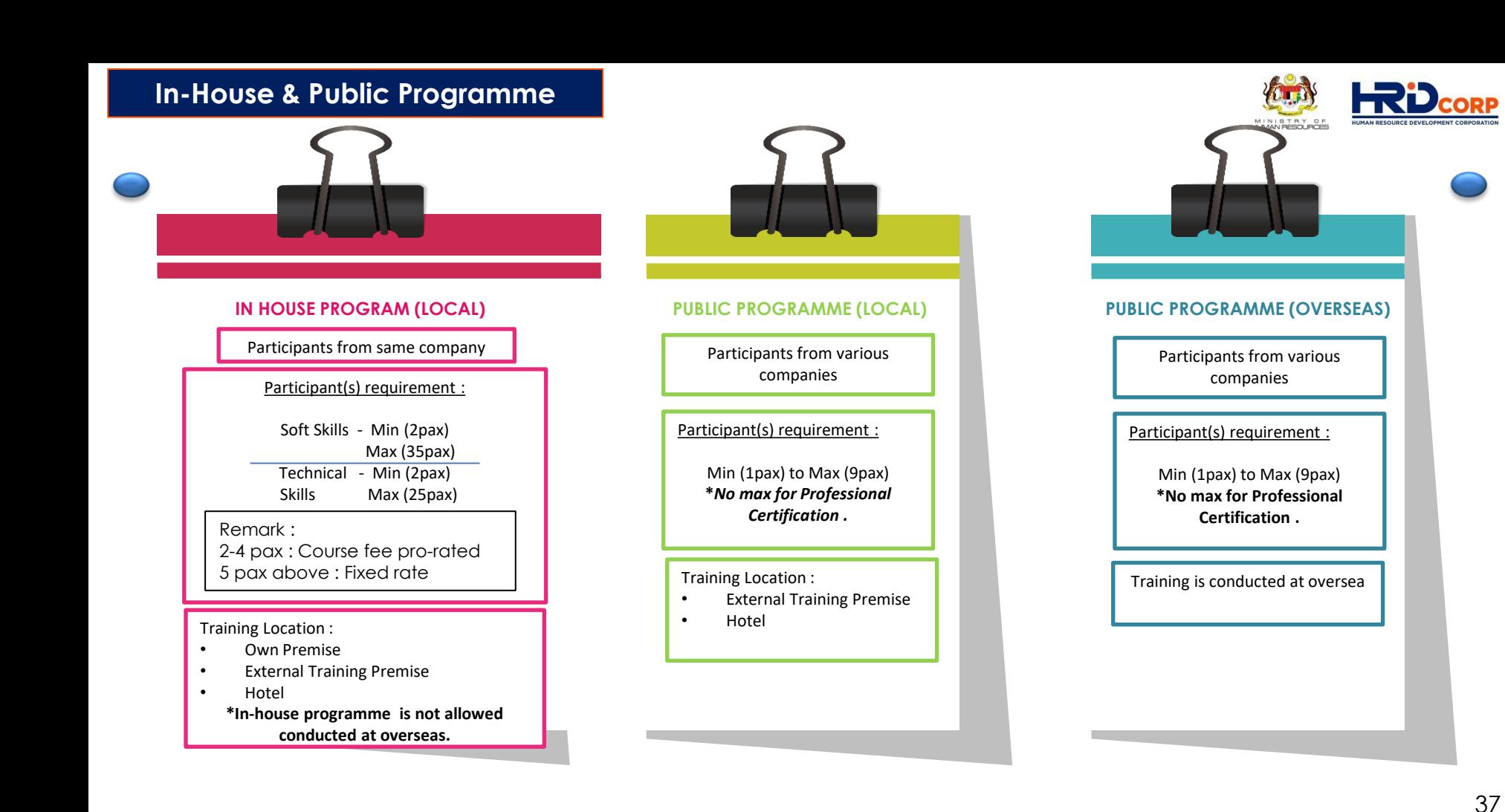

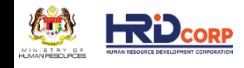

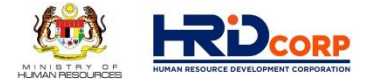

# **IN-HOUSE (Physical Training)**

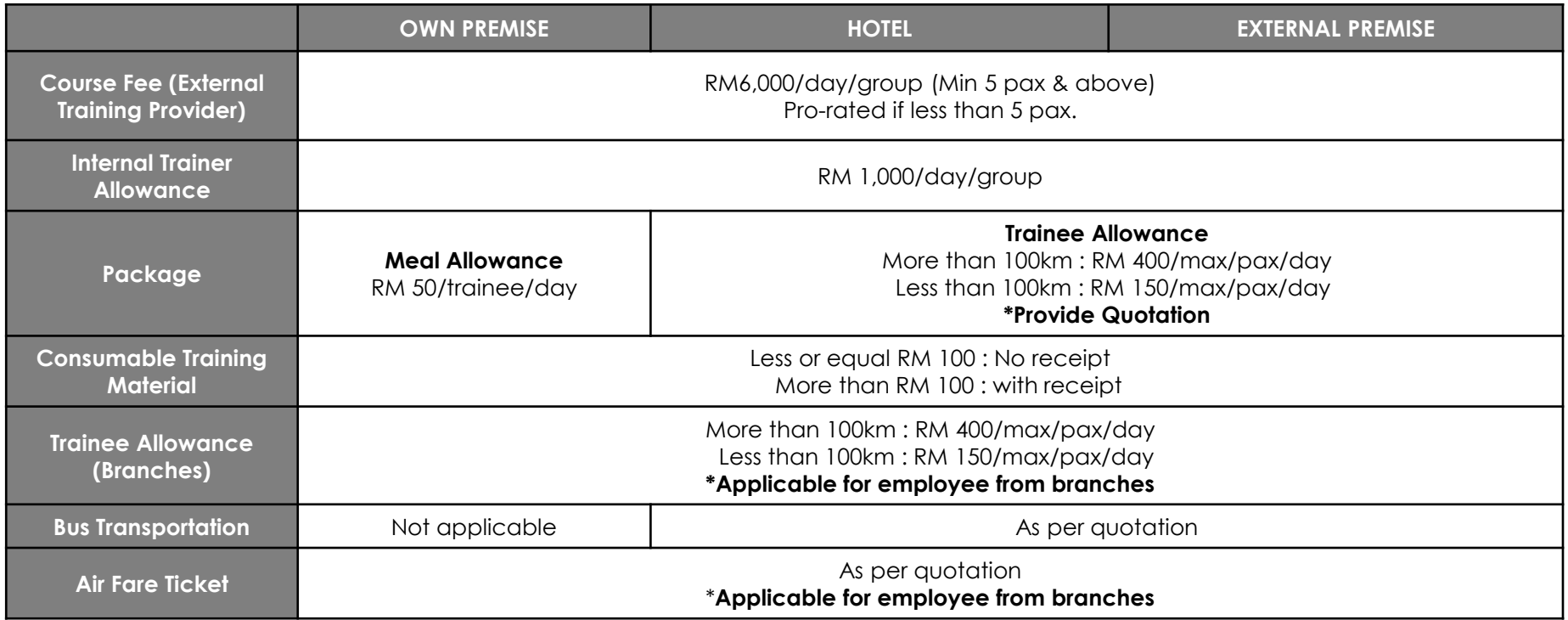

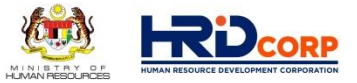

# **ALLOWABLE COST MATRIX**

## **PUBLIC (Physical Training)**

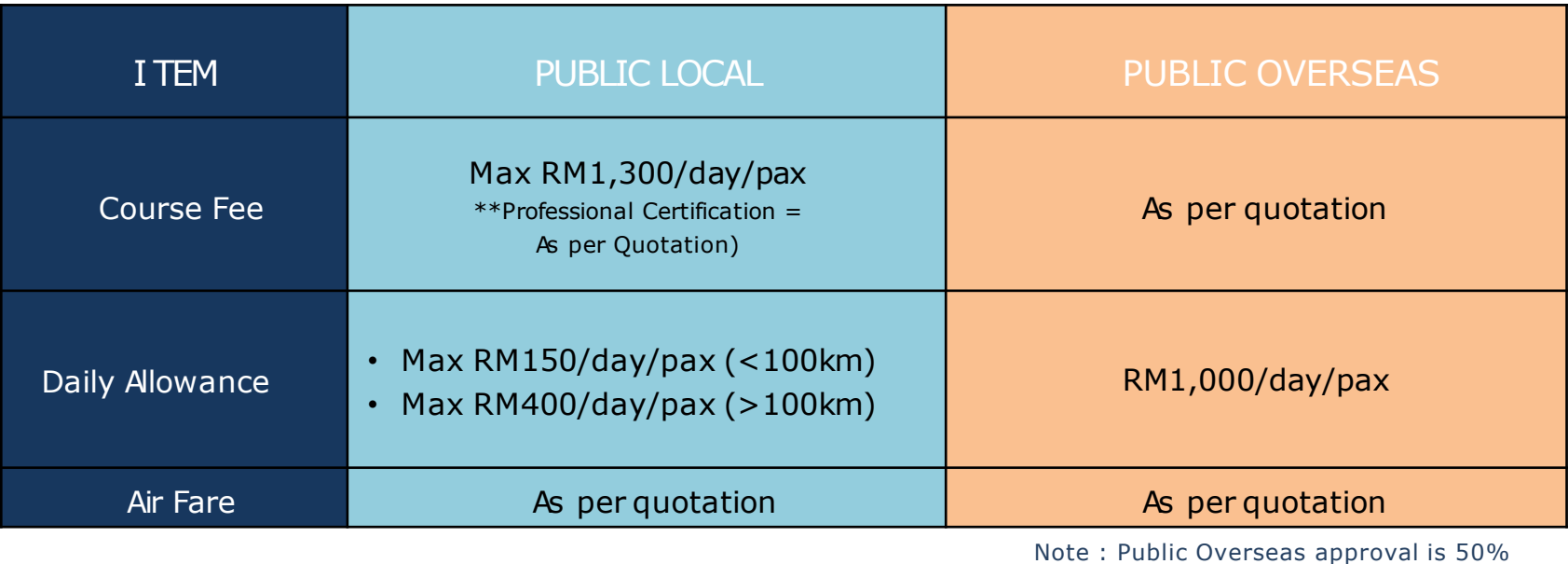

from grant requested amount

### **LATEST UPDATE : EMPLOYER'S CIRCULAR No. 8 / 2021**

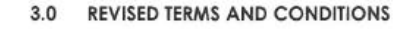

3.1 The enhanced ACM is divided into two (2) segments; HRD Corp Focus Area Courses and Employer-Specific Courses.

The details are as follows:-

i. HRD Corp Focus Area Courses are related directly to supporting Government initiatives towards nation building, based on the nine (9) priority areas stated in the table below. As such, the courses offered under HRD Corp Focus Areas are expected to equip the workforce with the skills required for the jobs of today and those of tomorrow. The nine (9) HRD Corp priority areas that have been identified are as follows:-

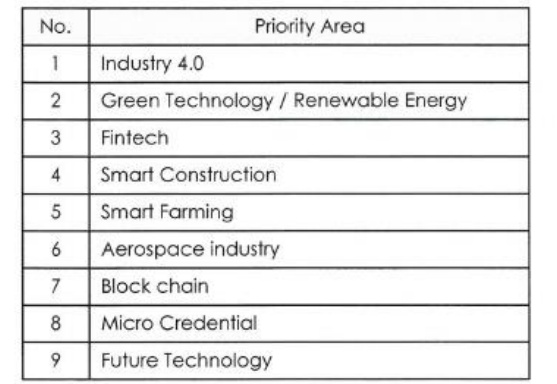

ii. Employer-Specific Courses refer to all courses that are not under the stated priority areas above and are typically conducted to meet the employers' specific training requirements.

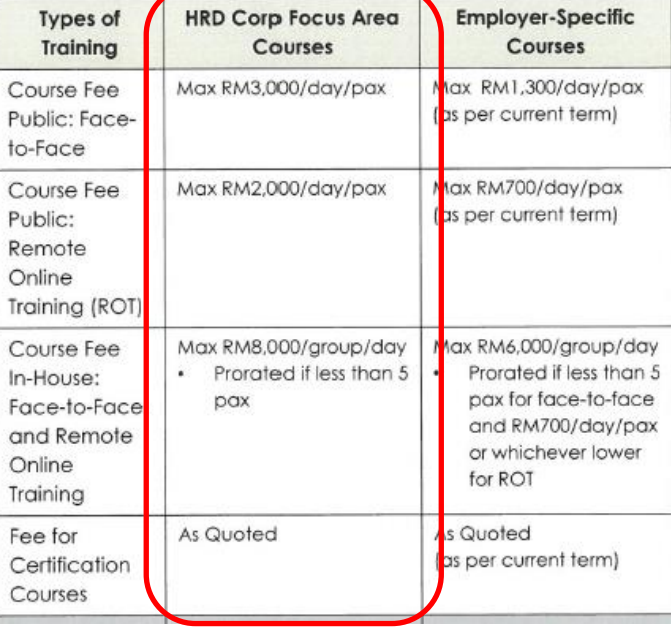

#### **Evaluation Based On :**

- Application of Technology
- Demonstrate ability to increase technical skills of the participants
- Assist in increasing productivity and efficiency

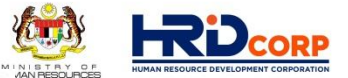

### **REMOTE ONLINE LEARNING**

A virtual classroom is an online event where a trainer remotely and in real-time conducts training to a group of trainees using a combination of materials. Classroom via video conference apps such as Zoom, Microsoft Teams, etc.

#### **Minimum duration :**

4 hours (training hours can be accumulated) \* Training hours per day should not exceed 7 hours

#### **Trainees**:

- 1. In-house Workshop :
- ➢ Soft Skill : Max 35 pax
- ➢ Technical : Max 25 Pax
	- 2. Public Workshop :
- ➢ Max 9 pax / Employer.
- 3. Conference/ Webinar :
- ➢ Max 9 pax / Employer.

Submission via e-TRiS and Application must be submitted by employers BEFORE training date commencement

The phrase **"Remote Online Learning"** should be clearly stated in the "Training Location" field in the etris system.

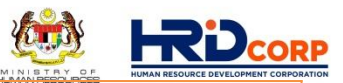

#### **Course Fee (max):**

• Public : RM700/7hours/trainee

• In-house : RM700/7hours/trainee **or** Max RM6000/group/day (whichever lower)

• Internet data cost of RM100/group for inhouse program only. (no supporting document needed)

Internal Trainer Allowance : RM1000

• HRD Corp approved licensed digital material

Certification and Examination fee are CLAIMABLE as quoted by Certification and / or examination body.

#### **Required supporting documents:**

- Course Content
- Invoice/Quotation of Course Fee
	- Trainer Profile

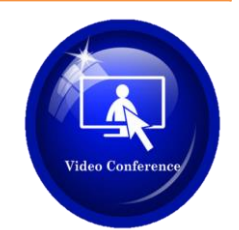

### **E-LEARNING**

#### • **Full e-learning (or by Subscription)**

#### **a. Self-learning**

Trainees are offered with a wide range of training programmes in various packages.

#### **b. Interactive learning**

Self-paced e-learning usually a web-based training consists of a set of interactive e-lessons (text, graphics, animations, audio, video,etc)

#### **c. Simulations learning**

creating a learning environment that "simulates" the real world (Videobased, Game based, Story-based, etc).

#### **d. Blended e-learning / Hybrid**

Combination of classroom e-learning through LAN or WAN. Synchronous and asynchronous online discussions as to facilitate communication and knowledge among trainees.

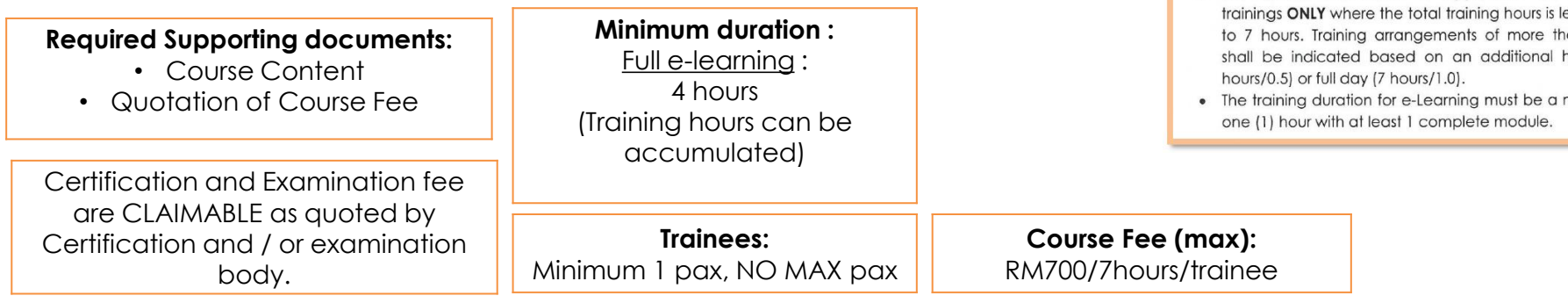

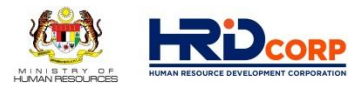

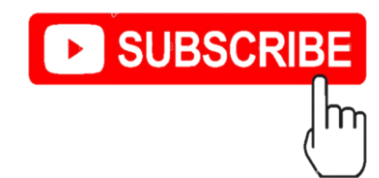

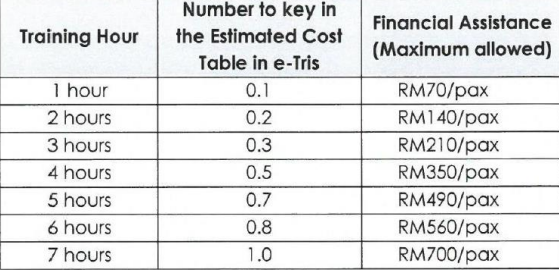

Note:

- The above calculation is applicable for e-Learning trainings ONLY where the total training hours is less or equal to 7 hours. Training arrangements of more than 7 hours shall be indicated based on an additional half day (4
- The training duration for e-Learning must be a minimum of

### **MOBILE LEARNING**

- Mobile learning focuses on the usage of mobile apps via devices such as smartphones, tablets and notebooks which allow learners to consume their learning and training at their own pace.
- Mobile learning application is providing opportunity for employers to share their training contents as well as receive immediate feedback from employees.

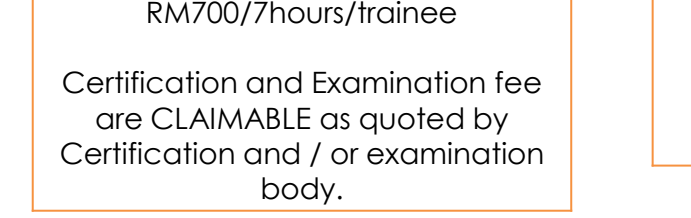

**Course Fee (max):** 

**Minimum duration :** Full e-learning : 4 hours (Training hours can be accumulated)

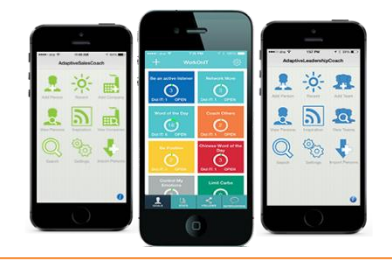

#### **Required supporting documents:**

- Course Content
- Invoice/Quotation of Course Fee
	- Trainer profile (live training)

Required information:

- Training Provider information
	- Trainees Information
- Total of Estimated Costs Apply

**Trainees:** No min AND max

For mobile learning conducted VIA online live training, maximum based on remote learning requirement.

Submission via e-TRiS and Application must be submitted by employers BEFORE training date commencement

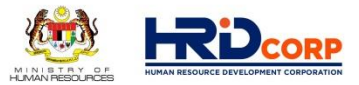

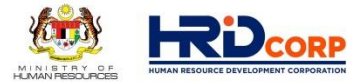

## **ON THE JOB TRAINING SCHEME ( O J T )**

www.hrdcorp.gov.my | Copyright © 2021 HRD Corp

### **On The Job Training Scheme (OJT)**

- To encourage a skilled worker/supervisor train another unskilled or new worker to acquire skills while works alongside the skilled worker/supervisor
- Teaching the skills, knowledge, and competencies that are needed for employees to perform a specific job within the workplace and work environment.
- **Submission of Grant Online Application is After completion of training programme.**
- **No need to submit Claim online Application.**
	- Total **Minimum** duration: **4 hours**
	- Total **Maximum** training hours **300 hours**
	- Can be conducted in a series of sessions, which should be at least **1 hour** in duration **per session**

**Internal Trainer to trainee ratio : Min - 1 : 1 pax Max - 1 : 4 pax**

**Trainer Allowance**: **RM50/hour/trainee**

#### **Advantage:**

• Minimize the disruption involved in sending workers to external training with immediate training

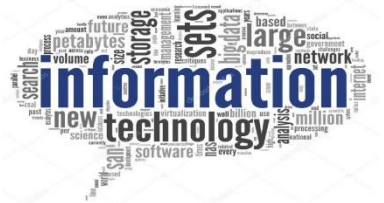

#### **Required supporting documents:**

- OJT Attendance
- Evaluation Log

#### **Required information:**

- Internal trainer and Trainees Information
- Total of Estimated Costs Apply

Submission via e-TRiS under **On-the-Job Training (OJT) scheme**  after the training

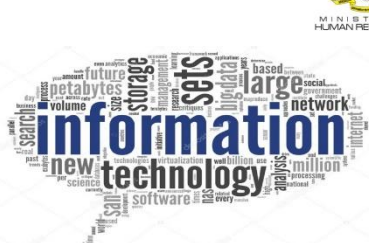

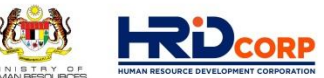

# **OJT Attendance Evaluation Log (Front page)**

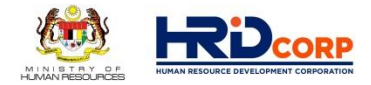

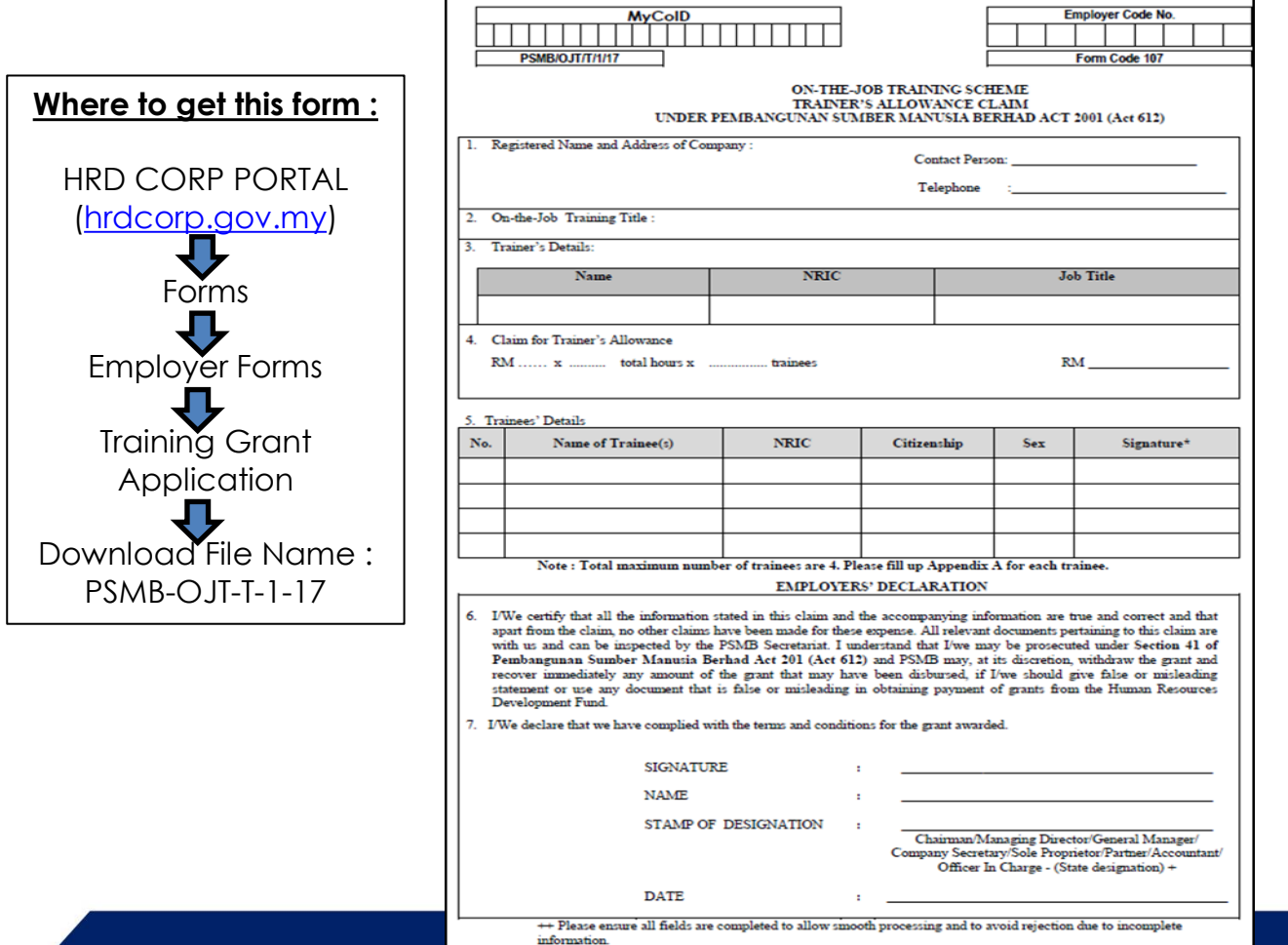

## **OJT Attendance Evaluation Log (Appendix A)**

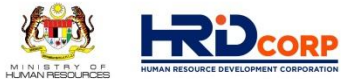

Appendix A

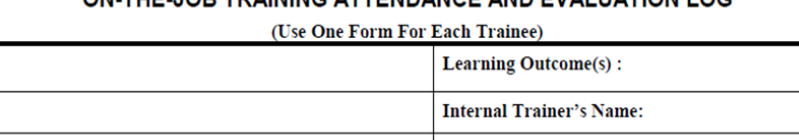

ON THE JOB TRAINING ATTENDANCE AND EVALUATION LOG

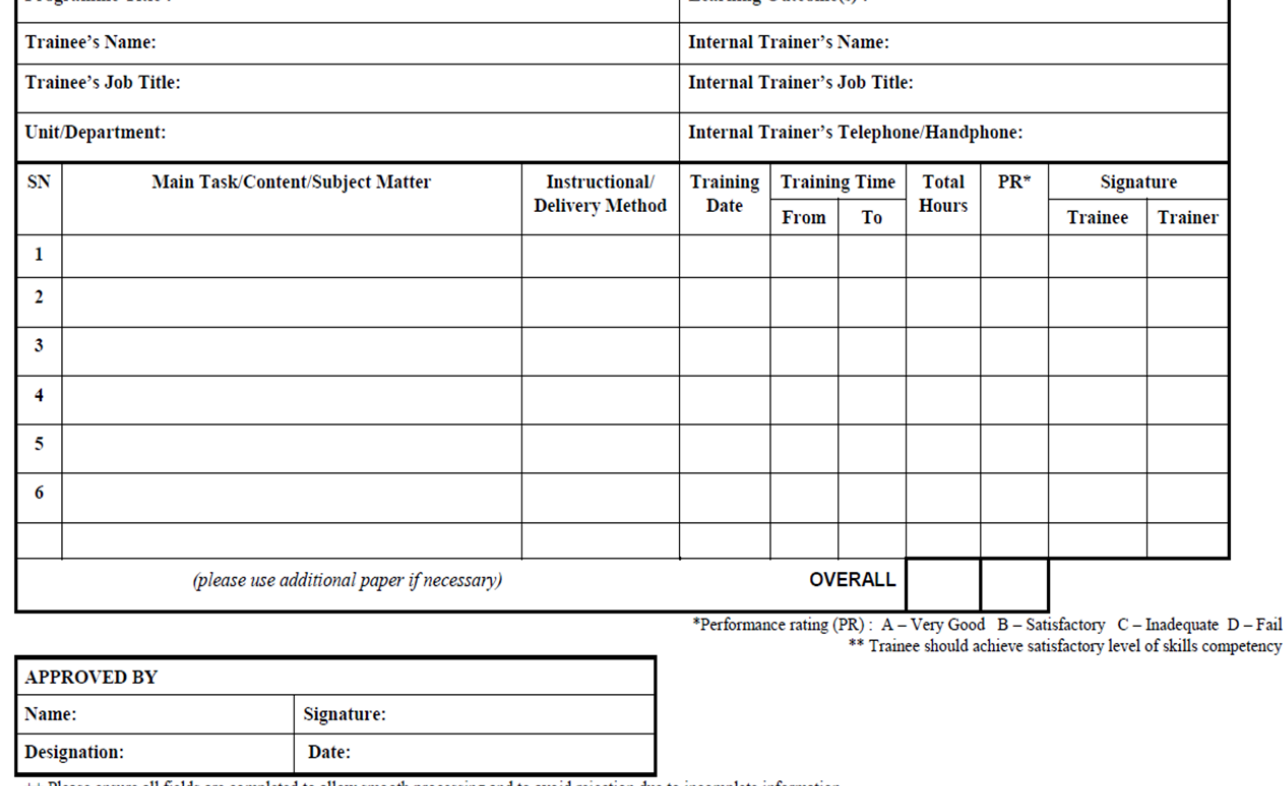

++ Please ensure all fields are completed to allow smooth processing and to avoid rejection due to incomplete information.

Programme Title:

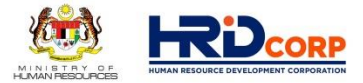

### **OTHER HRDCORP TRAINING SCHEMES**

www.hrdcorp.gov.my | Copyright © 2021 HRD Corp

#### **Training for Employees**

**Recognition Of Prior Experiential Learning Scheme (RPEL)**

**2**

**3**

**4**

**5**

#### **Training for Non-Employees**

**Industrial Training (ITS)**

**Future Workers Training (FWT)**

#### **Non-Training**

**Purchase Of Training Equipment And Setting Up Of Training Room (ALAT)** 

**Information Technology & Computer Aided Training (IT)**

**Computer Based Training (CBT) 6**

### **OTHER HRD CORP TRAINING SCHEMES**

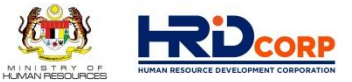

The RPEL scheme is implemented by the HRD Corp to help worker to get recognition on their skills and competency up to the level determined by the respective governing bodies, both locally and abroad.

This scheme enables employers to obtain financial assistance at the of 100% if the employer sponsors student (s) from a university, college or training institution for a practical training at their premises.

This scheme enables employers to obtain the financial assistance in terms of skills training and increase the knowledge of their future workers

The scheme enable employers to obtain financial assistance at the rate of 100% for the purchase of basic training equipment. Setting up of the training rooms is subjected to a maximum of 30% of the balance as of 1st January in the year of the submission of the application.

This scheme enables employers to purchase multimedia personal computers to set up a Computer-Based Training Unit. This scheme further complements the Computer-Based Training Scheme.

The scheme enables employers to purchase training software (CBT) without having to obtain prior approvals from HRD Corp. Under the scheme, employers are also allowed to develop specific computer based training programme/software.

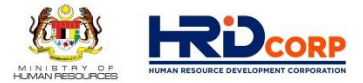

# **G U I D E L I N E O N E - T R I S S Y S T E M**

# **GRANT APPLICATION**

www.hrdcorp.gov.my | Copyright © 2021 HRD Corp

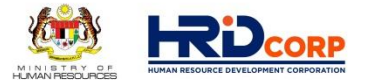

**(1)** www.hrdcorp.gov.my **(2)** Login to Employer's E-Tris account **(3)** Click Application

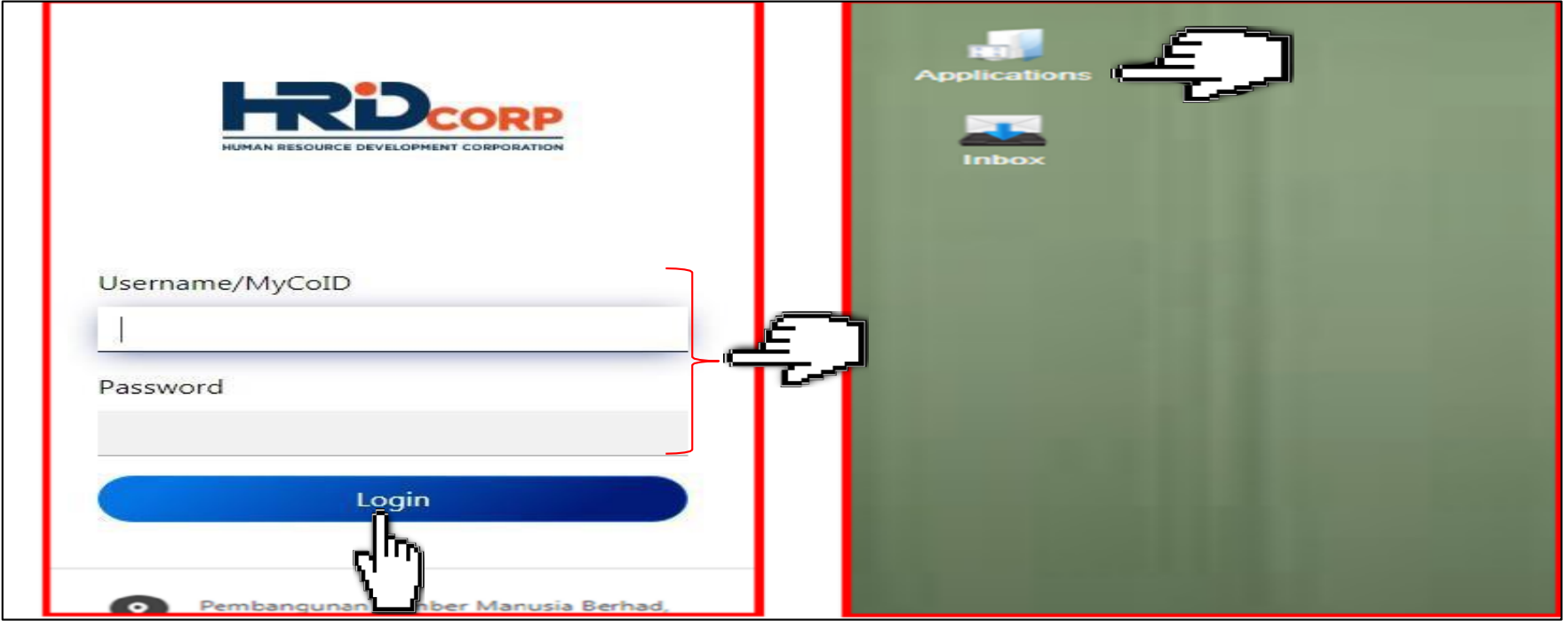

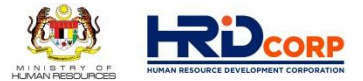

### **(4)** Click **Grant** on the left side under work list

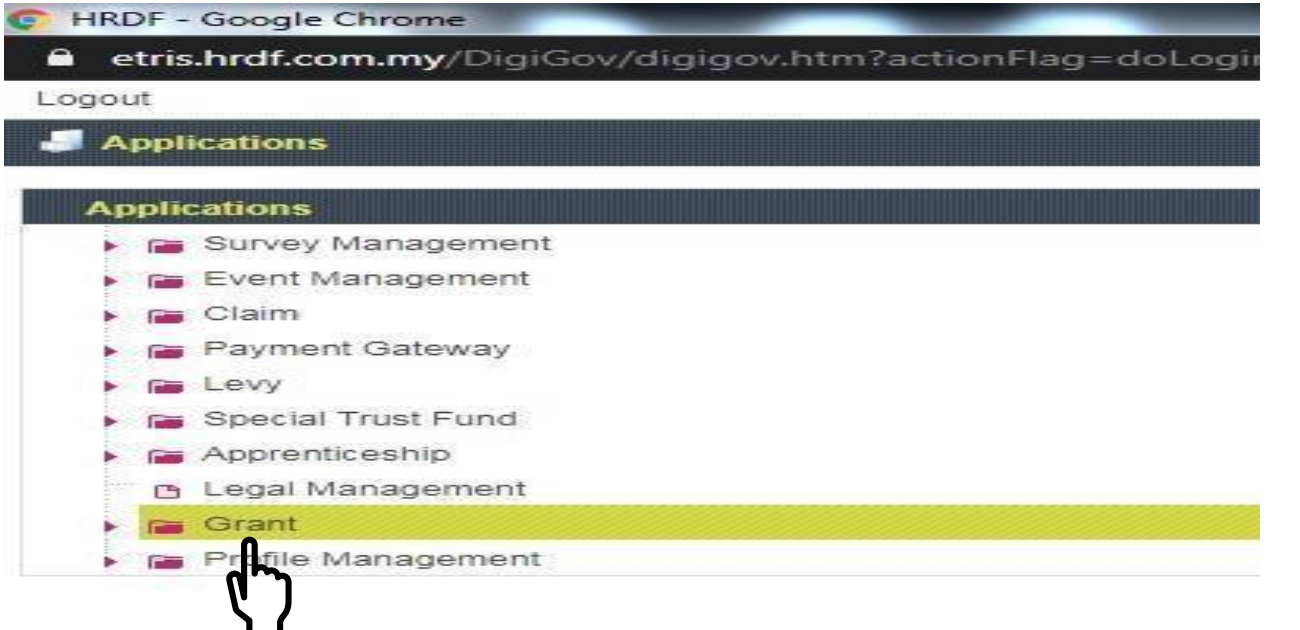

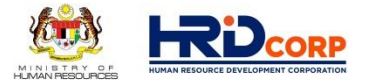

## **(5)** Click **Apply Grant** on the left side under work list

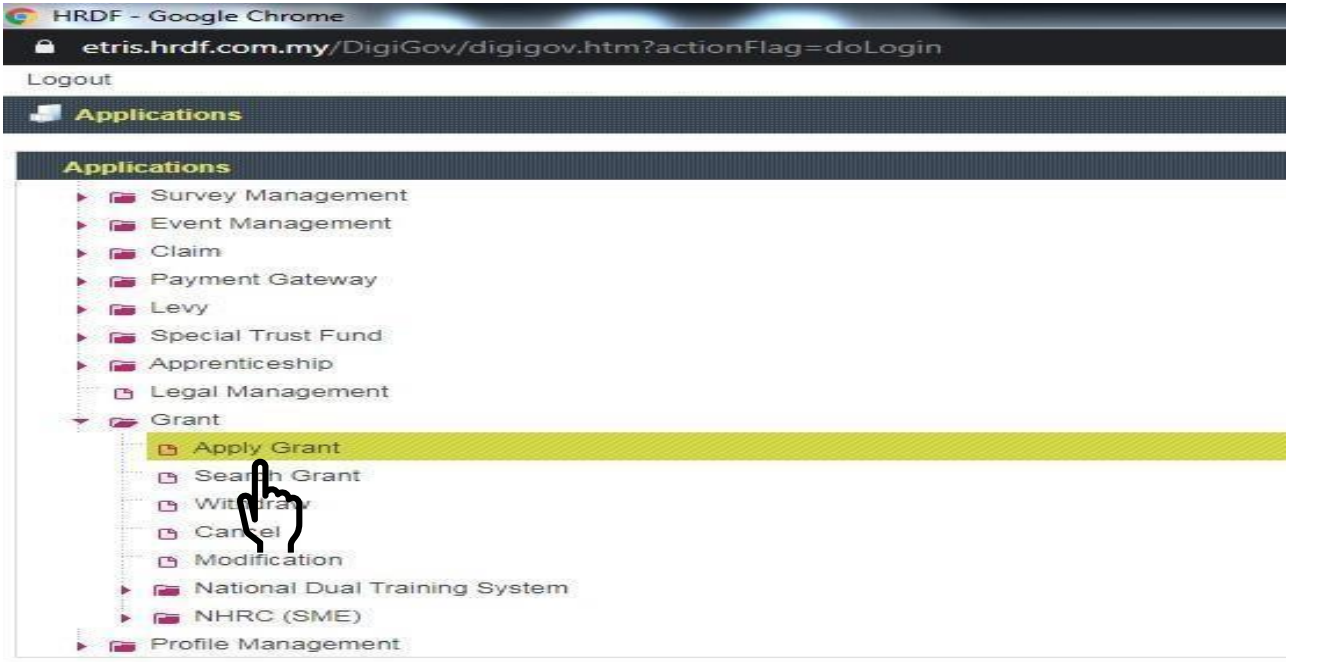

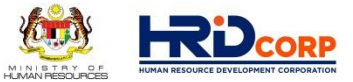

## **(6)** Click **Apply** on the left side

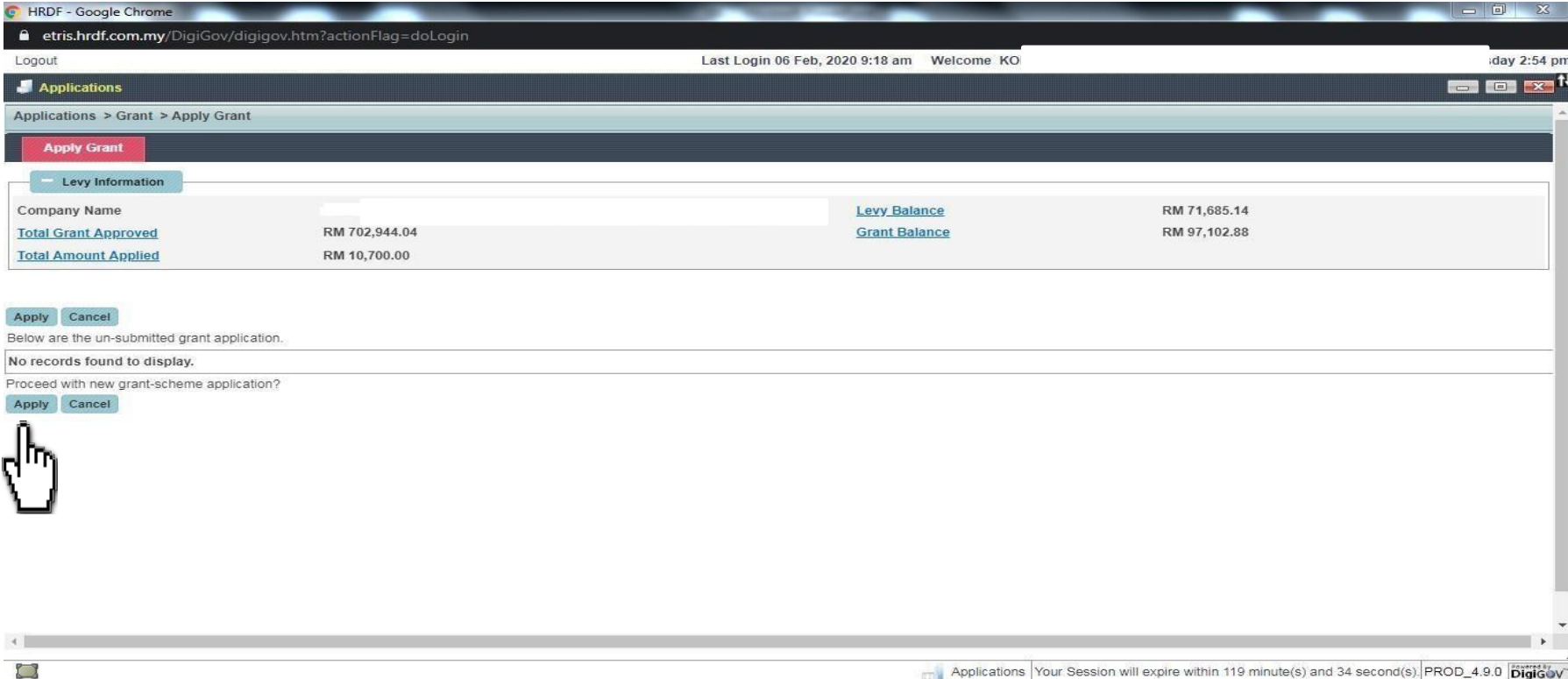

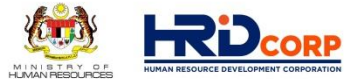

### **(7)** Click the scheme code and select **HRD Corp Claimable Courses** and click apply

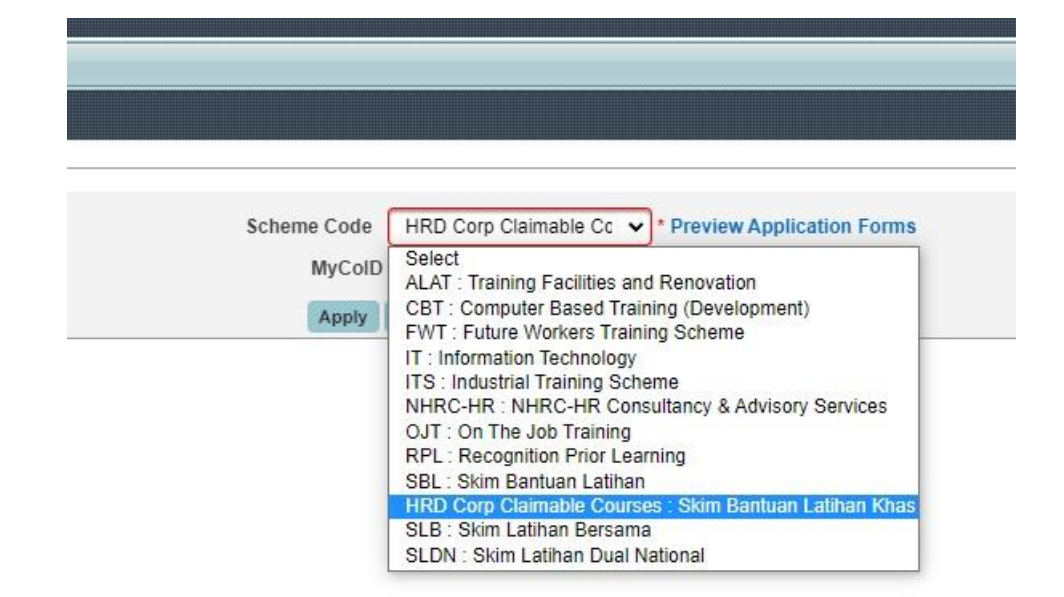

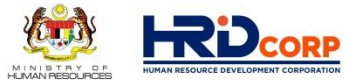

### **(8)** Select your **Immediate Officer** and click next

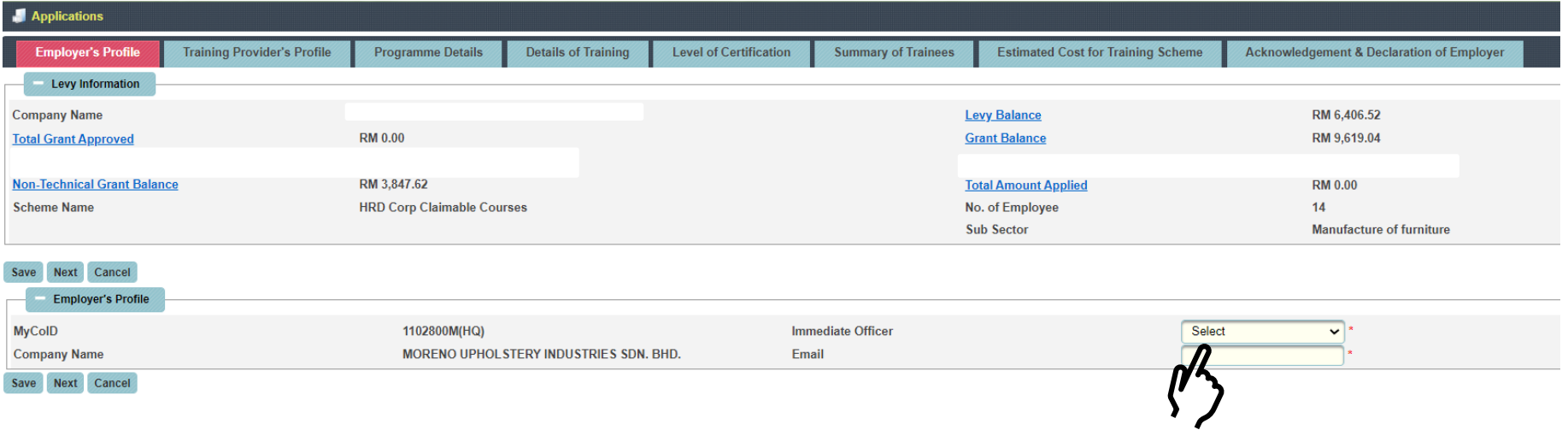

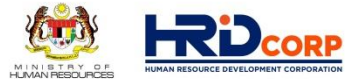

### **(9)** Search the **Registered Training Provider** details, select and click next

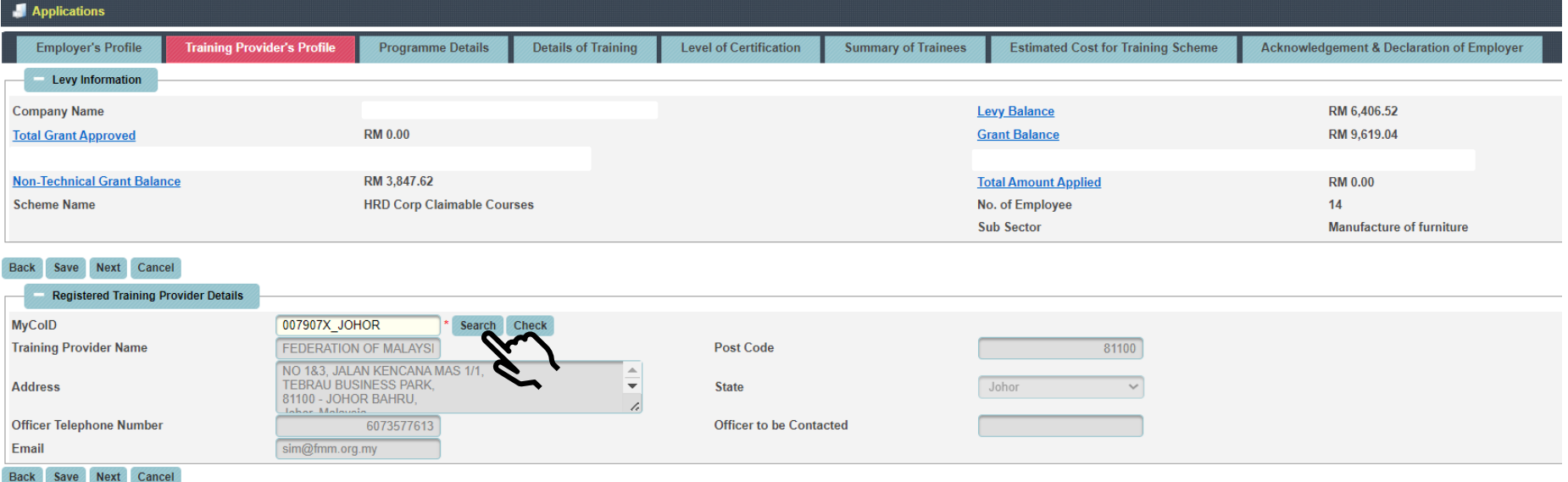

### **(10)** Please select the **Training Programme** from the list and key in all needed details.

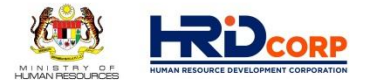

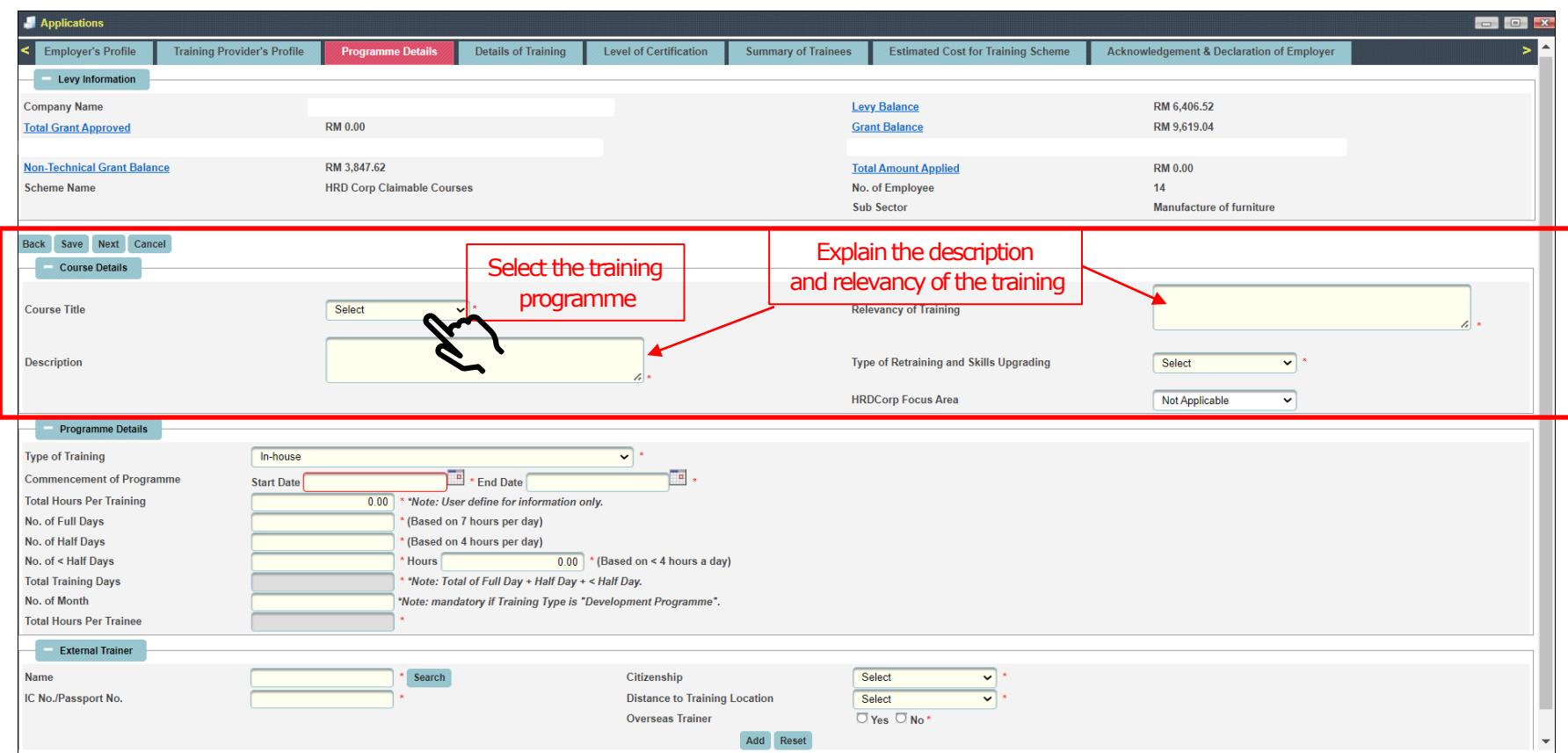

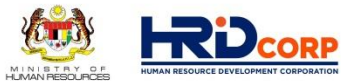

## **(10.1)**

**-** Please select **Type of Training** and **Commencement of Programme.**

**-** Please key details of **Total Hours Per Training, No. of Full/Half/<Half Days** and **No. of Month**

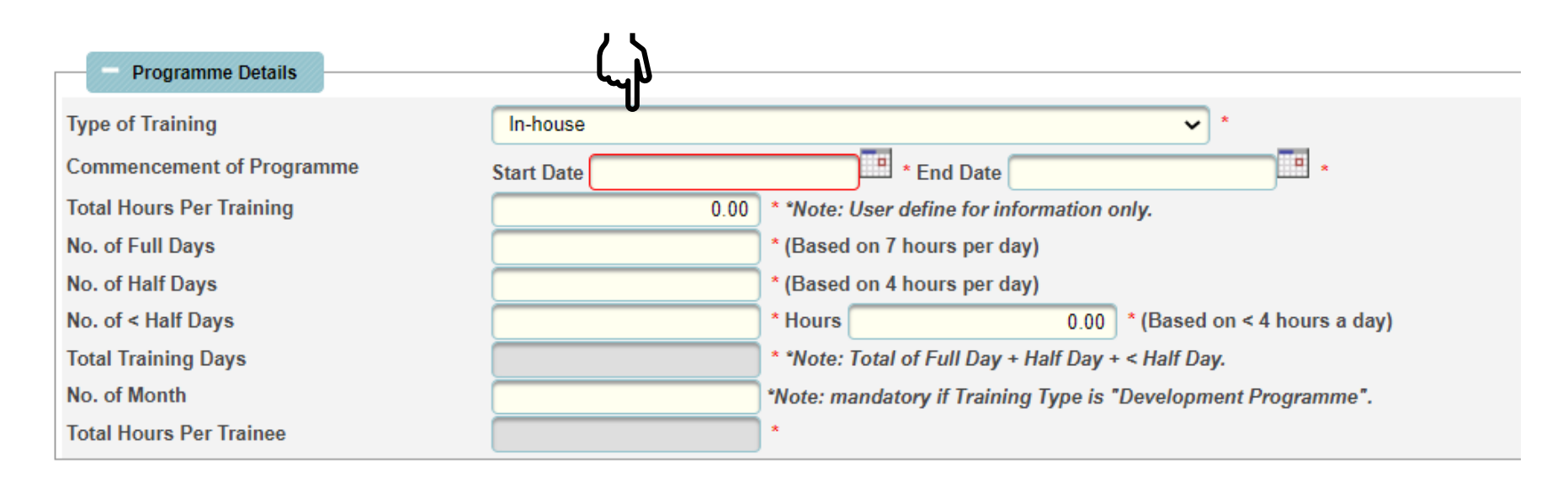

### **(10.2)** Please select **Trainer** from the trainer list, click add and click next

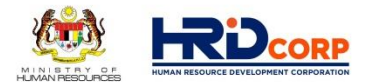

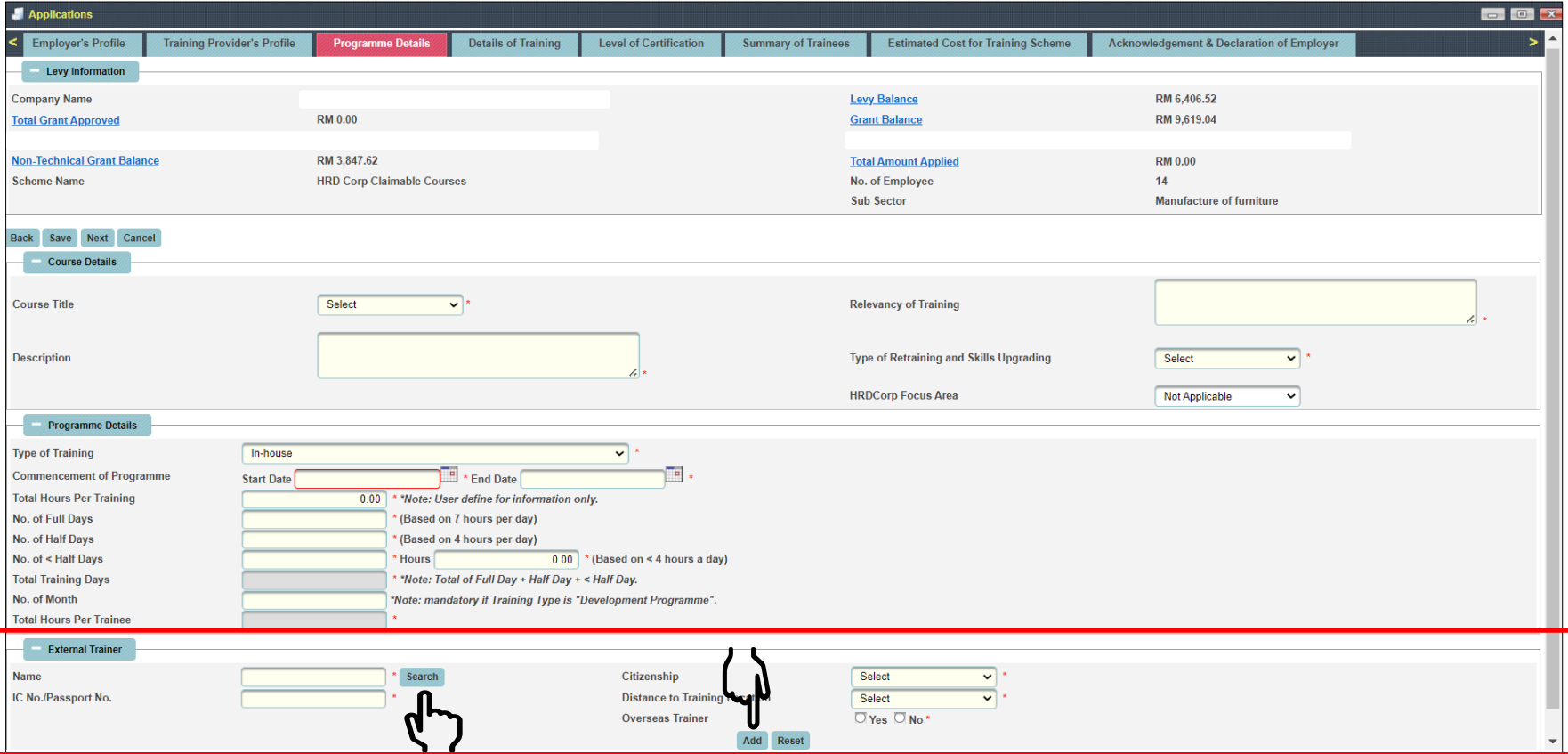

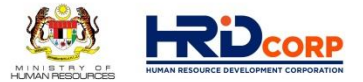

## **(11)** Please key in the **Training Location** and click next

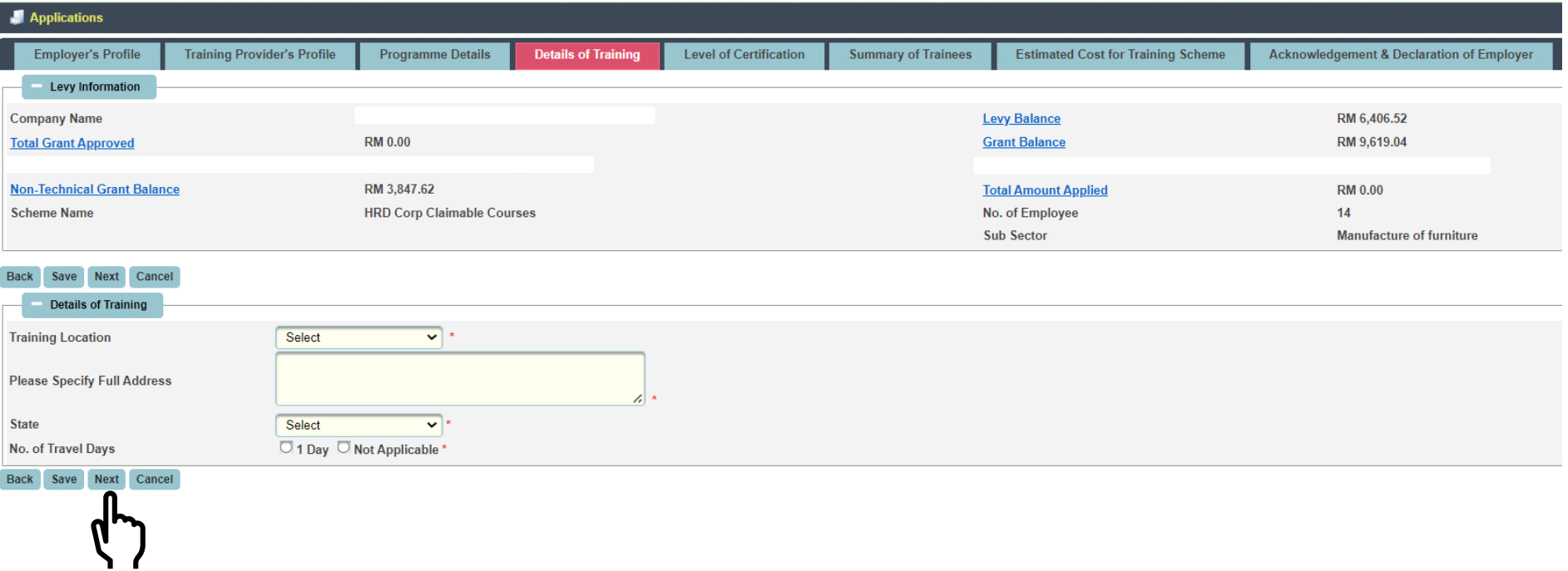

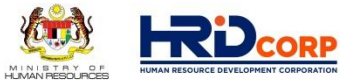

### **(12)** Please select **Level of Certification** and click next.

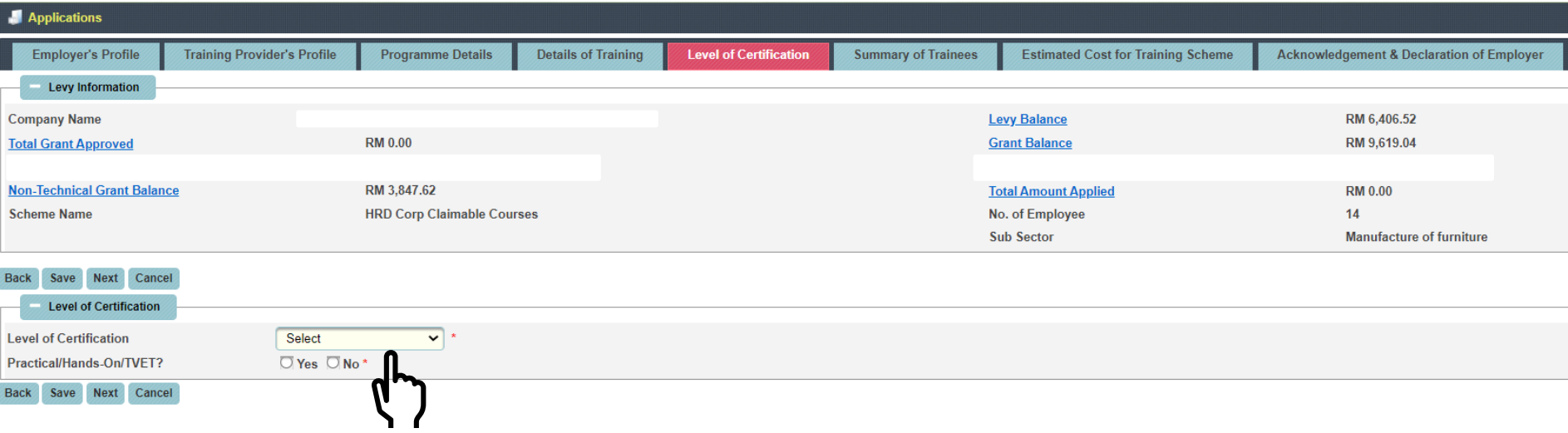

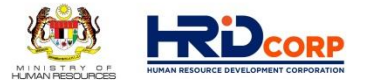

### **(13)** Please follow the step by step as below ;

- 1. Key in Batch No.
- 2. Click "Add Batch"
- 3. Click "Save"
- 4. Click "Add/Edit Trainee Details"

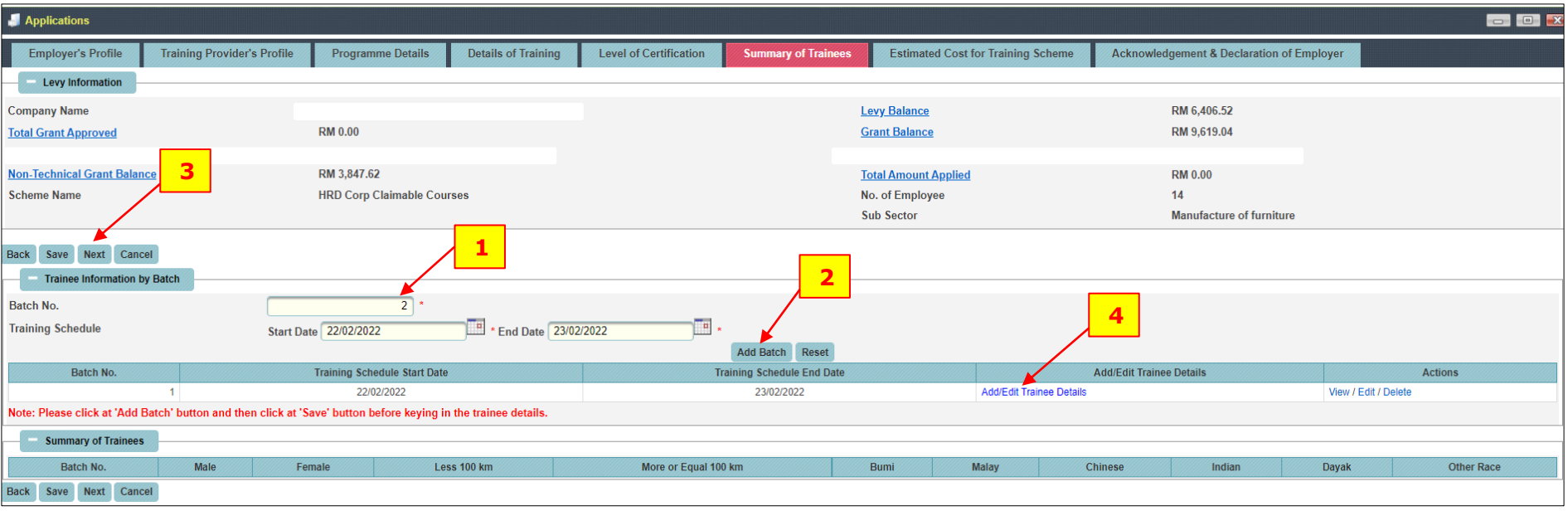

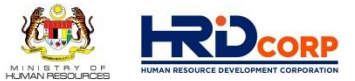

### **(13.1)** Please key in all required details and click **add**

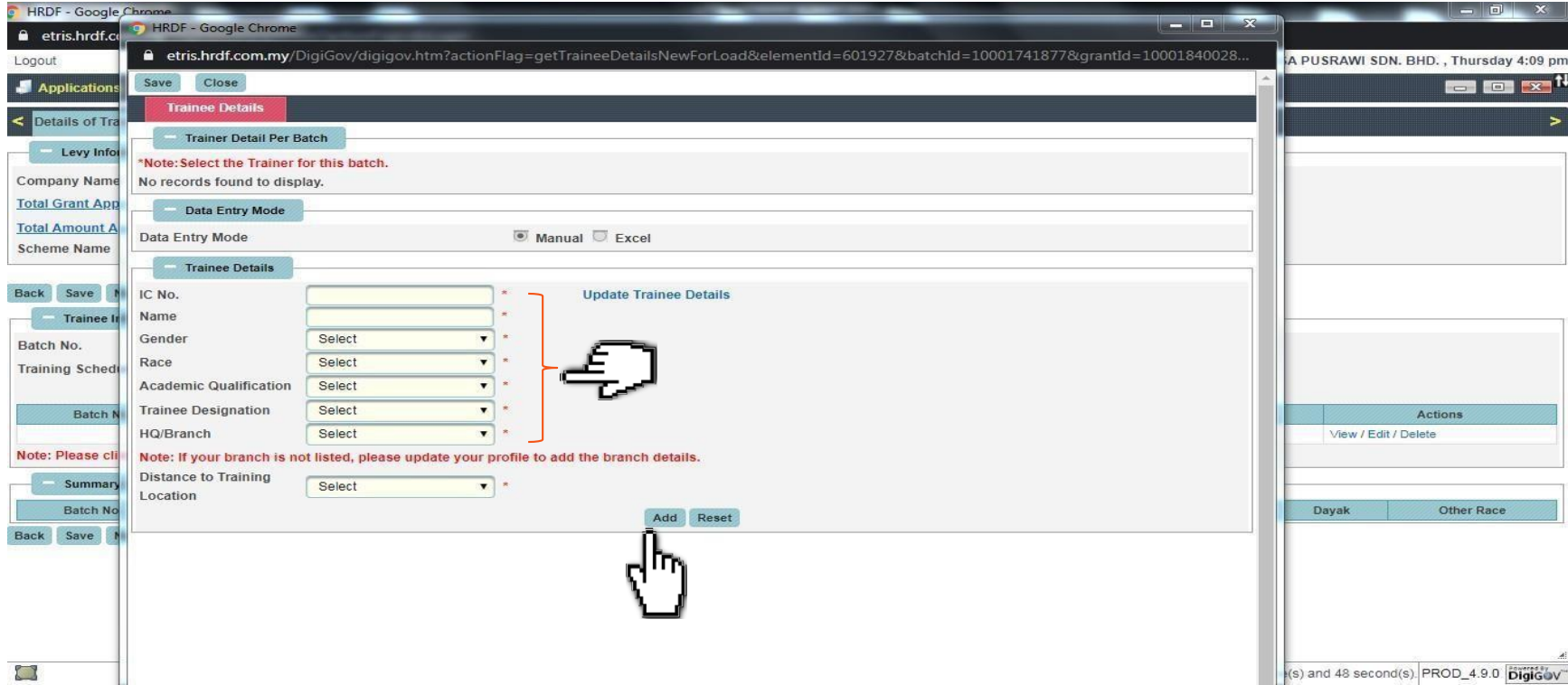

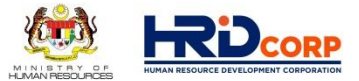

## **(13.2)** Click add if you want to add more participants and then click **Save**

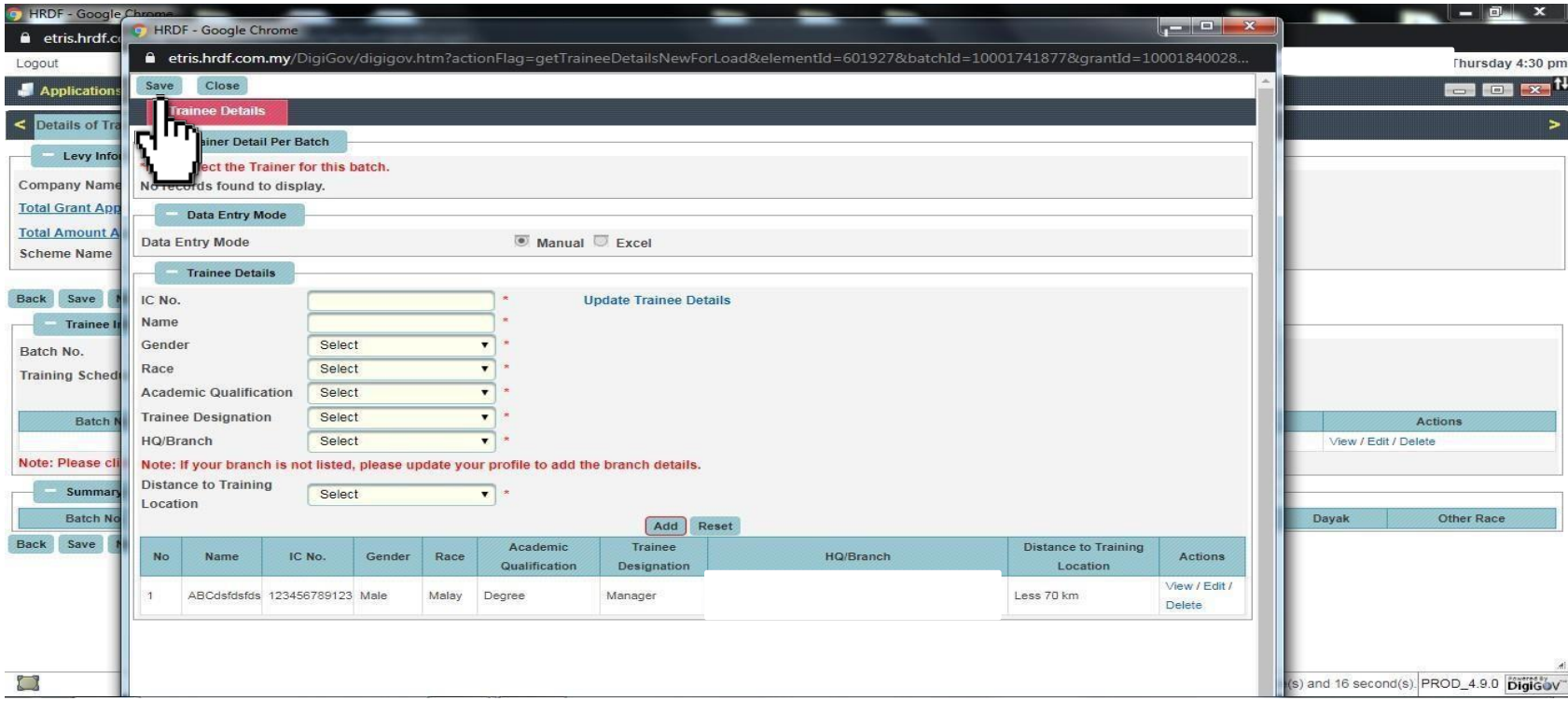

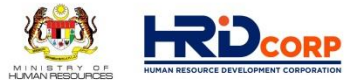

## **(13.3) Save** and click next

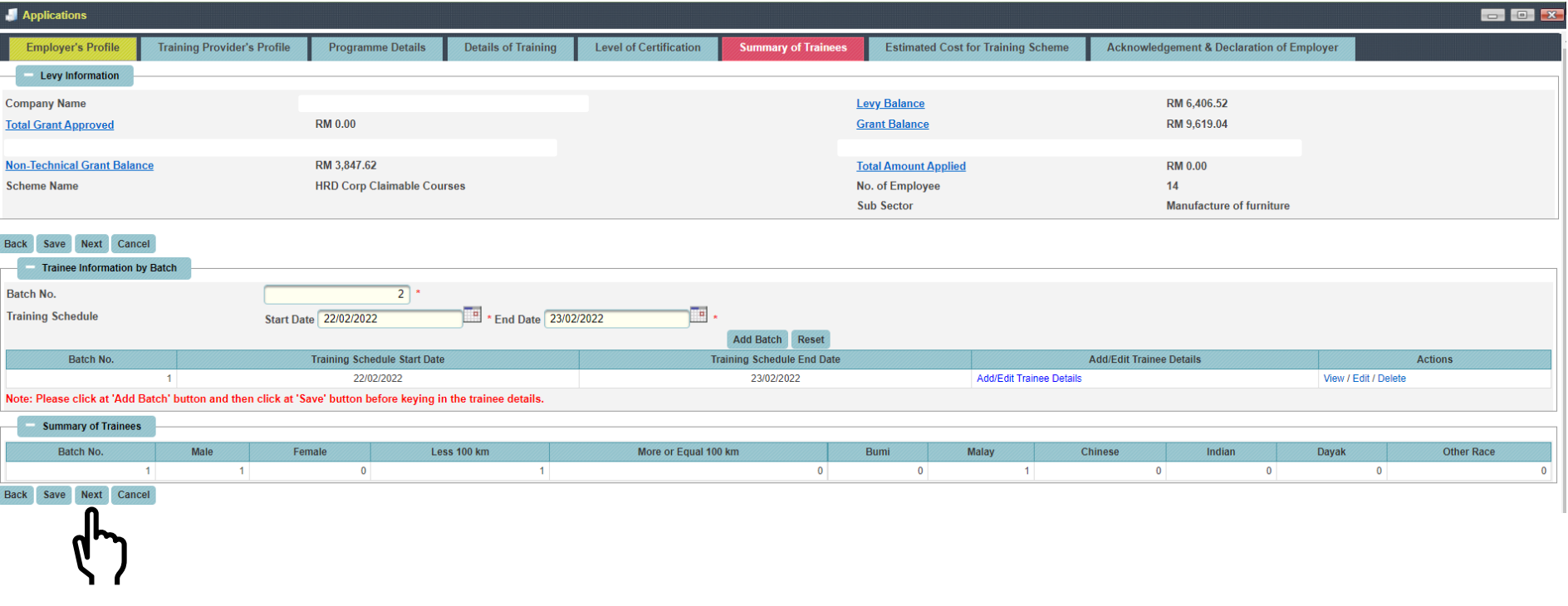

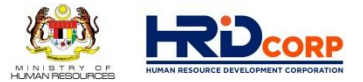

## **(14)** Please key in all the **Course Fees and Allowances** details, save and click next

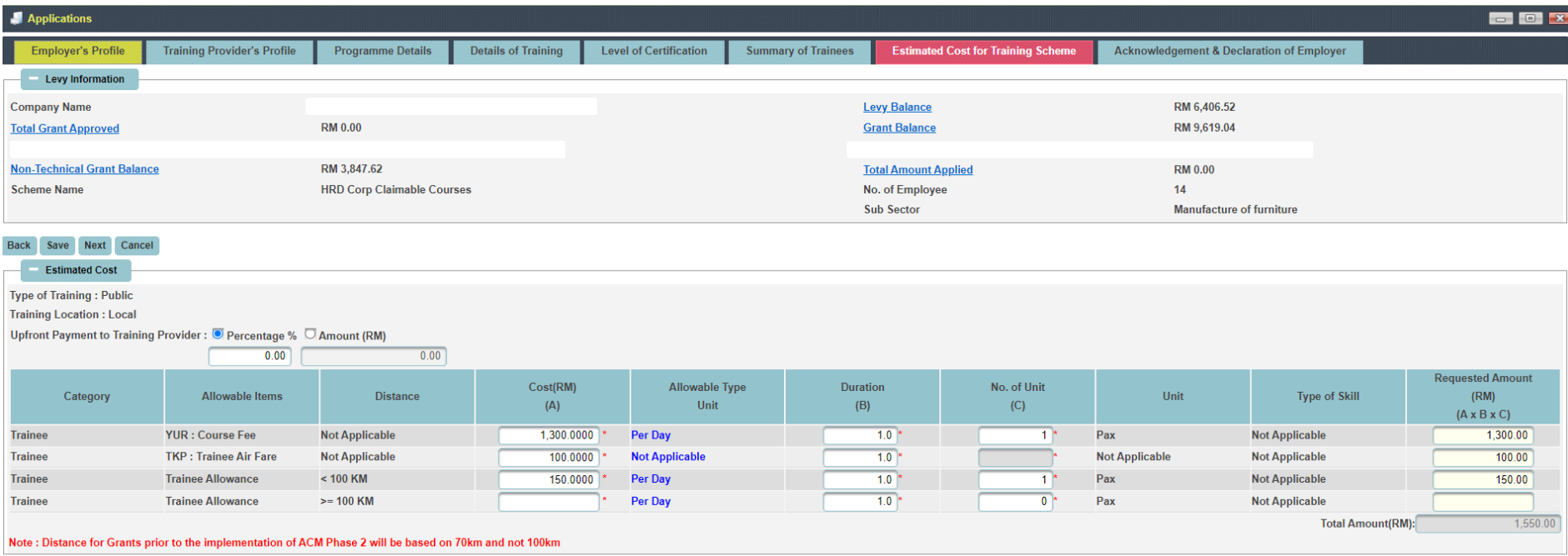

**Back** Save Next Cancel

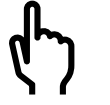

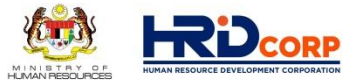

### **(15)** Please tick the declaration and select **Person In-Charge**

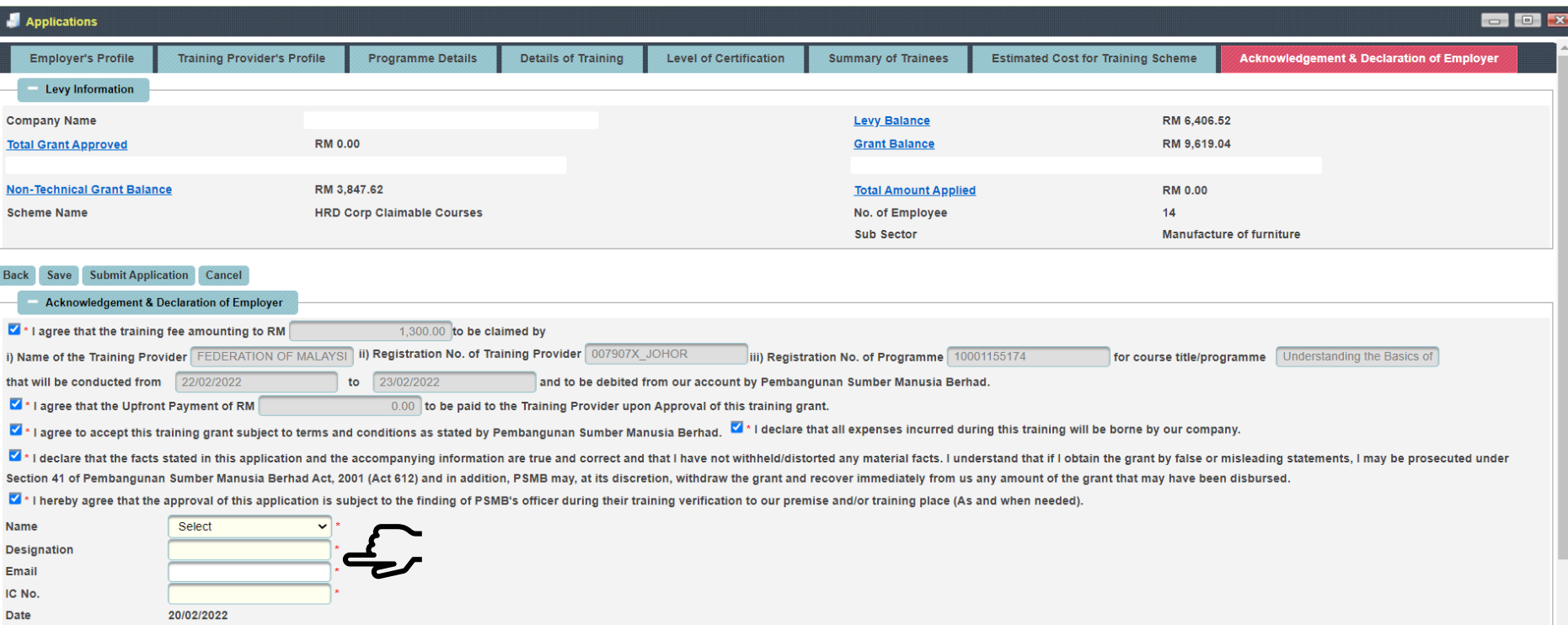

## **(16)** Please **Add Attachment**(required documents), click **Save** and click **Submit Application**

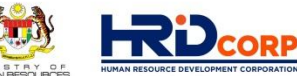

MINISTRY OF

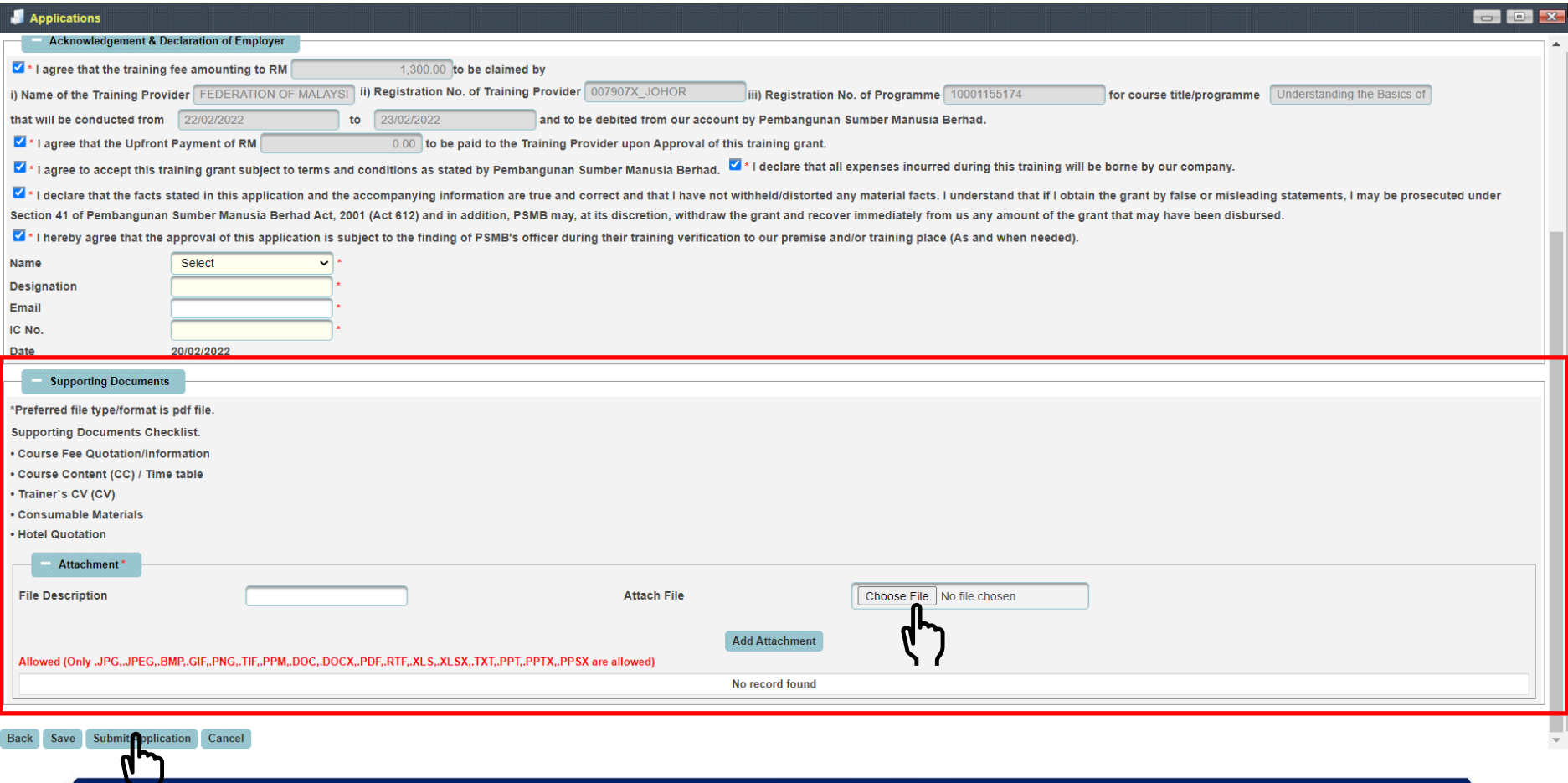

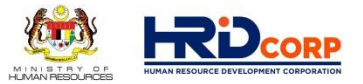

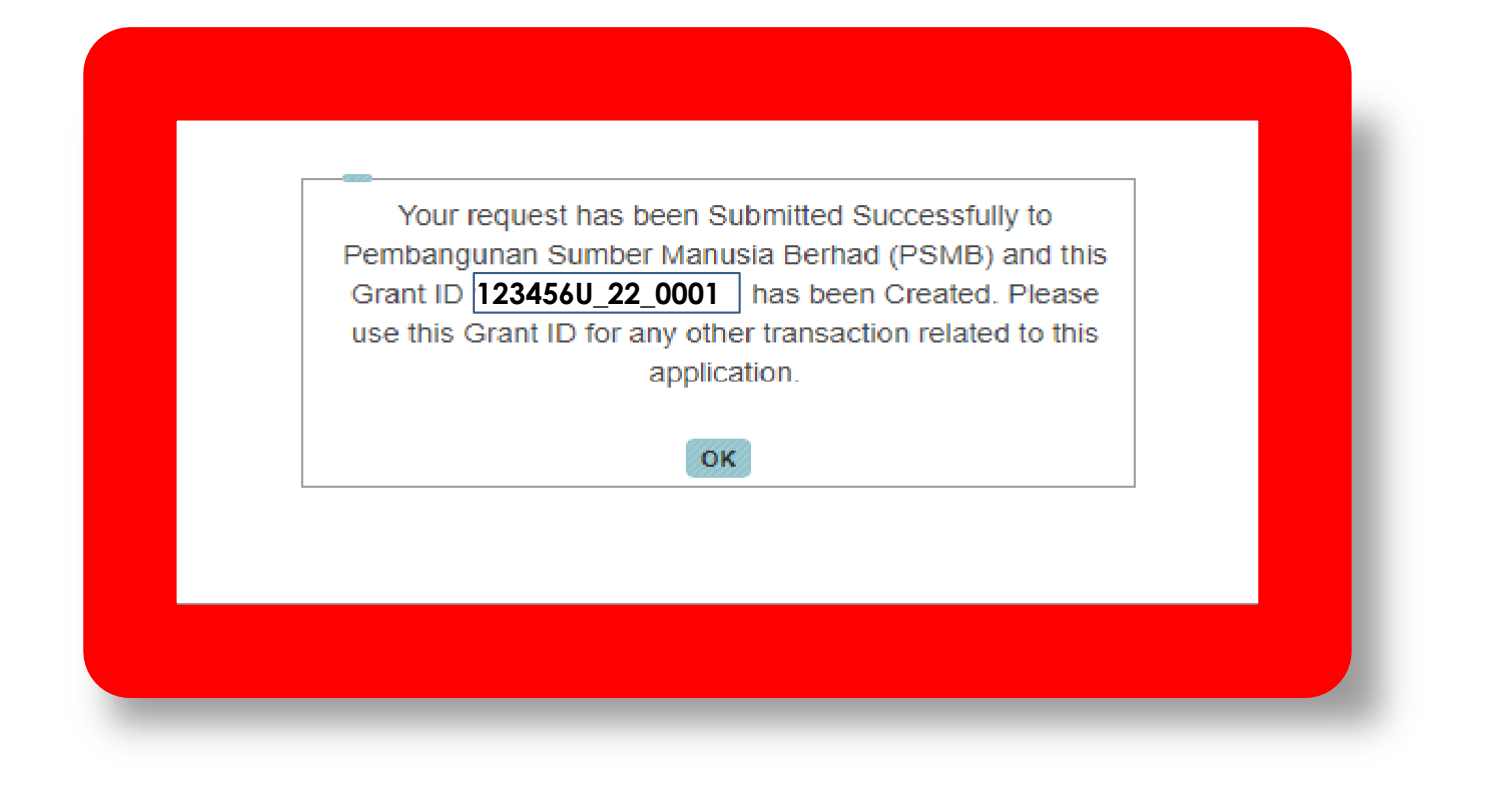

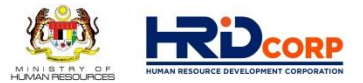

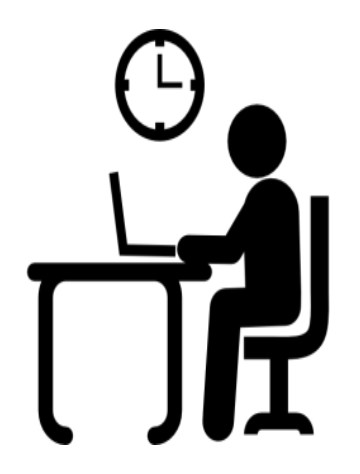

Once the application has been successfully submitted, Grant Officer will evaluate the request within two(2) working days

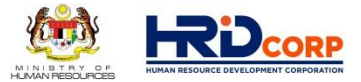

### **After submit grant application, please monitor your grant status at " Search Grant"**

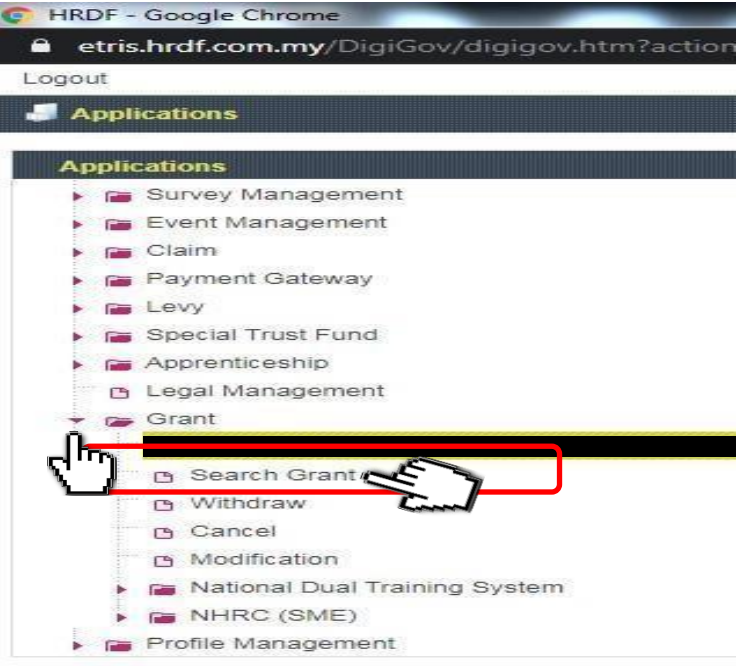

# **Grant Status :**

- Submitted
- **Approved**
- Rejected
- Returned / Queried **- Refer Query letter "remarks"**

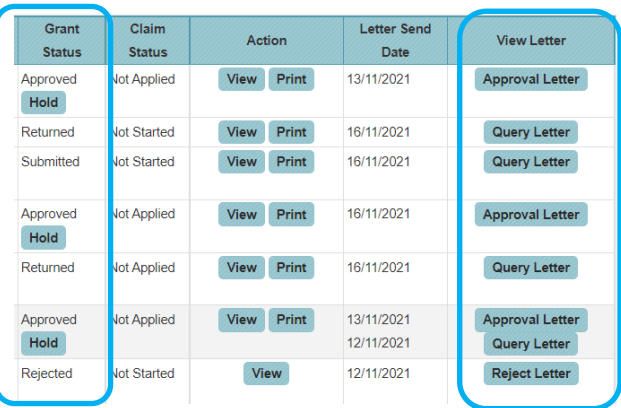
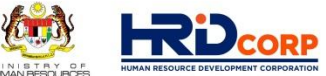

If your grant application is returned / Queried, you need to amend your grant application and resubmit again as below :

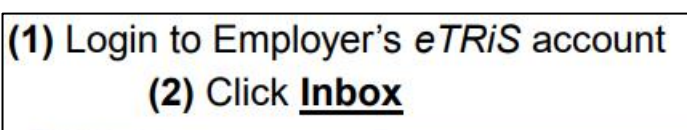

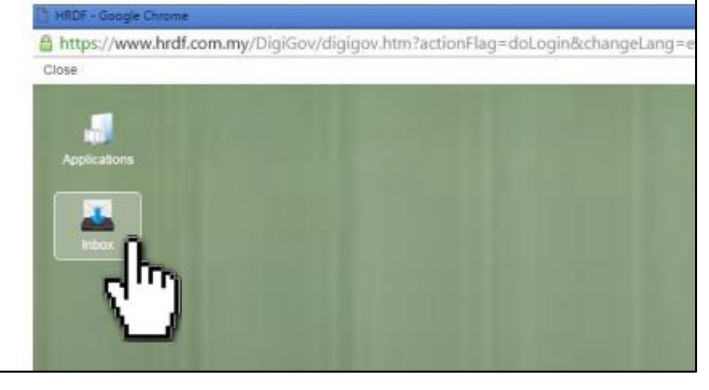

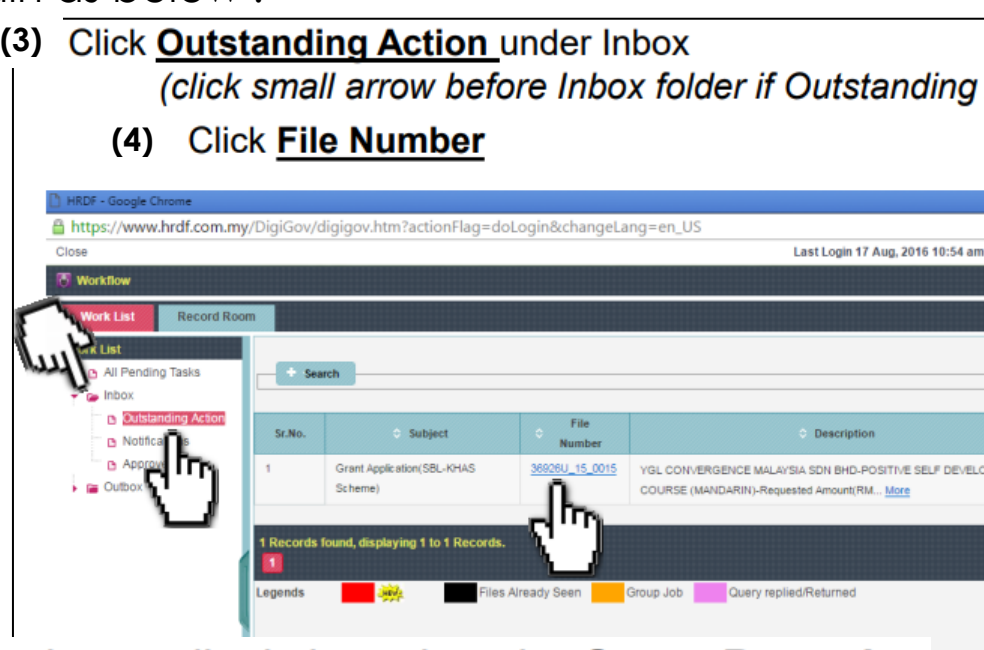

- Open Grant Application and amend accordingly based on the Query Remarks **(5)**
- After done attached any documents, ensure to click Save and then Resubmit **(6)**

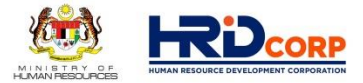

# **G U I D E L I N E O N E - T R I S S Y S T E M**

# **CLAIM APPLICATION**

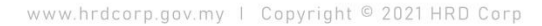

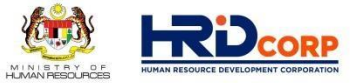

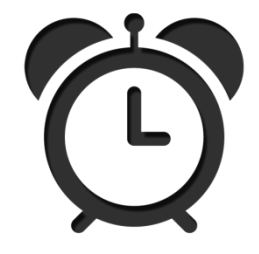

Claims need to be submitted by employers after the approval of grants and training completion.

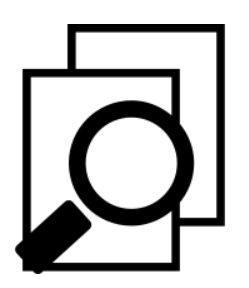

Effective 1st August 2019, **training claims must be submitted within six (6) months after training completion.**

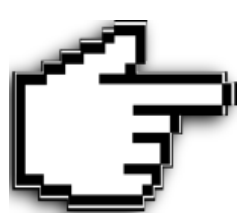

For HRD Corp Claimable Courses, training prov iders claims must be approved before the submission of claims by employers.

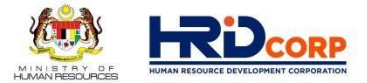

## (1) Login to Employer's eTRiS account

# (2) Click **Applications**

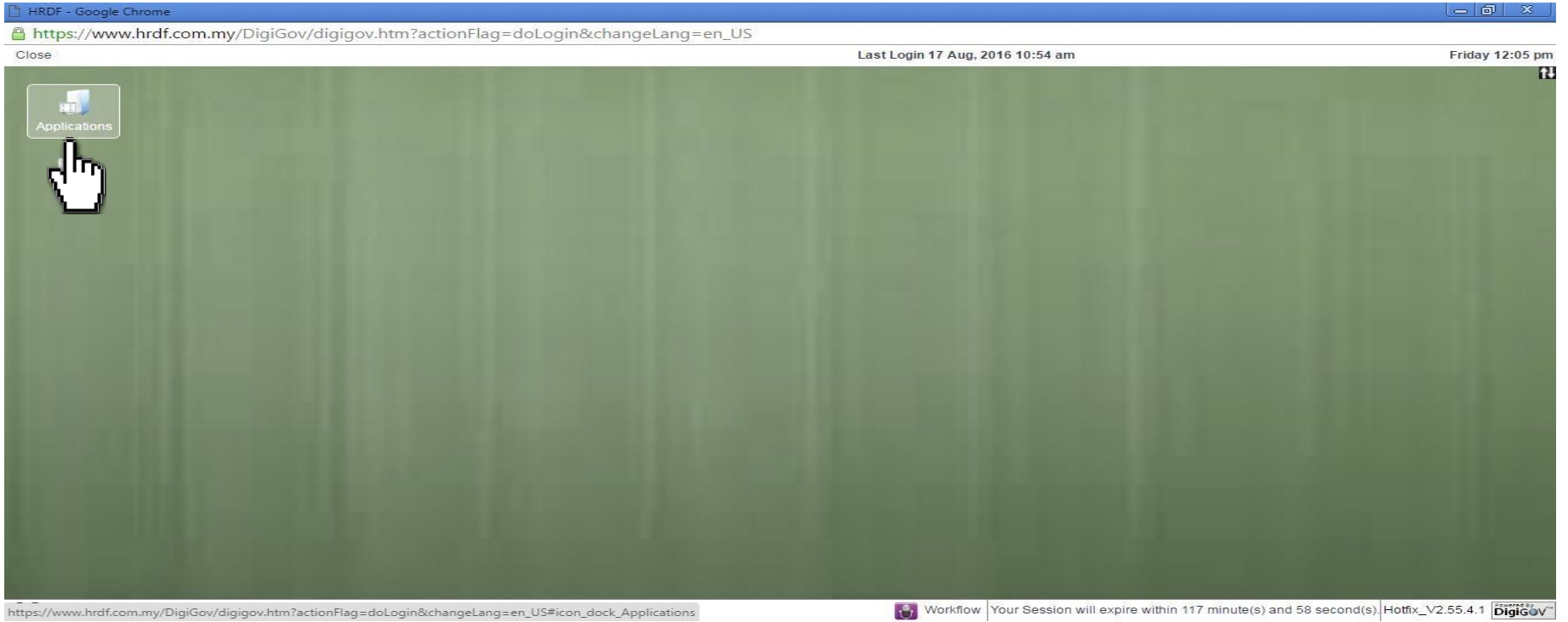

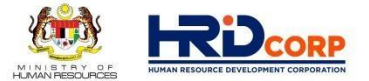

# (3) Click Claim

# (4) Select **Submit Claim With Grants**

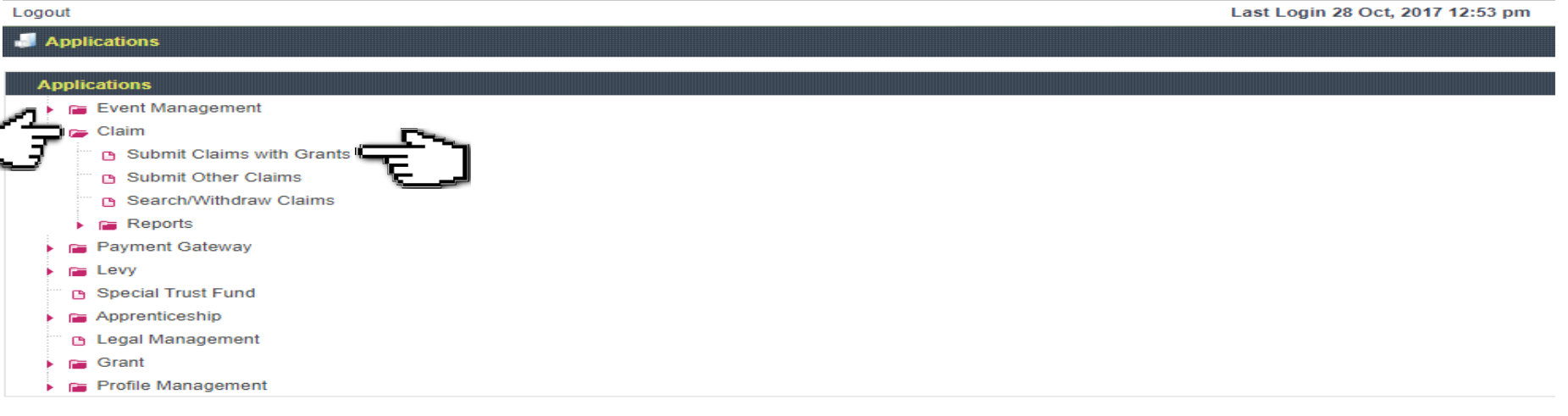

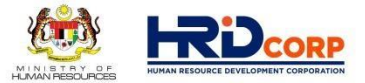

#### (5) Click **Claim** at the Action Column

(Only approved grant with completed trainings/events will be displayed)

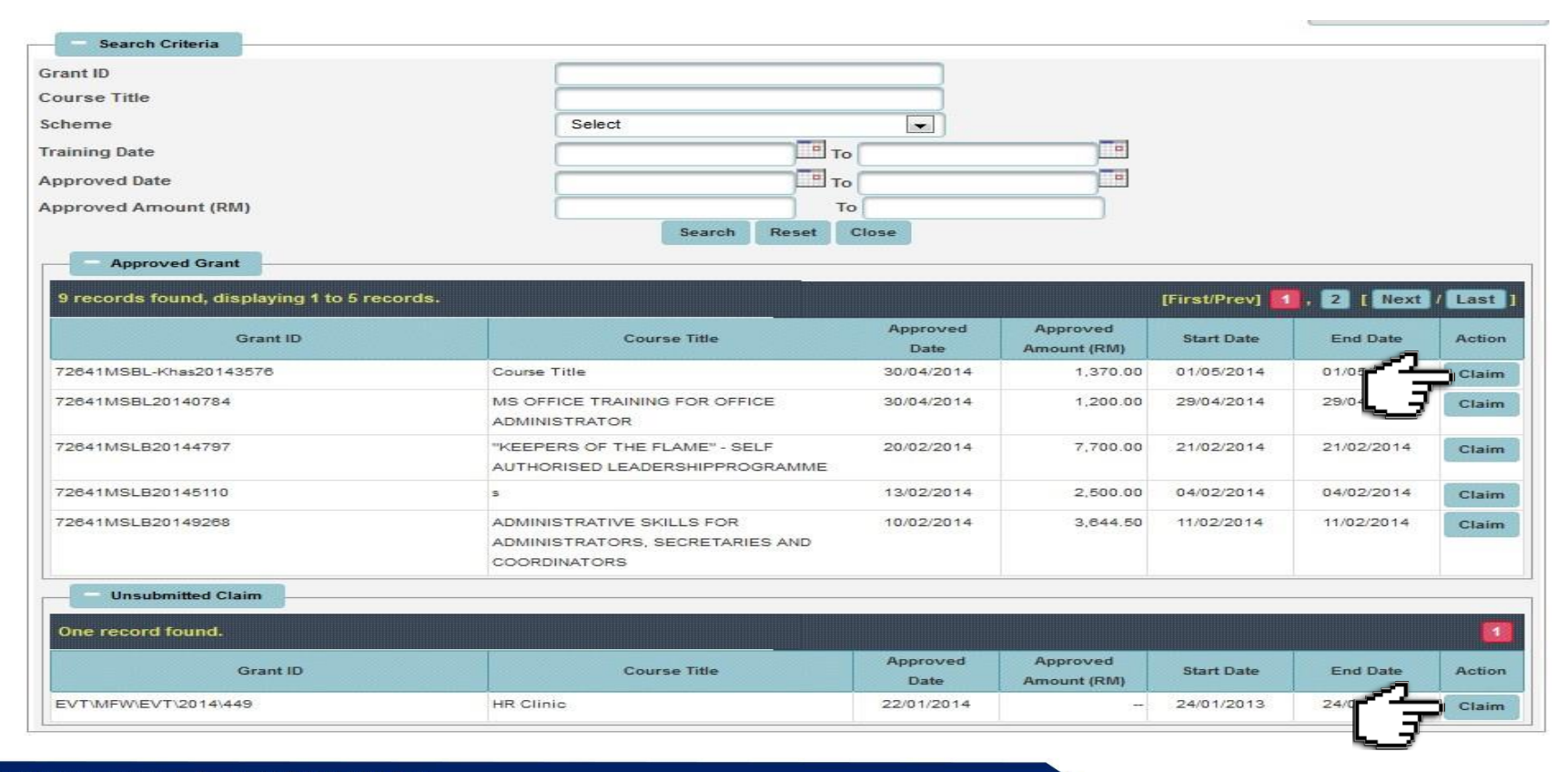

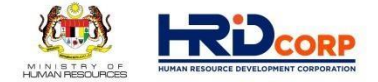

(6) Provide the contact details of the **Officer to be Contacted** or select **Others** if the name is not in the record system and then click **Next**

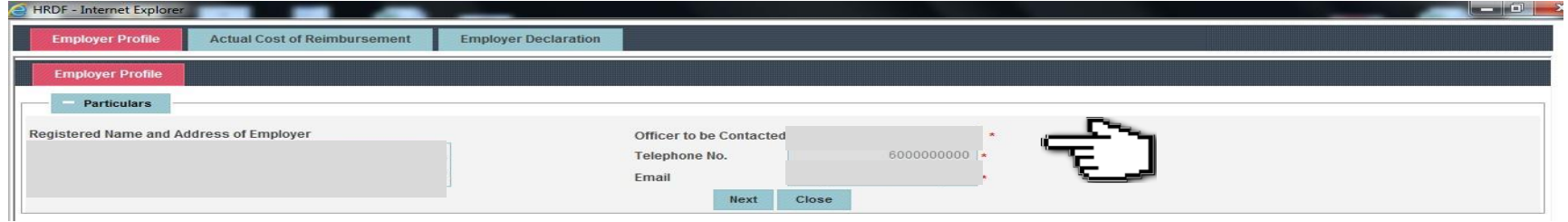

#### (7) Verify the information (pre-populated from Grant application) then click **Next**

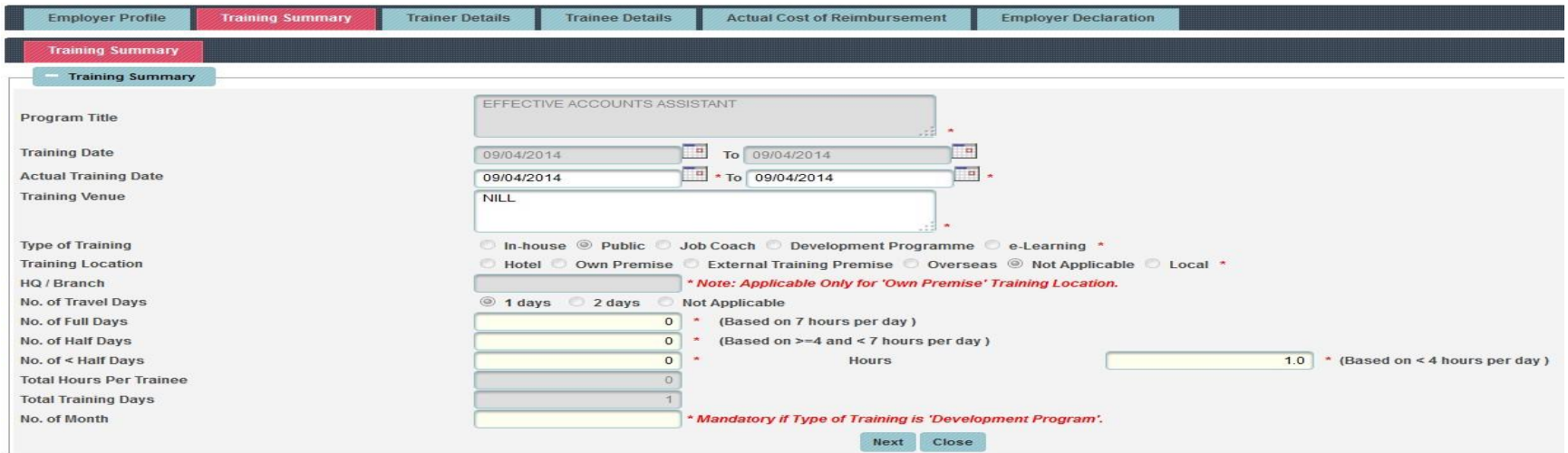

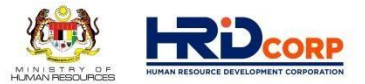

## (8) **Fill in Trainer Information** (updated by Training Provider) then click **Next**

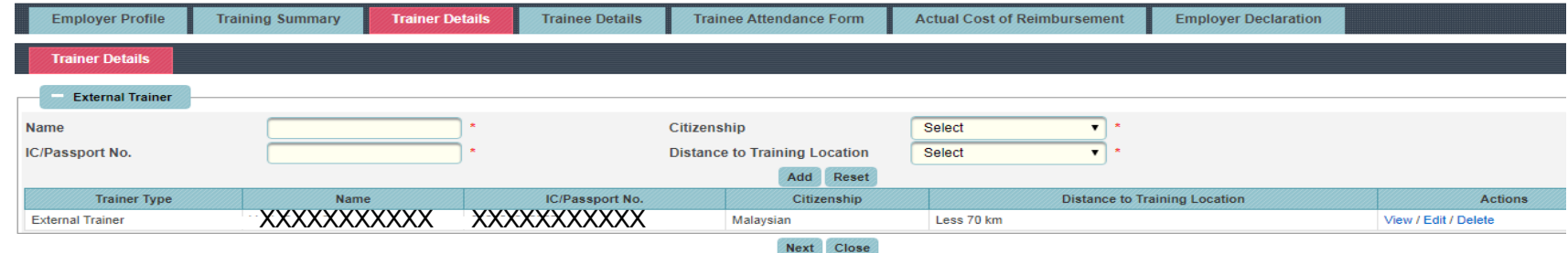

### (9) **Key in Trainee Attendance** (updated by Training Provider) then click **Next**

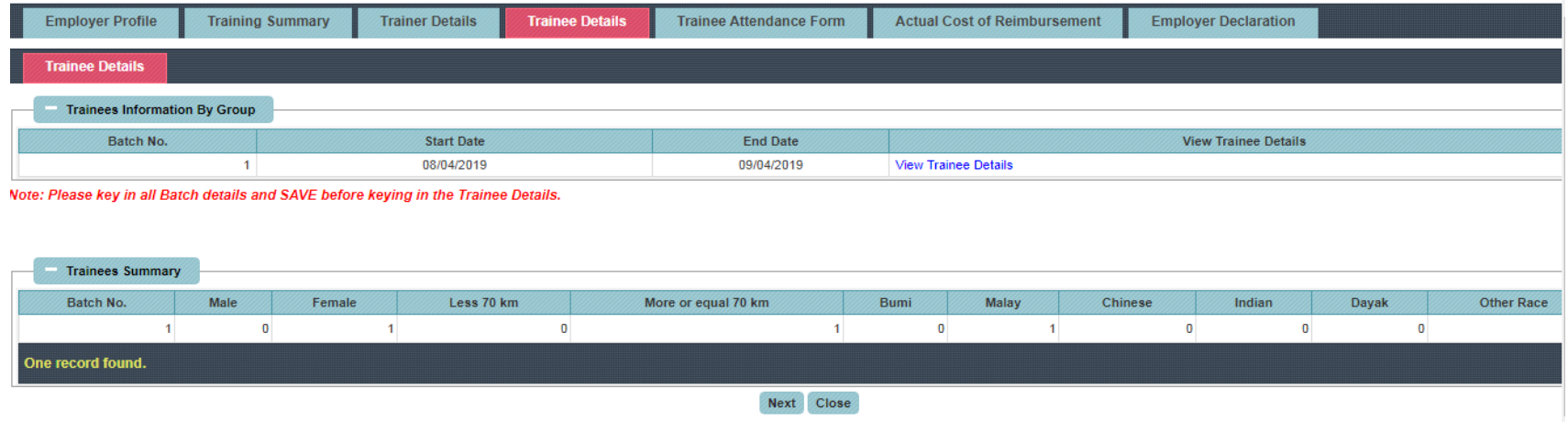

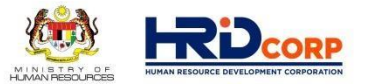

# (10) **Fill in Trainee Attendance Form** (updated by Training Provider) then click **Next**

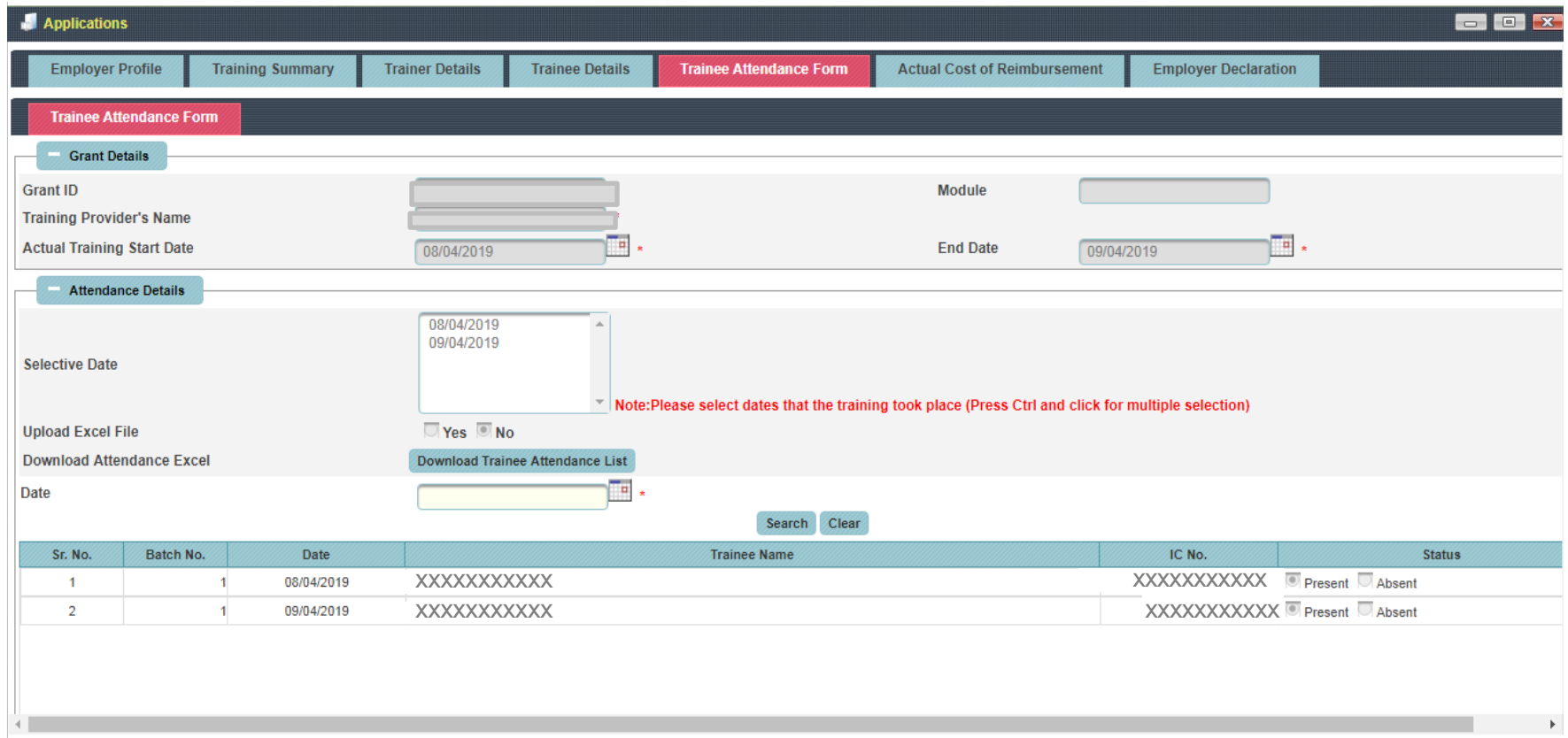

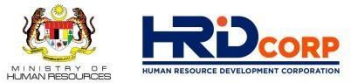

## (11) Fill in the claim amount for each **Allowable Claim Item**, upload the supporting documents then click **Next**

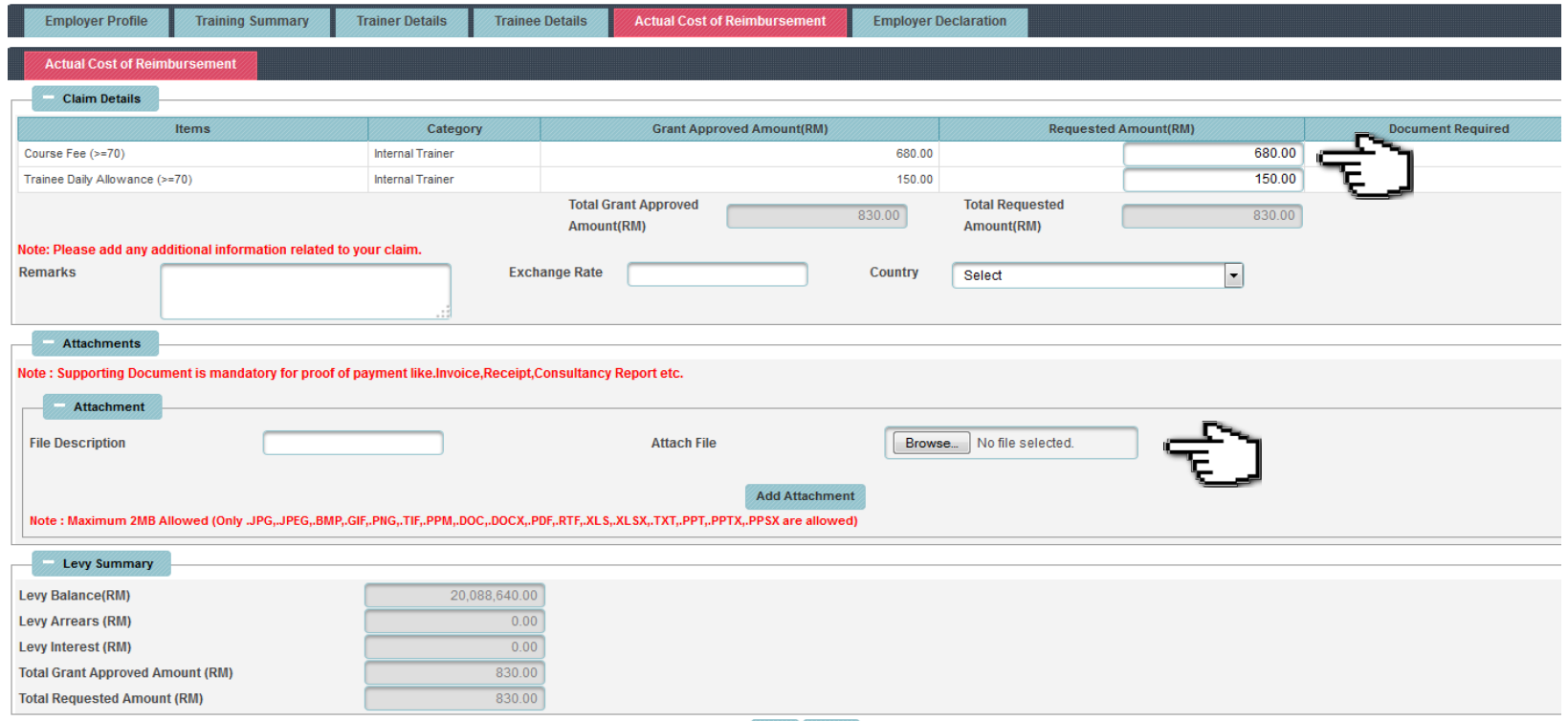

### **SUPPORTING DOCUMENTS FOR ITEMS CLAIMED**

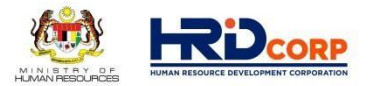

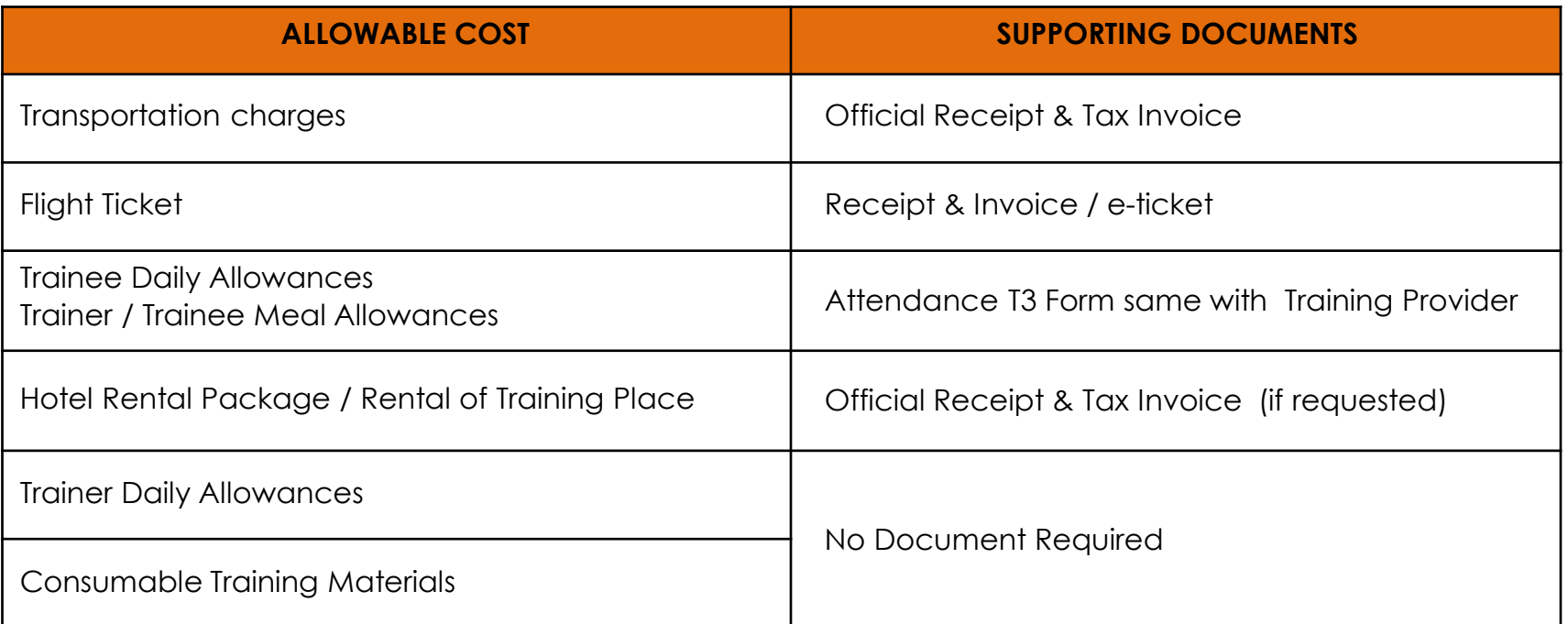

#### **\*Note :**

1. HRD Corp may request for any other relevant documents for verification / confirmation purposes.

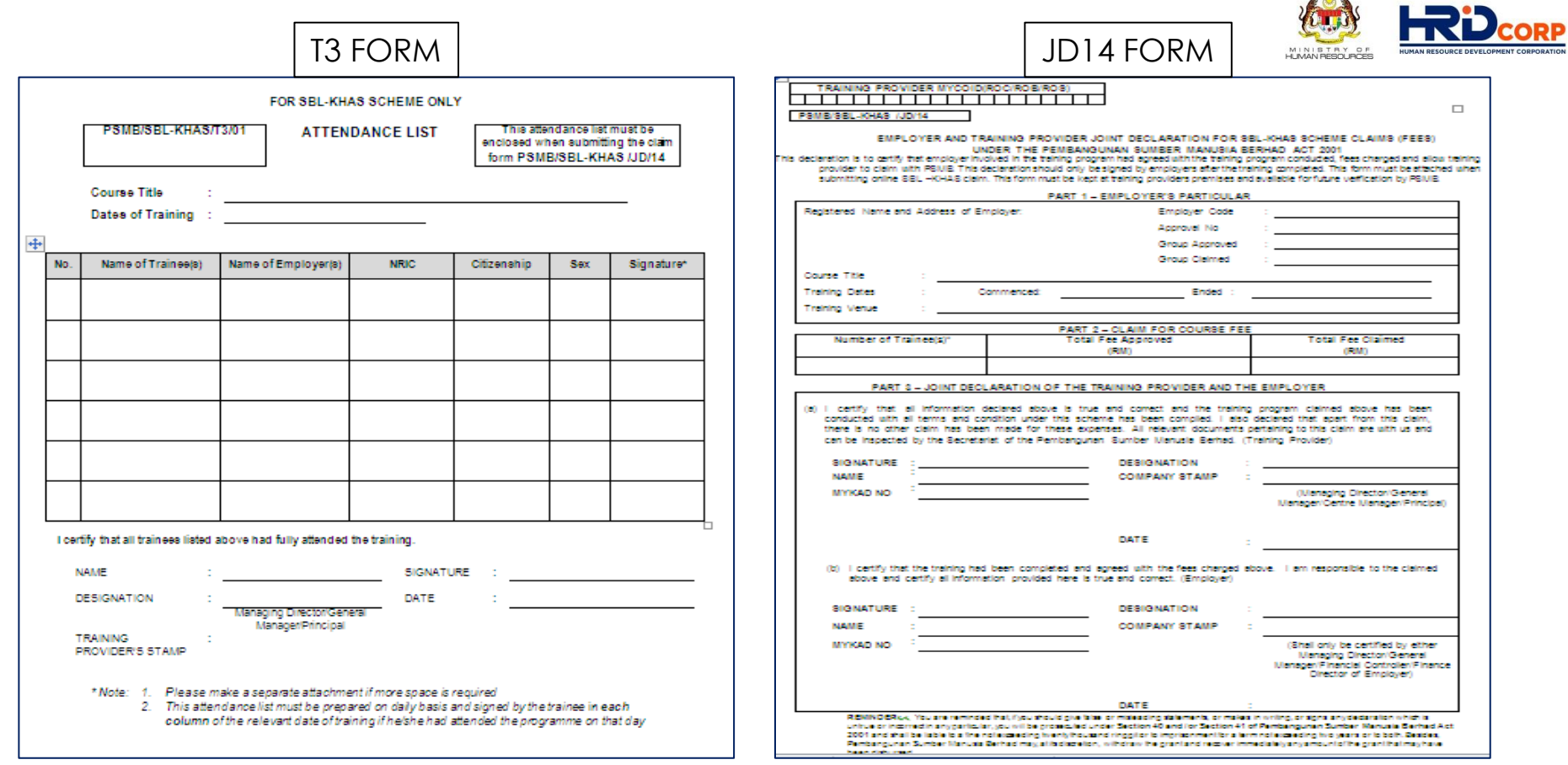

#### **Note :**

1. For remote online learning (Webinar), **system generated attendance report** need to upload as supporting document.

**CONTRACTOR** 

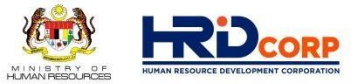

(12) Fill in the employer declaration form, check the pledge box then click **Save & Submit** to submit the application

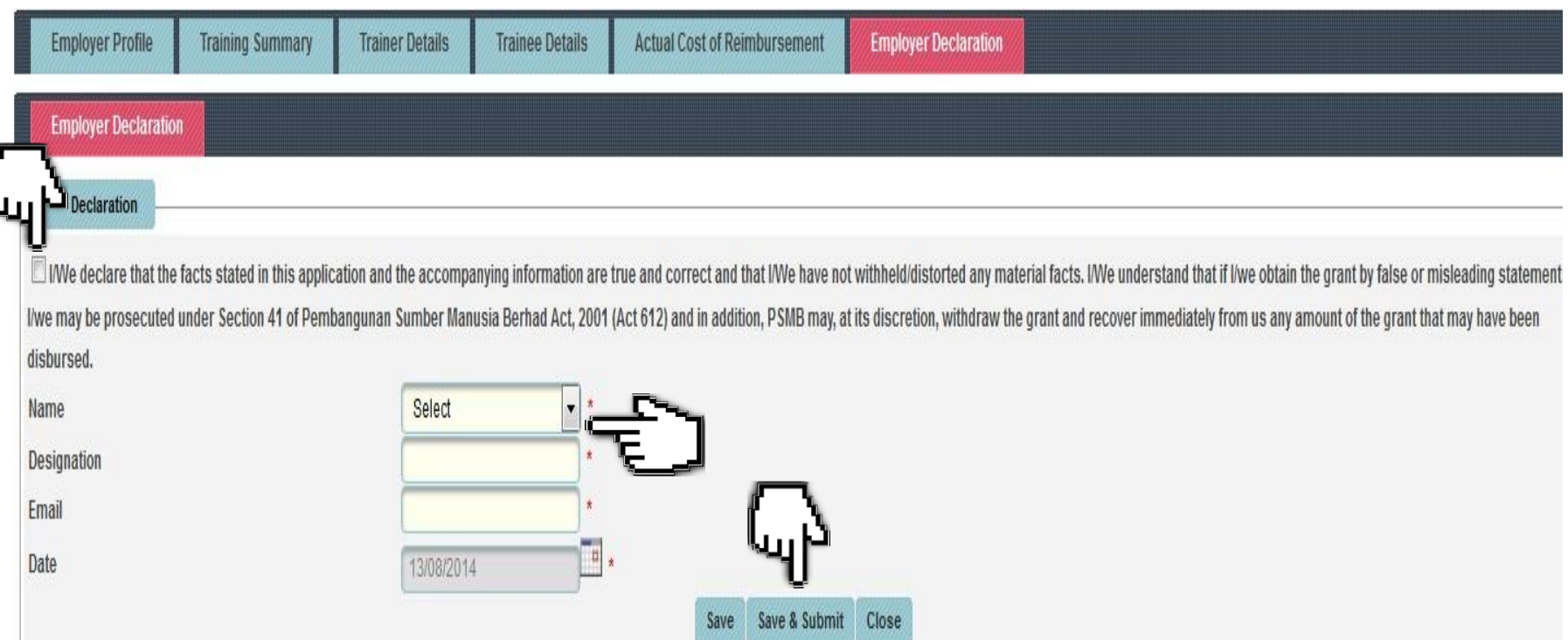

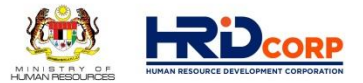

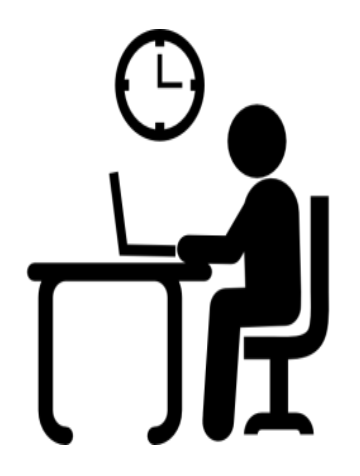

Once the application has been successfully submitted, Claim Officer will evaluate the request within Five (5) working days

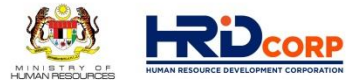

# **After submit Claim application, please monitor your Claim status at " Search / Withdraw Claim"**

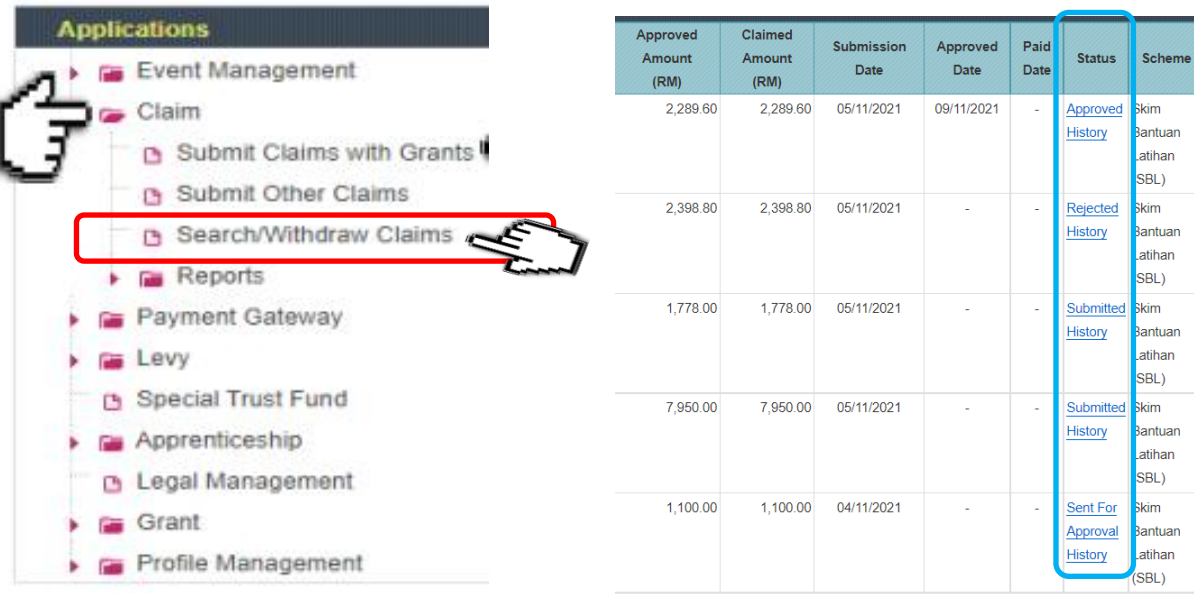

# **Claim Status :**

- Submitted
- Approved
- Rejected
- Returned / Queried
- **- Refer Query letter "remarks"**

If your claim application is returned / Queried, you need to amend your claim application and resubmit again as below :

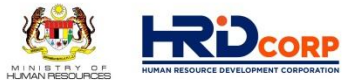

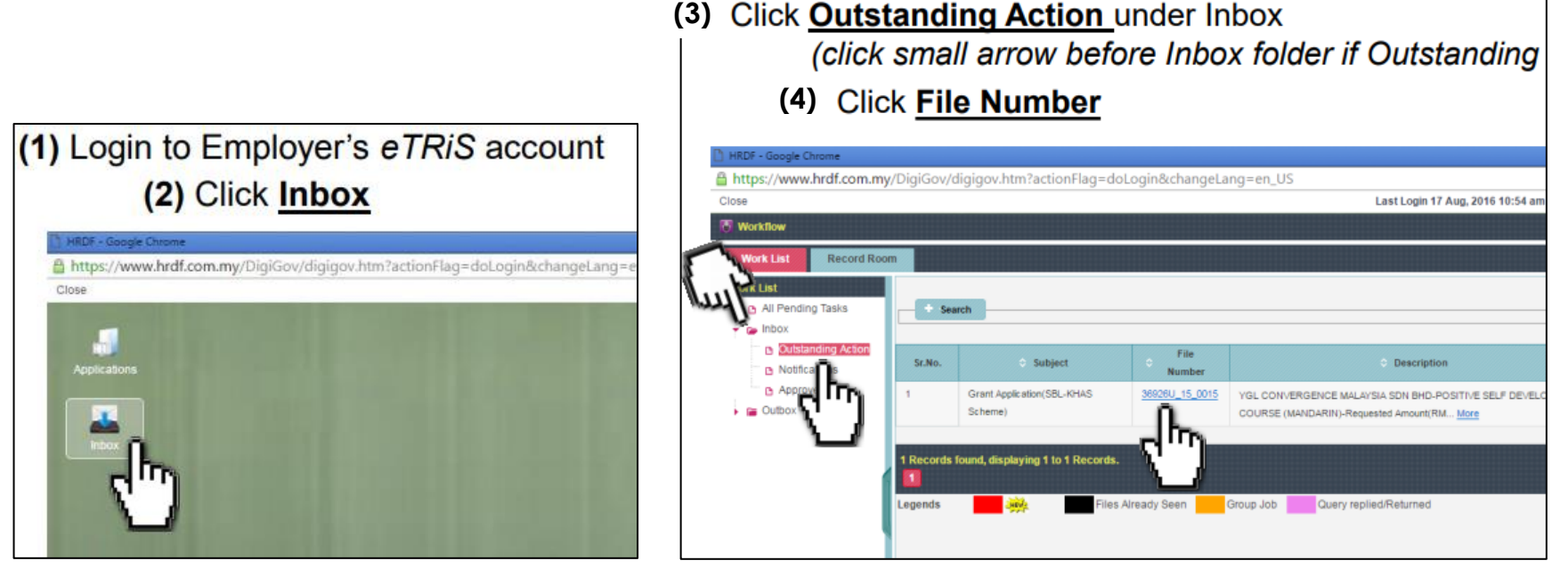

- (5) Open CLAIM
- (6) After done attached any documents, ensure to click **Save** and then **Resubmit**

# Q & A SESSION

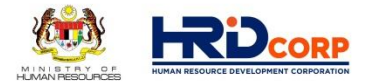

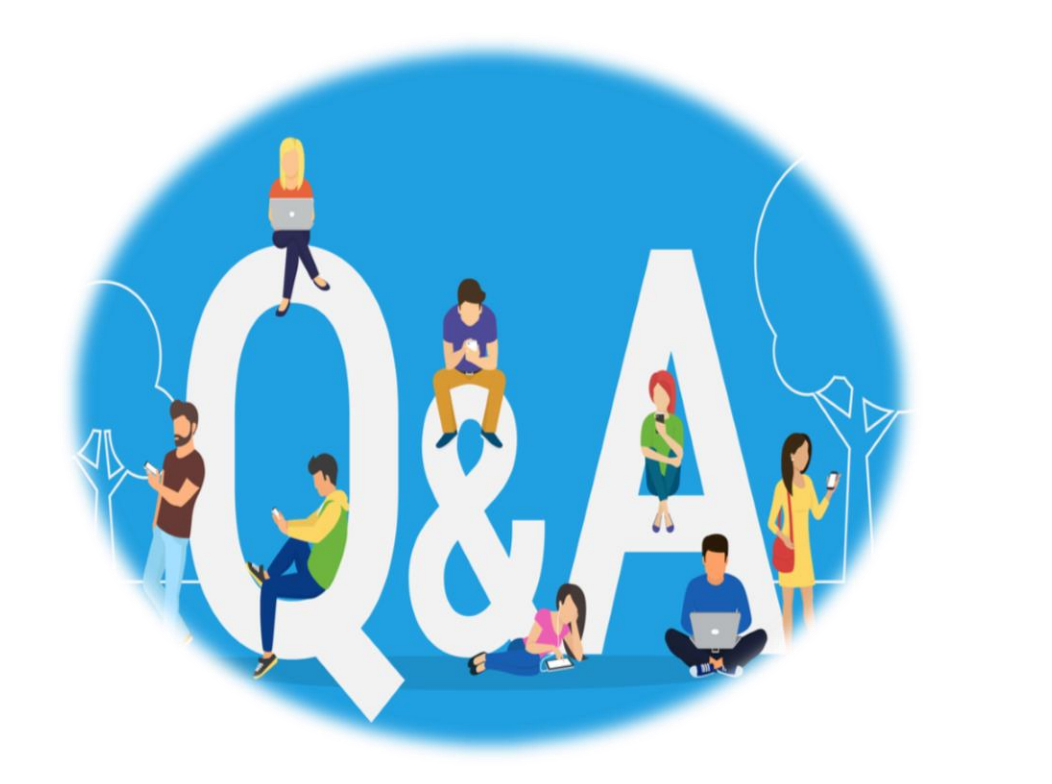

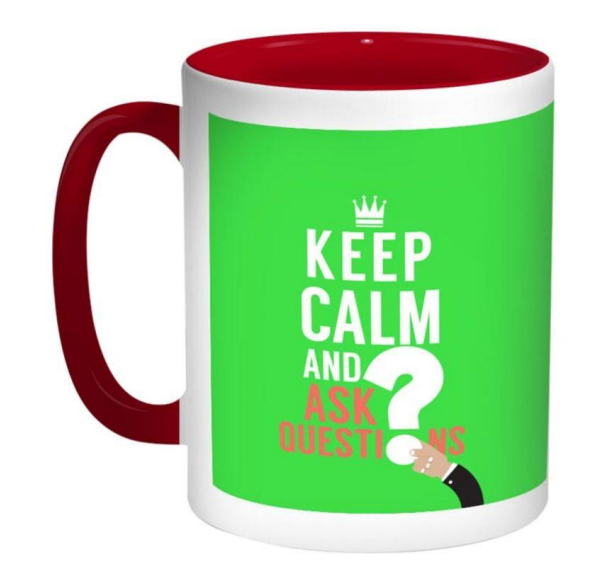

# **UTILIZE YOUR LEVY NOW! TRAIN – RETRAIN – SUSTAIN!**

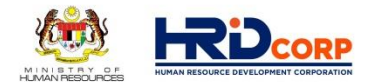

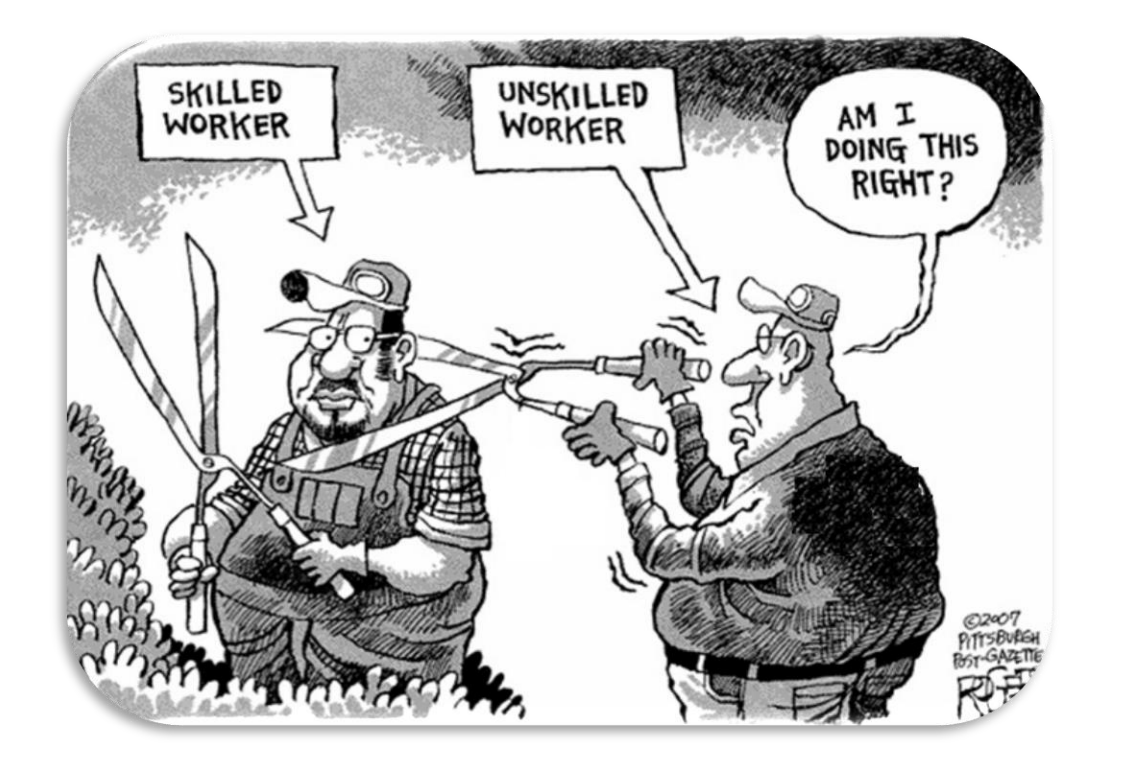

Anyone who stops learning is old, whether at twenty or eighty. Anyone who keeps learning stays young. The greatest thing in life is to keep your mind young.

> **Henry Ford** the founder of the Ford Motor Company  $(1863 - 1947)$ QuoteHD.com

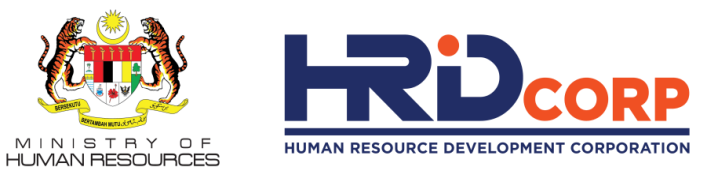

# **THANK YOU**